# UNIVERZITA PALACKÉHO V OLOMOUCI PEDAGOGICKÁ FAKULTA Katedra českého jazyka a literatury

**Diplomová práce**

# **Bc. Petra Chvatíková**

**Obor:** Učitelství českého jazyka pro 2. stupeň základních škol a učitelství technické a informační výchovy pro střední školy a 2. stupeň základních škol (UCJ-UTIV)

# **INTERAKTIVNÍ UČEBNICE VE VÝUCE ČESKÉHO JAZYKA**

Olomouc 2013 Vedoucí: doc. PhDr. Hana Marešová, Ph.D.

Prohlašuji, že jsem tuto práci vypracovala samostatně pouze s použitím uvedené literatury.

V Olomouci 19. 5. 2013 ...............................

Na tomto místě bych ráda poděkovala své vedoucí diplomové práce, doc. PhDr. Haně Marešové, Ph.D., za odborné vedení a cenné rady.

Mé poděkování patří i žákům a učitelům Základní školy Valašské Meziříčí, Vyhlídka 380, okres Vsetín za ochotu při účasti ve výzkumném šetření.

# **OBSAH**

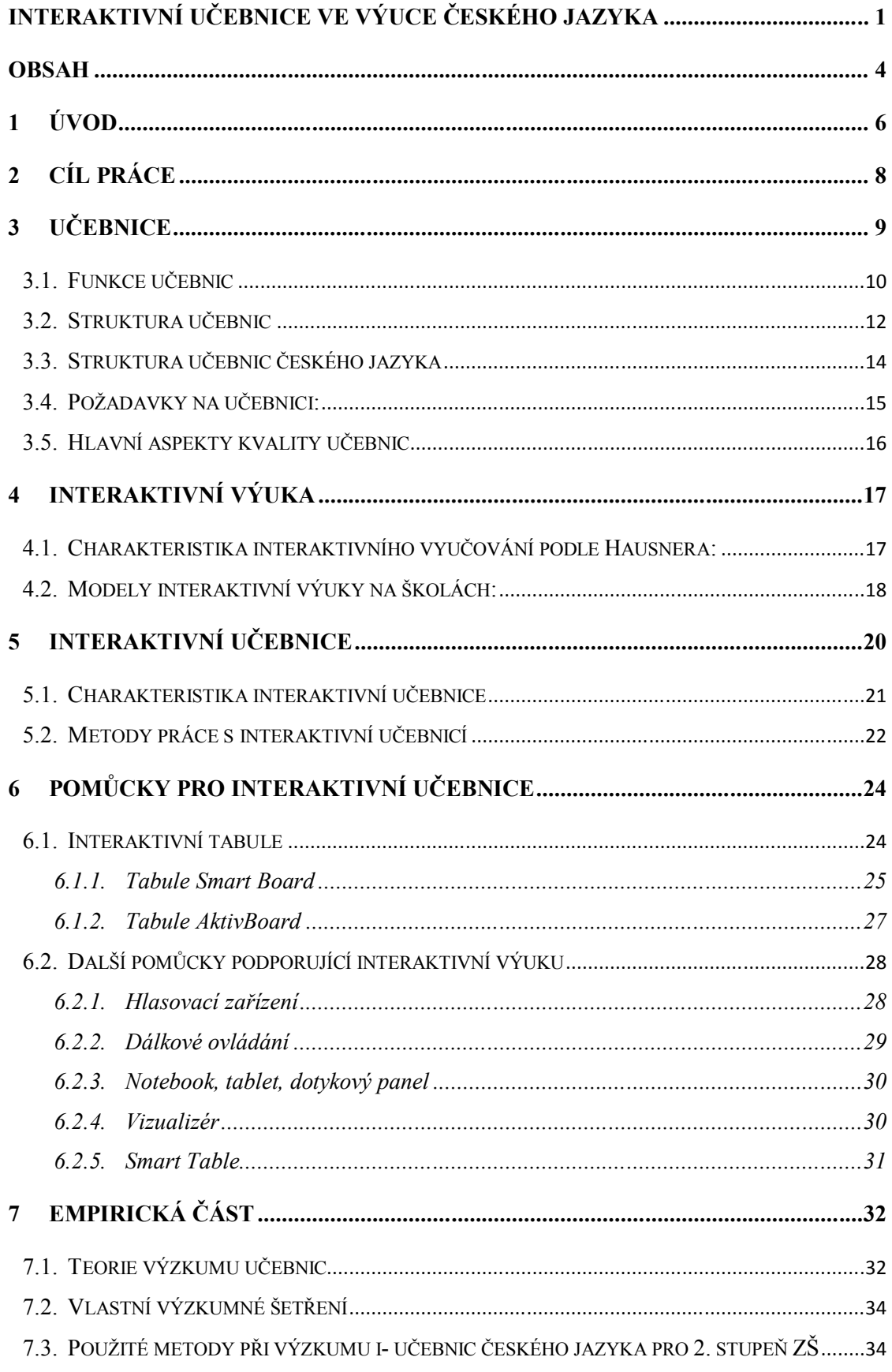

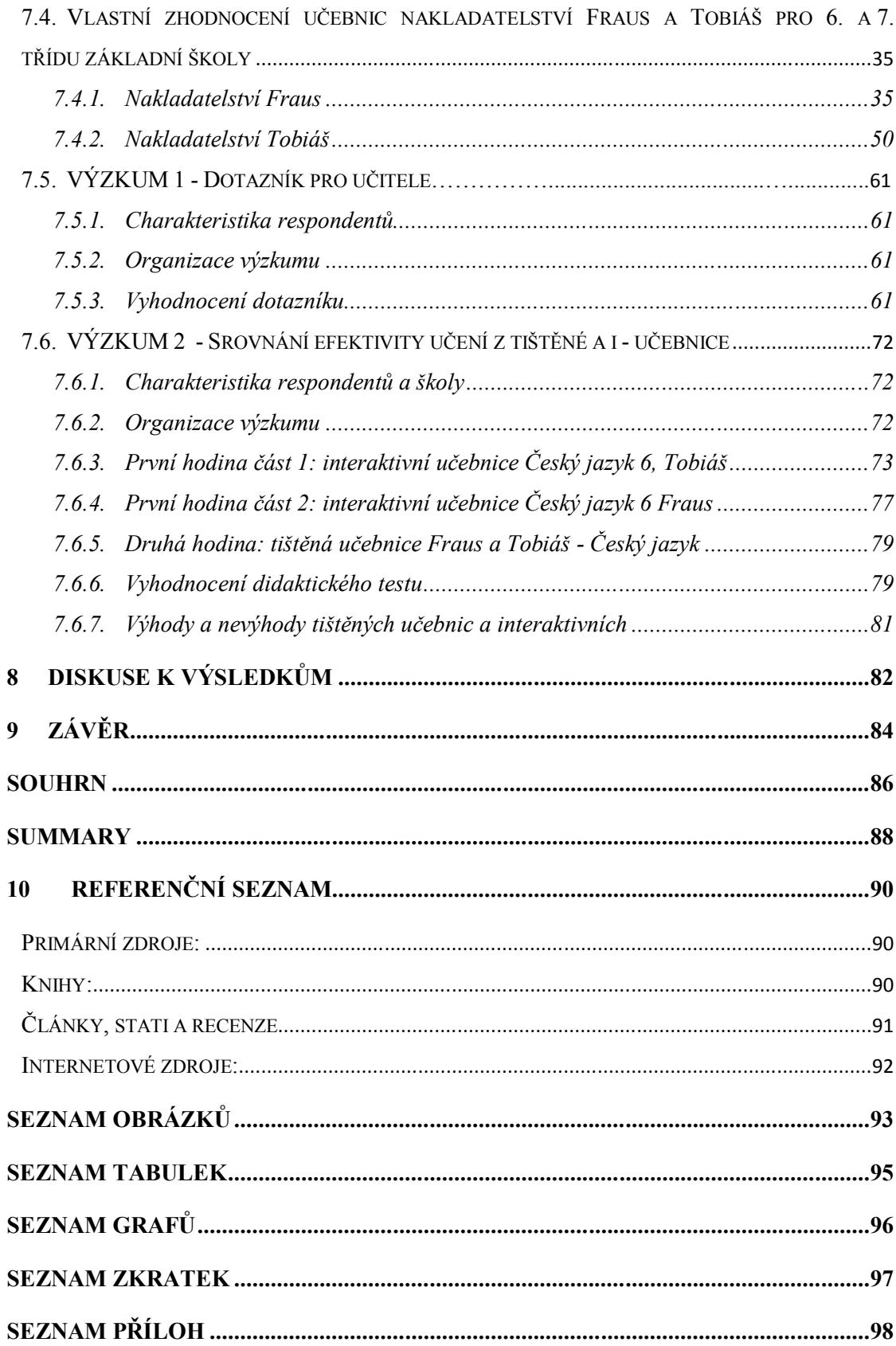

# **1 ÚVOD**

Tématem mé diplomové práce je "Interaktivní učebnice ve výuce českého jazyka." V dnešní době je pojem interaktivita velice žádaným termínem na školách, protože v době, kdy dnešní děti vyrůstají ve světě technologií, je velmi obtížné je něčím zaujmout.

Učebnice již dlouhou dobu zaujímají přední místo mezi učebními pomůckami ovlivňující vzdělávání ve všech školách na všech jejich stupních, a proto se mnoho společenství snaží vytvářet učebnice nové, které by dokázaly zaujmout. Moderní učebnice prošly dlouhým vývojem a z papíru se dostaly do digitální podoby, které jsou zprostředkovány pomocí interaktivních tabulí. V této době se předhání nejedna firma v prodeji těchto druhů učebnic a snaží se uplatnit ve výuce ve školství. Kvalitní učebnice jsou zdrojem úspěchů pro každý národ, a tak je důležité si umět vybrat tu správnou, která by splňovala ty patřičné vlastnosti. Při tvorbě učebnic se musí odborníci zaměřit na mnoho různých vlastností. Jsou to obsah a prezentace učiva, hodnoty prezentované v učebnici, motivační charakteristiky učebnice, přístupnost a srozumitelnost textu, ilustrace a jiné. Takto sestavený text je ověřován v reálné praxi na vybraných školách, aby byl později co nejefektivněji využit ve výuce.

Důvodem výběru tohoto tématu bylo jednak moje budoucí profesní zaměření, tedy povolání učitele a jednak také potřeba dozvědět se o možných kvalitních pomůckách určených pro zpestření a větší efektivitu výuky, které jsou dostupné pro učitele na našem trhu.

Vývoj interaktivních učebnic ve výuce českého jazyka není dosud podrobněji zpracován jako v jiných předmětech, proto při analýze těchto učebních pomůcek převážně vycházím z internetových zdrojů, letáků a příruček.

Práce je rozčleněna na část teoretickou a praktickou. Teoretická část zahrnuje čtyři kapitoly. V první kapitole je vysvětlena definice klasické učebnice, její základní funkce, struktura a požadavky na učebnici ve výuce. V druhé kapitole jsou definovány pojmy interaktivita, interaktivní výuka a možnosti způsobu uplatnění ve výuce. Třetí kapitola je věnována vymezení problematiky interaktivních učebnic. Dále je uveden přehled již vyšlých interaktivních učebnic určených pro výuku českého jazyka. Podrobněji je analyzováno pracovní prostředí interaktivních učebnic a nakonec ve čtvrté kapitole jsou popsány prostředky zprostředkující jejich výuku.

Praktická část je soustředěna na oblast výzkumu, jeho organizaci, popis výzkumného souboru, použité metody a diskusi, jež obsahuje interpretaci zjištěných výsledků práce. Jsou porovnány interaktivní učebnice českého jazyky určených pro 6. a 7. ročník základních

škol, od dvou různých vydavatelů, Frause a Tobiáše. Vývoj interaktivních učebnic pro předmět český jazyk nebyl dosud tak běžný a teprve postupem času se začínají objevovat na trhu nové produkty. Proto se snažím se uvést rozdíly a zhodnocení práce s nimi ve výuce českého jazyka, získané z dotazníků pro učitele a z realizace výuky na praxi. Výstupy z těchto hodin jsou popsány a následně vyhodnoceny. Jedná se o zaznamenání praktických zkušeností a poznatků z těchto odučených hodin.

# **2 CÍL PRÁCE**

Cílem diplomové práce je zjistit, jak vnímají aktéři výuky na základních školách práci s interaktivními tabulemi ve výuce mateřského jazyka ve srovnání s výukou s dosavadními učebními pomůckami, a zda tento typ výuky napomáhá k lepšímu osvojování poznatků ze strany žáků.

Dílčím cílem bylo zjistit, jaké jsou rozdíly v již existujících interaktivních učebnicích pro český jazyk a vyhodnotit, která z nich nejvíce vyhovuje pedagogické praxi.

#### Metodologie

Pro popis současných interaktivních pomůcek pro výuku mateřského jazyka byla zvolena metoda analýzy sekundárních pramenů a metoda obsahové analýzy dokumentů, v případě výzkumné části byl zvolen kvantitativní přístup založený na dotazníkovém šetření (Chráska, 2007).

S ohledem na výzkumné otázky (položky) obsažené v dotazníku bylo stanoveno několik výzkumných problémů, které se pokusím pomocí zpracovaných dat zodpovědět. Více se k daným výzkumným problémům vyjadřuji v praktické části diplomové práce, konkrétně v kapitole 8.

# **3 UČEBNICE**

Jednotná definice učebnice neexistuje, a proto se můžeme setkat s různými definicemi. Tento termín učebnice je v pedagogické literatuře mnoha autory definován s více či méně podobným významem.

Podle Sýkory (1996) jsou v širším smyslu učebnice "všechny knižní (tištěné, psané) prostředky, specificky určené pro podporu procesu tvorby a nabývání vzdělávání žáků/studentů/jiných osob."

"*Učebnice je prostředek vyučování a učení v knižní formě, ve kterém jsou určitá odborná témata a okruhy daného předmětu metodicky uspořádány a didakticky ztvárněny tak, že umožní učení …"* (Meyers Kleines Lexikon – Pedagogik, 1988, s. 259, citováno z J. Průcha, 1989).

Další možnou definici, která se uplatňuje v pedagogické literatuře, vyjádřil Wahla. Podle něj učebnice "vychází z obsahové normy učebních osnov a vymezuje a konkretizuje obsah a rozsah učiva daného vyučovacího předmětu v daném postupném ročníku."

Marie Čechová (1989, str. 81) považuje učebnici za důležitou pomůcku při vzdělávání žáků na všech typech škol. "*Učebnice je komplexní, kombinovaný typ označovaný někdy jako učební kniha, spojující učebnici, cvičebnici v jeden celek: kniha obsahuje výchozí texty (jazykový materiál pro vyvození pojmů a pouček), výklad učiva nebo alespoň poučení (ve formě pouček) a cvičení; některé učebnice obsahují rejstříky a slovníky pojmů – termínů*."

Podle Průchy jsou však tyto definice správné, ale neúplné, protože při vymezení pojmu závisí na tom, v jakém systému budeme na učebnici nahlížet. Učebnice vytvořená jako prostředek edukace je členěna nejméně do tří systémů:

- 1) **Učebnice jako prvek kurikulárního projektu (vzdělávacího programu)** kde se předpokládá, že se žáci naučí s učebnicemi zacházet a orientovat se v textu a proto různé kutikulární dokumenty určitým způsobem determinují konstruování učebnic.
- 2) **Učebnice jako součást souboru didaktický prostředků** učebnice je chápana jakou součást materiálních předmětů fungujících při realizaci vzdělávání a tak je na ni nahlíženo z hlediska k vlastnostem a fungování konkurujícím didaktickým prostředkům. Například jak je tomu u elektronických učebnic, které se zdají oproti tištěným učebnicím již dokonalejší.

3) **Učebnice jako druh školních didaktických textů** – ve výuce se využívá různých textů, jež jsou tvořeny pro účely učení a vyučování. Do těchto textů lze zahrnout cvičebnice, instrukční příručky, slabikáře, čítanky, přehledy učiva, sbírky úloh, odborné tabulky, zpěvníky i testy a testové manuály.

### **3.1. Funkce učebnic**

Funkcí učebnice se rozumí předpokládaný účel a zpravidla se na ně v teorii učebnic nahlíží ve vztahu k uživatelům. Z tohoto hlediska lze rozlišit učebnice pro žáky nebo pro učitele. Hlavní funkcí učebnice pro žáky je předávání informací a dalších složek (dovedností, hodnot, postojů, norem) z textu. Učitelům učebnice zase napomáhají k plánování obsahu učiva a hodnocení žákova výkonu vzdělávání.

#### **J. Průcha (1998, s. 112 – 115) jmenuje další funkce učebnice:**

1) funkce prezentace učiva, a to různými formami (verbální, obrazovou, kombinovanou.),

2) funkce řízení učení a vyučování, pomocí otázek a úkolů směřující k žákům nebo učitelům ve formě proporcí učiva pro výuku,

3) funkce organizační (orientační), díky níž informuje uživatele, například pomocí obsahu či pokynech, o způsobech svého využívání.

Podle Průchy je tato klasifikace základem pro vyhodnocování didaktické vybavenosti učebnic, protože jestli má učebnice plnit své účely, měla by zahrnovat tento aparát. Ale zároveň chápe, že se funkce mohou realizovat v konkrétní učebnici v odlišné intenzitě a v odlišném rozsahu. Autor se zmiňuje o velmi opomíjené funkci, prakticko-aplikační, která pomocí učebnice přispívá k řešení běžných životních situací. Avšak míra zastoupení jednotlivých funkcí je určována stupněm školy, vyučovacím předmětem apod.

Další klasifikaci funkcí učebnic podle Průchy (1989, s. 19 – 20) rozlišil nejpodrobněji ruský odborník D. D. Zujev:

- **1) Informační:** Učebnice stanovuje obsah vzdělávání v daném předmětu (rozsah i dávkování informací).
- **2) Transformační:** Učebnice prošla didaktickou transformací, aby získala z odborných informací srozumitelné učivo příslušného předmětu pro žáky.
- **3) Systematizační:** Učivo je rozčleněno podle určitého systému do jednotlivých ročníků

a stupňů škol.

- **4) Zpevňovací a kontrolní**: Učivo v učebnicích se sestaveno tak, aby umožňovalo osvojené poznatky a dovednosti procvičit a následně i kontrolovat.
- **5) Sebevzdělávací:** Napomáhá žákům k samostatné práci a samostatnému myšlení, vytváří u nich učební motivaci a rozvíjí potřeby vzdělání.
- **6) Integrační:** Má za úkol poskytnout základ pro pochopení integrovaných poznatků z různých pramenů.
- **7) Koordinační**: Tato funkce učebnice plní návaznost na další didaktické pomůcky, které jsou při procesu vzdělávání využívány.
- **8) Rozvojově výchovná:** Učebnice má kromě vzdělávací stránky formovat jedince z hlediska estetického a morálního.

Podle Skalkové má naopak učebnice tyto funkce: poznávací a systemizační, upevňovací a kontrolní, motivační a sebevzdělávací, koordinační, rozvíjející, výchovnou a orientační.

Weinhofer (2011, s. 26) uvádí ve své práci další funkce učebnic podle slovenského autora E. Petláka:

- 1) **Motivační funkce:** Dobře zpracovaná kniha vzbuzuje zájem, učící po ní sahá se zájmem, …
- 2) **Komunikační funkce:** Rozvíjí slovní zásobu, učící se s knihou "pracuje", "podtrhává" text, dotváří ho, přizpůsobuje si ho, …
- 3) **Regulační funkce:** Učivo je rozdělené do částí podle logické návaznosti,
- 4) **Integrační funkce:** Neomezuje se jen na svůj vlastní předmět, ale odkazuje i na jiné předměty – mezipředmětové vztahy, vede ke komplexnějšímu poznávání předmětů a jevů,
- 5) **Inovační funkce:** Podává nejnovější poznatky vědy a techniky, avšak vzhledem k tomu, že těchto rapidně přibývá a z ekonomických a technických příčin není možné hned vydávat nové učebnice a knihy, je úlohou učitele soustavně jejich obsah inovovat.
- 6) **Kontrolní a usměrňující funkce:** Učící využívá text, kontrolní otázky a úlohy na vlastní kontrolu, jde tu o zpětnou vazbu, zjišťuje, co pochopil, a co ne, opětovně si opakuje učivo, …
- 7) **Rozvíjející a výchovná funkce:** Text pomáhá žákovi rozvíjet si schopnosti, vytvářet postoje,

Z pedagogického hlediska je možno učebnici chápat jako prostředek zprostředkující komunikaci žáka s učivem.

Z tohoto pohledu rozlišujeme dva druhy funkcí učebnic:

**1. Didaktické funkce** jsou vymezeny z hlediska struktur cílů procesu výuky:

- **funkce informativní**  již se rozumí zprostředkování informací o učivu,
- **funkce formativní**  jejímž smyslem je to, aby se osvojené systémy vědomostí a dovedností staly vnitřními hodnotami žáků,
- **funkce metodologické**  jejichž cílem je, aby si žáci osvojovali i metody poznání. **2. Organizační funkce** zahrnují funkce plánovací, motivační, řídící proces výuky, funkce kontrolní a sebekontrolní (In: Z. Kalhous, O. Obst, 2002, s. 143).

V dnešní době je klíčovou funkcí učebnice, úloha motivovat žáky k učení, protože zajímavé učebnice vzbuzují zvědavost a zájem o daný předmět. Učebnice plní významnou roli pro žáka jako zdroj nových poznatků, dovedností, hodnot a postojů, ale měla by také naučit jak s informacemi pracovat. Významné zastoupení má učebnice v roli domácích příprav žáka. Je prostředkem sebevzdělávání a slouží též k sebekontrole žáka. Pro uživatele by měla být přínosná po všech stránkách. Učebnici lze využít v každé fázi procesu vyučování, od počáteční motivace k učení, porozumění učivu až po hodnocení míry osvojení.

Dle Průchy nemůže učebnice plnit tyto funkce jen teoreticky, ale musí být prakticky a logicky uspořádaná do tzv. strukturních komponentů učebnic.

## **3.2. Struktura učebnic**

Učebnice představuje hierarchicky členěný systém, proto, aby jednotlivé části (komponenty) ve své propojenosti mohly plnit své funkce. Podle D. D. Zujeva (1986, s. 95): "*Strukturním komponentem školní učebnice je určitý blok prvků, který je v těsném vzájemném vztahu s jinými komponenty učebnice (s nimiž v souhrnu vytváří celistvý systém, má přesně vymezenou formu a své funkce realizuje pomocí vlastních prostředků)."*

Obecný model struktury učebnic podle Průchy (1998):

 **UČEBNICE**

TEXTOVÁ SLOŽKA MIMOTEXTOVÁ SLOŽKA

### **Text můžeme rozdělit na**:

1) základní – tvoří jádro učebnice, základní studijní informace;

2) doplňující – slouží k upevnění a prohloubení didaktických informací a myšlenek;

3) vysvětlující – je zaměřen na pochopení a osvojení obsahu.

**Mimotextové složky** – neobsahují nové informace a zabezpečují osvojení informací obsažených v textu. Lze je seskupit do tří kategorií:

1) aparát organizace osvojování – např. vyznačení, otázky, tabulky, návody,

2) ilustrační materiál – např. obrázková složka,

3) orientační aparát – např. předmluva, obsah, nadpisy. $<sup>1</sup>$ </sup>

## **Charakteristické složky učebnice, které publikoval M. Bednařík pro učebnice fyziky:**

- 1) **Výkladové složky** (prezentace učiva)
- **a.** Výkladový text (základní a objasňující text, popis pokusu, základní text, aplikační text, shrnující text, přehled učiva)
- **b.** Doplňující text (úvodní text, text určený k četbě, dokumentační text, ilustrační příklady)
- **c.** Vysvětlující text (vysvětlení původu cizích slov, text k obrázkům, poznámky pod čarou)

2) **Nevýkladové složky** (řídící vyučování a učení)

- **a.** procesuální aparát (otázky a úkoly k osvojení, zpevnění a aplikaci vědomostí, návody k pokusům a činnostem, odpovědi a řešení)
- **b.** orientační aparát slouží k přehlednosti učebnice (nadpisy, obsah, kapitoly, lekce, odkazy, grafické symboly, rejstříky)
- **c.** obrazový aparát

- 1. obrazy nahrazující věcný obsah výkladových komponentů (např. schematické kresby, náčrtky přístrojů a technických zařízení, grafické modely aj.)
- 2. obrazy doplňující věcný a rozvíjející obsah výkladových komponentů (motivační fotografie, kresby, portréty významných osob, historická vyobrazení)

<sup>&</sup>lt;sup>1</sup> NEVĚŘILOVÁ, Marcela. Vybrané komponenty v učebnicích českého a anglického jazyka se zaměřením na 2. stupeňZŠ [online]. 2010 [cit. 2013-05-10]. Diplomová práce. Univerzita Palackého, Pedagogická fakulta. Vedoucí práce Milan Polák. Dostupné z: < http://theses.cz/id/8v0cjn/57264-575663627.pdf  $>$ .

3. grafické symbol usnadňující orientaci ve struktuře učebního textu (např. piktogramy)

Všechny strukturální prvky tvoří komplex a jsou navzájem logicky provázány. První skupinu tvoří výkladová složka, díky níž se žákovi vysvětluje nové učivo. Nevýkladová složka slouží žákovi k lepšímu osvojení si učiva, usměrňuje a podněcuje jeho poznávací činnost (Gavora, 1992).

Text v učebnicích tvoří nejrozsáhlejší prvek, který je charakterizován svým typologickým zpracováním. Text bývá odlišen různou velikostí písma podle toho, zda se jedná o základní, doplňující či výkladový. K odlišení textu se využívá různých symbolů nebo barevných čar podél textu. Obrazový aparát v textu slouží v textu k lepšímu pochopení poznatků a taktéž činí text zajímavějším a přitažlivějším. V elektronických učebnicích převládají jiné dominantní prvky, a z tohoto důvodu procento textu klesá. Avšak v učebnicích text musí splňovat určité kritéria, a proto je řadou odborníků zkoumán a hodnocen. V textech se nejčastěji hodnotí obtížnost a srozumitelnost textu v učebnici nebo celková vybavenost učebnic.

### **3.3. Struktura učebnic českého jazyka**

Čechová (1989) ve své publikaci strukturu učebnic českého jazyka rozděluje na dvě složky:

- 1. jazykovou,
- 2. slohovou.

V dnešní době v novějších učebnicích českého jazyka se druhá složka rozšířila o název komunikace. Avšak ve výuce se nakonec jednotlivé složky prolínají.

Na základní škole jsou obě složky běžně členěny na kapitoly (tvarosloví, pravopis, skladba), které tvoří samostatné tematické celky a ty jsou dále rozčleněny na jednotlivé lekce. Ty nejsou obvykle stavěné přesně na jednu vyučovací jednotku, a proto záleží na učiteli, jakým způsobem danou látku probere.

Lekce obvykle začínají úvodními oddíly, které se věnují opakování učiva předcházejícího ročníku. Tematické celky jsou tvořeny soustavou cvičení a pokyny k nim jsou v učebnici uvedeny zpravidla jen částečně, aby žáci sami pochopili, co mají dělat, pokud by cvičení dostali například za domácí úkol. Celkově potom mohou být pokyny rozepsány v metodické příručce pro učitele.

Nejčastěji se učebnice češtiny používají ve výkladové části hodiny, která je zaměřena především na prezentaci nového učiva a hned poté k procvičení a ověření pochopení učiva žáky pomocí jazykových cvičení.

#### **Jednotlivé kapitoly učebnic českého jazyka a slohu obsahují:**

- **úvod, výchozí text** jazykový materiál k zvládnutí konkrétního učiva a k vyvození pouček a pojmů,
- **výklad nového učiva** poučky, pravidla, odborné definice,
- **grafy, tabulky, schémata** k upevňování znalostí, opakování učiva,
- **mluvnická a slohová cvičení** členíme podle několika kritérií:
	- o podle obsahu (podle jazykových rovin) např. syntaktické cvičení,
	- o podle formy zpracování ústní a písemné,
	- o podle místa zpracování domácí a školní,
	- o podle převažujících myšlenkových operací zobecňování a srovnávání, analytická, syntetická, třídící,
	- o podle funkce opakovací, kontrolní, orientační, procvičovací,
	- o podle způsobu jejich zpracování doplňovací, opisovací, obměňovací a přeměňovaní, vyhledávací a určovací, konstrukční, rozborová, diktát,
- **texty a úkoly k opakování učiva** k prověření znalostí,
- **ilustrace** výtvarný doprovod k textu.

## **3.4. Požadavky na učebnici:**

Vytvořená učebnice je determinována podmínkami svého učení a praktického užívání, a aby plnila svoji didaktickou funkci, musí podle Lepila (2010, s. 17) splňovat jisté požadavky:

- a) odborné (souhlas učiva s poznatky dané vědní disciplíny),
- b) didaktické (soulad s kurikulem, správný výběr poznatků),
- c) metodické (volba adekvátních prostředků výkladu učiva),
- d) logické (ucelená struktura poznatků a rozčlenění učiva),
- e) psychologické (přiměřenost učiva věkovému stupni žáků),
- f) lingvistické (jazyková správnost a stylistická úroveň),
- g) estetické (vhodné výtvarné a typografické ztvárnění učebnice),
- h) hygienické (přiměřený objem a hmotnost učebnice, kvalita papíru).

## **3.5. Hlavní aspekty kvality učebnic**

- **1. Obsah** Obsah učebnice je vytvářen s ohledem na vzdělávací cíle, které jsou v souladu se vzdělávacími dokumenty.
- **2. Srozumitelnost učebnic** Dobře strukturovaná učebnice dokáže ulehčit učení a motivovat k dalšímu získávání informací. Protože míra oblíbenosti a zajímavosti učebnice souvisí s mírou srozumitelnosti. Pro větší porozumění textu jsou v učebnicích uváděny navíc odkazy na učivo z jiných předmětů, soubory úkolů a cvičení nebo objasnění příkladů pomocí experimentů.
- **3. Ilustrace -** V dnešní době hraje ilustrace velkou roli a proto se jejich počet v učebnicích rapidně zvýšil. Je důležité, aby bylo dobře zvoleno množství ilustrací pro daný celek a vědělo se jak tohoto prvku využít pro rozvoj estetického cítění žáků.
- **4. Otázky, problémové úlohy, testy a jiné nástroje pro sebehodnocení žáků** Kvalitní učebnice obsahuje prvky umožňující procvičovat učivo, rozvíjet myšlení žáků a hodnocení jejich výsledků učení**.**

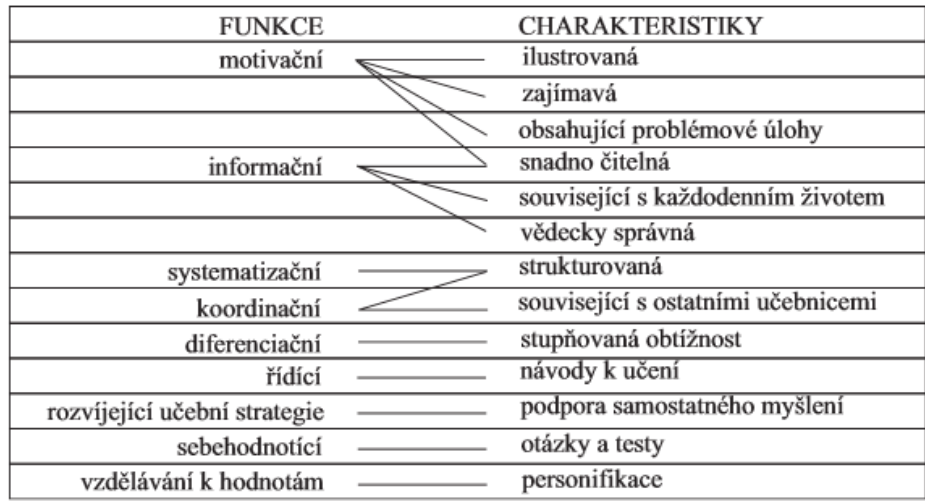

 *Tab. 1 Hlavní charakteristiky funkcí učebnic<sup>2</sup>*

<sup>&</sup>lt;sup>2</sup> http://geography.upol.cz/soubory/lide/hercik/DIG2/hodnoceni\_ucebnic.pdf

# **4 INTERAKTIVNÍ VÝUKA**

**Interakce** znamená vzájemné působení dvou nebo více činitelů. Umožňuje oboustrannou komunikaci osob při společné aktivitě. Tento termín se v dnešní době používá ve všech oblastech lidské činnosti. Ve školním prostředí je interakce nejen chápána navzájem mezi učitelem a žákem, ale také vzájemné působení mohou poskytovat i učební pomůcky, jako jsou například interaktivní tabule, učebnice, výuka, učebna, cvičení a jiné. Tyto interaktivní pomůcky napomáhají k větší aktivitě, kdy žák není pouze pasivním posluchačem, ale může také vstupovat a zasahovat do výuky. Tento přístup nazýváme **interaktivní výukou**.

Je to vyučovací metoda, při níž se využívá moderních informačních a komunikačních technologií a samotné informace jsou vnímány pomocí smyslových orgánů. Interaktivní výuka má za cíl nabídnout žákům zábavnější a méně stereotypní formu výuky, což má vést k větší motivovanosti žáků k učení a zapojení do výuky.

"*Důležitým znakem interaktivního vyučování je názornost a systematičnost ve výuce – součástí jednotlivých prezentací jsou audio i video nahrávky, obrazové materiály a webové odkazy, na nichž mohou žáci získat rozšiřující informace o probírané látce. Navíc jsou materiály propojeny mezipředmětovými vztahy, což pomáhá dětem uvědomit si, že jednotlivé poznatky je nutné kombinovat s jinými, doplňovat je a vzájemně propojovat, nikoli separovat"*(Ocelková, 2012, s. 3).

# **4.1. Charakteristika interaktivního vyučování podle Hausnera (2007, s. 10):**

- 1) "*Interaktivní výuka umožňuje prezentovat data zobrazená na monitoru celé třídě a aktivně s nimi pracovat*." Není podmínkou mít interaktivní tabuli, stačí jakákoliv prezentační plocha.
- 2) "*Učit s interaktivním obsahem (ať již s vlastním či zakoupeným) umožňuje prezentovat třídě učební látku novým, dynamickým způsobem, zvýrazněním vazeb a souvislostí a umožňuje učitelům i žákům pracovat se vzdělávacími objekty*."
- 3) Žák i učitel má k dispozici rozsáhlé zdroje výukových materiálů (texty, obrázky, zvukový záznam aj.) ve výuce.
- 4) Interaktivní výuka přináší dynamický pohyb, kterým lze prezentovat například přírodní souvislosti ve vazbách.
- 5) Tímto způsobem lze umožnit větší přesahy informací z ostatních předmětů a přispívá k lepšímu vytváření projektů průřezových témat.

6) Počítačem podporovaná výuka přispívá k dynamice rozvoje kompetencí.

## **4.2. Modely interaktivní výuky na školách:**

Interaktivní výuka je výuka, kde na sebe vzájemně působí žák, učitel a vyučovaná látka. Učitel i žák si mohou informaci různě přizpůsobovat podle svých potřeb a schopností. Učitel má za úkol, co nejlepším způsobem předat žákům vědomosti a v interaktivním vyučování je mu umožněno několik způsobů jak v hodině pracovat. Na současných českých školách se můžeme setkat s několika modely výuky podporované počítačem.

#### **1) Model s jedním počítačem a projektorem.**

K vedení vyučovací jednotky s tímto modelem interaktivní výuky, učitel využívá projektor připojený k počítači, který umožňuje data zobrazená na monitoru prezentovat celé třídě na bílou promítací plochu a může s nimi dále aktivně pracovat. Tento způsob výuky je efektivní zvláště při výkladu nového učiva. A proto to představuje pro žáky spíše pasivní přijímání informací, kde se sami se na práci nebo výběru informací nijak nepodílí.

#### **2) Model s jedním počítačem a interaktivní tabulí.**

Tato výuka je oproti předešlému modelu lepší, ale je za to finančně náročnější. Je to varianta, při níž je kombinován počítač s interaktivní tabulí, umožňující nejen promítání, ale i praktické zásahy do zobrazované informace ze strany učitele i žáků. Používání interaktivní tabule by nemělo být pouze způsobem pasivního promítání učiva, ale mělo by se využít všech možností i-tabule především k co největší aktivitě žáků nikoliv učitele.

#### **3) Model s počítačem pro každého žáka i učitele.**

Model s počítačem pro každého žáka i učitele je způsob, kde každý žák i učitel využívá při vyučování svůj počítač. V dnešní době mají žáci spíše netbook, který je přenosný a žáci si jej mohou odnést domů. Výhodou této varianty je možnost individuální práce s obsahem pro každého žáka zvlášť. Akceptuje se tempo práce, ale vyžaduje se větší soustředění jen na tu činnost, která má být vykonána. Protože je tento způsob finančně náročný, jedná se spíše o nepříliš rozšířený způsob výuky. ¨

#### **4) Model s počítačem pro každého žáka i učitele a dataprojektorem**

Tento model je stejného charakteru jako předchozí varianta, pouze je zde odstraněn problém s instruktáží učiva, která je zde umožněna promítáním informací na dataprojektoru.

#### **5) Model s počítačem pro každého žáka i učitele a interaktivní tabulí,**

Stejně jako u předchozích dvou variant mají všichni aktéři výuky své počítače nebo notebooky. Pouze učitel má svůj počítač propojený s interaktivní tabulí. Tímto je umožněna paralelní práce na tabuli a na počítačích. Tento model je však finančně nejnáročnější, ale je výborný při procvičování, opakování látky a samostatné práci žáků. Z hlediska výuky je velmi náročný jak po stránce organizační, časové i hodnocení výsledků práce žáků. Protože umožňuje individuální práci každého žáka vlastním tempem, je velmi vhodný pro práci s žáky s poruchami učení.

#### **6) Model s počítačem, dataprojektorem (tabulí) a hlasovací zařízení.**

Model, kdy je navíc požito hlasovacího zařízení, je výborným pomocníkem pro rychlé opakování a zkoušení vyučovací látky. Šetří spoustu práce a čas s opravováním výsledků. Zato klade větší nároky na přípravu kvalitního souboru testovacích otázek. Hlasování lze používat i bez promítání otázek a výsledků. Pro testované je však tento způsob méně zajímavý, protože čtené otázky a jejich možnosti odpovědi mohou v procesu rozhodování zapomenout.

Další modely mohou být různé, podle nově existující techniky, například model s interaktivním displejem, díky němuž můžeme ovládat tabuli z určitého místa ve třídě. Dále model s bezdrátovým tabletem nebo model s počítačem řízeného experimentu.

V dnešní době vyučuje podle pátého a šestého modelu již několik škol, které jsou zapojeni do projektu Vzděláni21, která má vizi, že spolu s interaktivní formou výuky a dalším smysluplným využitím ICT nástrojů vytvoří plně digitalizovaný prostor pro vzdělávání. Digitalizované třídy jsou vybaveny interaktivní tabulí a sítí internet. Každý žák má k dispozici netbook vybavený elektronickými učebnicemi. Učitel řídí výuku s pomocí učitelského počítače vybaveného elektronickými učebnicemi a doplňkovými výukovými materiály v elektronickém formátu. Ze svého počítače může sledovat práci na jednotlivých žákovských počítačích nebo ovlivňovat dění na interaktivní tabuli.

# **5 INTERAKTIVNÍ UČEBNICE**

Interaktivní učebnice (i-učebnice) je software neboli elektronická podoba tištěné učebnice. Je to soubor výukových dat, sloužící k vyučování pomocí interaktivní tabule. Svou interaktivitu zajištuje videi, zvukovými nahrávkami, animacemi, webovými odkazy, ilustracemi. V naší republice se jako první začalo zabývat nakladatelství Fraus v roce 2007. Tyto učebnice se dají zakoupit ve dvou typech multilicence. Školní, která je určena na neomezené množství počítačů v rámci školy, včetně počítačů učitelů a pak žákovskou, která má časově i početně omezenou licenci určenou pro žáky. I-učebnice obsahují mnoho materiálů, ale záleží jen na učiteli, zda a jak ji využije v jednotlivých fázích vyučovacího procesu. Interaktivní učebnice je univerzální software a proto jej lze použít na všechny typy interaktivních tabulí.

Kromě nakladatelství Fraus, se tvorbou i-učebnic zabývají i jiná nakladatelství, a to například Terasoft, Nová škola, LANGMaster, Tobiáš a další. I přestože i-učebnice pro předmět český jazyk nejsou tak běžné, s postupem času jich také přibývá. Jaké jsou již vydané i-učebnice pro český jazyk, vidíme v tabulce 1.

| Nakladatelství | Vydané učebnice              | Stupeň školy           |
|----------------|------------------------------|------------------------|
| <b>ALTER</b>   | PS k Živé abecedě            | 1. stupeň $Z\dot{S}$   |
| <b>FRAUS</b>   | Český jazyk/Čítanka 1        | 1.stupeň $Z\check{S}$  |
| <b>FRAUS</b>   | Český jazyk/Čítanka 6        | 2. stupeň ZŠ           |
|                | Český jazyk/Čítanka 7        |                        |
|                | Český jazyk/Čítanka 8        |                        |
|                | Český jazyk/Čítanka 9        |                        |
|                |                              |                        |
| NOVÁ ŠKOLA     | Čítanka 2 – MIUč             | 1. stupeň $Z\check{S}$ |
|                | Čítanka 3 – MIUč             |                        |
|                | Čítanka 4 – MIUč             |                        |
| NOVÁ ŠKOLA     | Čítanka 5, 6, 7, 8, 9 – MIUč | 2. stupeň ZŠ           |

**Přehled interaktivních učebnic pro český jazyk a literaturu**

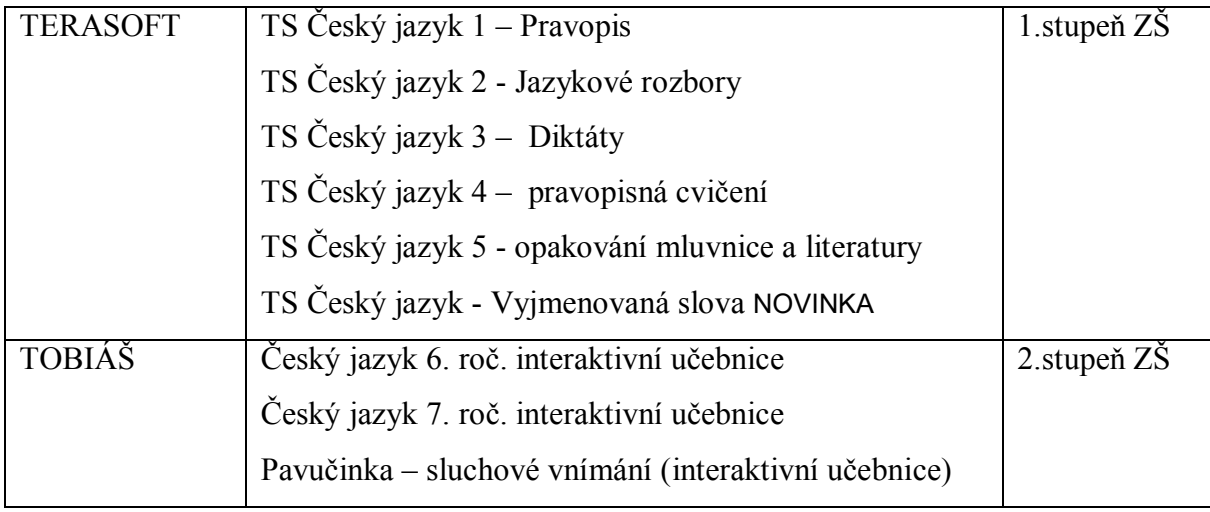

 *Tab. 2 Přehled interaktivních učebnic (Chvatíková, 2013)*

### **5.1. Charakteristika interaktivní učebnice**

Interaktivní učebnice se skládá ze dvou částí, statické a dynamické. Statickou část představuje výkladový text, který je totožný s obsahem tištěných učebnic. Výhodou textu interaktivní učebnice je to, že do textu se dá vpisovat cokoli, škrtat, zvýrazňovat řešení. Tato funkce výrazně přispívá k efektivnímu využití metodicko-didaktických metod práce s textem.

Dynamická část představuje systém multimédií zakomponovaný do učiva. Mezi tyto multimediální systémy spadají videosekvence, 2D A 3D animace, zvukové nahrávky, fotografie a ilustrace, znázornění mezipředmětových vztahů a odkazy na webové stránky. Jejich míra zastoupení u různých nakladatelství je odlišná, podle charakteru učebnice a jejich osobních priorit.

#### **Audio, video, animace**

Tyto umístěné nahrávky mají zrychlit a usnadnit práci učitelů. Tyto prvky mají nezastupitelnou roli například ve výuce cizích jazyků. Interaktivní učebnice umožnuje dále s těmito multimédii dále pracovat. Projekci lze zastavit a dokreslit či zvýraznit něco ve snímku. Dá se regulovat hlasitost, maximalizovat obraz, nastavit rychlost přehrávání, přesunování na určitou časovou stopu snímku nebo lze videoklip nekonečně opakovat.

#### **Mezipředmětové vazby**

Interaktivní učebnice mysleli také na hlavní myšlenku RVP v nahlížení na učivo v komplexních souvislostech, a proto zde nabídli vyhledávání vazeb jednotlivých pojmů v souvislostech s ostatními předměty. Toto vyhledávání funguje v rámci vstupu do jiných interaktivních učebnic jiných předmětů.

#### **Interaktivní cvičení**

K ještě větší interaktivitě učebnic dopomáhají zařazované interaktivní cvičení. Cvičení nabízí řadu aktivit a touto hravou formou se učí novým dovednostem. Cvičení jsou různorodá a umožnují přitahovat obrázky či slovo k jinému objektu, odkrývat obrázky skryté pod nějakým obrazcem. Aktivity jsou dynamické a dají se zvětšit pro lepší práci. Stejně jako do obyčejného textu lze i ve cvičeních dopisovat řešení otázek a úkolů či vyplňovat tabulky díky funkcím interaktivní tabule.<sup>3</sup>

## **5.2. Metody práce s interaktivní učebnicí**

Často se ve světě setkáme s představou veřejnosti o tom, že interaktivní výuka a učebnice zcela nahradí učitele. Toto tvrzení je zcela mylné. Interaktivní učebnice je pomůcka, která má jen pomoci k větší efektivitě učení a zcela záleží na učiteli, jakým způsobem povede hodinu a v jaké míře využije interaktivních pomůcek. Takováto příprava na interaktivní hodinu je mnohem časově i technicky náročnější, než při užití klasických didaktických pomůcek. Práce učitele při využívání interaktivní učebnice vyžaduje několik základních přípravných kroků.

Základním předpokladem pro práci s i-učebnicí a využitím všech jejich možností je potřeba znalosti práce s veškerou technikou. Bez základních znalostí funkce počítače, interaktivní tabule a s tím spojených programů se učitel neobejde. Proto řada škol, ale i nakladatelství Fraus pořádají řadu seminářů a školení, aby se učitelé naučili s těmito pomůckami pracovat. K tomu, aby hodina měla spád a byla účelná, je nutné její pečlivé časové naplánování výuky. Učitel se musí rozhodnout, jaké možnosti, jež mu i-učebnice nabízí, využije tak, aby byly žákům k užitku a pomohli jim lépe pochopit probíranou látku.

V dnešní době je řada škol zapojených do různých projektů a díky nim se podílí na tvorbě příprav, které jsou poté ostatním učitelů přístupné na internetových stránkách, aby jim usnadnili práci nebo načerpali novou inspiraci. Například jednou z projektových stránek, která nabízí tyto přípravy na hodiny je webová stránka společnosti AV MEDIA. 4

Dalším dobrým pomocníkem pro přípravy učitelů je projekt s názvem FlexiLearn, který vznikl pod záštitou nakladatelství Fraus, a který učiteli nabízí řadu možností, jak využít prvků v interaktivní výuce. Podle těchto internetových stránek (http://ucitel.flexilearn.cz/) FlexiLearn umožní všechny tyto činnosti a aktivity provádět v jediném systému, který tvoří profesionálně vytvořené nástroje usnadňující přípravu učitele na interaktivní výuku**:**

<sup>&</sup>lt;sup>3</sup> http://www.7zsjbc.cz/texty/I-ucebnice.pdf

<sup>&</sup>lt;sup>4</sup> http://www.veskole.cz/

- o **FlexiUčebnice -** interaktivní učebnice, do kterých lze vkládat své vlastní cvičení nebo umožňuje zvýraznit důležitý text na stránce,
- o **FlexiTestautor** nástroj pro sestavení testu,
- o **FlexiÚlohy** soubor hotových testových úloh pro snadné a rychlé použití v testu,
- o **Elektronická příprava učitele -** je dodávána i mimo projekt Flexilearn v balíku spolu s interaktivní učebnicí a s interaktivními cvičeními.

Při práci s i-učebnicemi je nutné dodržovat obecné didaktické zásady proto, aby dobře sloužily svému účelu. Hlavní zásadou je **motivace**, která má za úkol vzbudit u dětí učení.

U i-učebnice musíme dobře zvážit, jak a kdy ji použijeme. Pokud bude tato učebnice využívána stereotypně, mohli by žáci brzo ztratit zájem s ní pracovat. **Názornost** je jedna ze zásad, která usnadňuje žákům zapamatovat si nové vědomosti a dovednosti. Díky tomu, že učebnice obsahuje interaktivní prvky podporující názornou výuku, mělo by se jí co nejvíce využívat v plné míře. Přestože práce s i-učebnicí využívá převážně **metodu názorně demonstrační,** neměl by učitel zapomenout používat různé didaktické metody. Dále by si učitel měl ujasnit, jak budou žáci aktivní a dávat **přednost aktivačním metodám** oproti sledování video ukázek. I-učebnice je tvořena tak, aby umožňovala skupinovou výuku a nechala prostor i žákům k využívání učebnice. Aby žáky výuka vůbec zajímala, musí jim učitel umožnit samostatné ovládání tabule a dát jim možnost volit něco z nabízených odkazů. Nelze se po celou dobu hodiny soustředit jen na interaktivní demonstrační prvky.

Protože i-učebnice je tvořena po tematických celcích, je třeba, aby učitel zvážil dobu, po kterou se bude jednotlivým činnostem věnovat i účel využití práce s učebnicí. Musí brát ohled nejen na čas strávený s technickou přípravou, otvírání odkazů, ale i na schopnosti žáků vnímat předváděný text, obrázek nebo zvukovou stopu. Důležitá je též zásada **přiměřenosti**. Žákům by učitel neměl předkládat velké množství informací, aby byli schopni jej zpracovat.

Například otázky na hledání souvislostí lze využít v motivační části hodiny. Je jich poměrně dost a jsou velmi obsáhlé, proto je potřeba si uvědomit jak s nimi bude učitel pracovat. Zda použije jen jednu otázku nebo je zadá jako domácí úkol.

Rozhodujícím ukazatelem osvojení látky je však **zpětná vazba**, která by neměla chybět. Slouží jak pro žáky, tak pro učitele, který by podle toho měl pro příště něco odnést. Správné využívání této vyučovací pomůcky je zpočátku náročné na organizaci a osvojení si řady nových metod, ale po nějaké době se interaktivní výuka stane vítanou.

# **6 POMŮCKY PRO INTERAKTIVNÍ UČEBNICE**

Interaktivní učebnice je software a pro správnou práci s ní je zapotřebí zajistit základní pomůcky, aby mohla být s ní výuka uskutečněna. V první řadě musí být zajištěna interaktivní tabule, didaktický materiál, internetové připojení a počítač. Mezi další pomůcky, které obohacují jinak výuku, mohou patřit notebooky, tablety, GPS přístroje, digitální mikroskopy, foto a videotechnika nebo hlasovací zařízení.

### **6.1. Interaktivní tabule**

Interaktivní tabule v první řadě slouží, stejně jako běžná křídová či fixová tabule, učiteli jako výuková pomůcka ve vzdělávání. Na rozdíl od obyčejných tabulí se tato liší tím, že se zde kombinuje běžná popisovatelná a zároveň dotyková plocha, která přispívá k pestrému využití s možností aktivního zapojení žáků. Tato technická pomůcka je propojená s počítačem a datovým projektorem, který promítá obraz či informaci z počítače na povrch tabule a přes ni můžeme prstem, speciálními fixy nebo dalšími nástroji ovládat počítač.

"*Interaktivní tabule je dotykově senzitivní plocha, prostřednictvím které probíhá vzájemná aktivní komunikace mezi uživatelem a počítačem s cílem zajistit maximální možnou míru názornosti zobrazovaného obsahu*." (Dostál, 2009).

Pro další potřeby je k tabuli přidáváno ozvučení, připojení na internet a také lze prostřednictvím bluetooth, USB kabelem, infraportem, rádiovým rozhraním nebo WiFi připojit doplňující zařízení.

S interaktivní tabulí je možno pracovat těmito způsoby: Učitel si předem připraví svůj výukový materiál v podobě předváděcího sešitu nebo použije již vytvořený materiál. Na tabuli pak ovládá výukový program přímo dotykem do odpovídajícího místa na ploše tabule. Dále je možné do promítaného textu dopisovat nebo dokreslovat obrázky, grafy, tabulky, je možné také zvýrazňovat text a poté ho jednoduše uložit pro opětovné použití (Lepil, 2010).

Na dnešním trhu lze spatřit několik typů interaktivních tabulí, které si zákazník vybírá podle způsobu, kterým ji chce ovládat a jejího umístění. Existuje šest druhů tabulí podle snímání (elektromagnetická, odporová, kapacitní, laserová, optická a infračervená, ultrazvuková) a dvě podle typu projekce (se zadní nebo přední projekcí).

Na českých školách se nejčastěji setkáváme s elektromagnetickou tabulí, jež nejznámějším zástupcem je AktivBoard. Na stejném principu pracuje také tabule Interwrite. Jako druhou nejčastější najdeme odporovou, neboli dotykovou tabuli, již představují tabule SmartBoard.

Tabule s přední projekcí má dataprojektor umístěný před tabulí a nachází se na většině škol díky tomu, že jsou levnější než tabule se zadní projekcí. Avšak tabule má pár nevýhod. Například ve třídě je dataprojektor vystaven mechanickému poškození. Jeho dalším problémem je stín, který může vrhat na tabuli, avšak tento problém může být vyřešen druhým typem. Tabule se zadní projekcí má projektor umístěn za tabulí ve zdi nebo ve zvláštním boxu, aby se dala tabule přemístit, a díky tomuto umístění neoslepuje učitele světlem z projektoru.

### **6.1.1. Tabule Smart Board**

Tato tabule disponuje odolnou zobrazovací plochou reagující na dotyk pomocí odporového principu. Je propojena s počítačem opatřeným příslušným softwarem a pomocí datového projektoru je zobrazován na tabuli. Tabule Smart Board se dá ovládat popisovačem, nebo přímo dotykem prstů. Ve chvíli, kdy dojde k dotyku, mění se elektrický odpor systému tabule v daném místě a elektronika jej vyhodnotí jako souřadnice místa dotyku.

"*Konstrukčně tabuli tvoří dvě pružné pokovené fólie, mezi nimiž je buď vzduchová vrstva, popř. vrstva částečně vodivého materiálu. Mírným stlačením povrchové fólie vzniká kontakt mezi oběma vrstvami a měřením odporu je určena poloha. Další zpracování získané informace je obdobné jako u elektromagnetického principu*" (Lepil, 2010, s. 91).

Oproti tabuli ActivBoard, je u těchto větší míra nebezpečí poškrábáním, protože povrchová vrstva je pružná a navíc po určité době dochází ke změnám vodivosti fólií. Proto je nutná průběžná kalibrace systému tabule. Výrobce k této tabuli dodává speciální popisovače a houbu. Popisovače jsou kusy plastu reprezentující určité barvy pera, které se aktivují

při zvednutí ze snímajícího panelu. Nebo stejně jako popisovačem lze na tabuli psát i dotekem ruky nebo jakýmkoli jiným předmětem.

K této tabuli je potřeba autorského softwaru SMART Notebook, s jehož pomocí lze vytvářet vlastní interaktivní výukové hodiny nebo k pouhému prezentování výukového média.

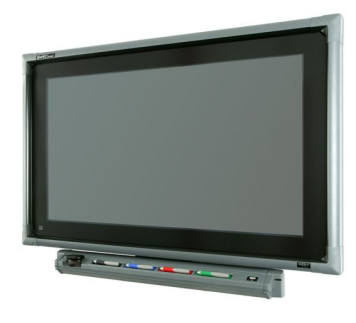

*Obr. 1 I-tabule SmartBoard*<sup>5</sup>

<sup>5</sup> https://sites.google.com/a/su.edu/mediaservices/online-help/smart-boards

# **6.1.1.1.1. Nástroje interaktivní tabule Smart Board (software Smart Notebook)**

K tomu, aby byla zajištěna plná interaktivita, je potřeba využívat nástroje, které má tabule k dispozici. Tento typ tabule nabízí i možnost vkládání různých objektů, obrázků a animací tak jak je tomu například v malování operačního systému MS Windows.

Software pro interaktivní tabuli na panelu nástrojů obsahuje stejně jako jiné programy, základní navigační tlačítka:

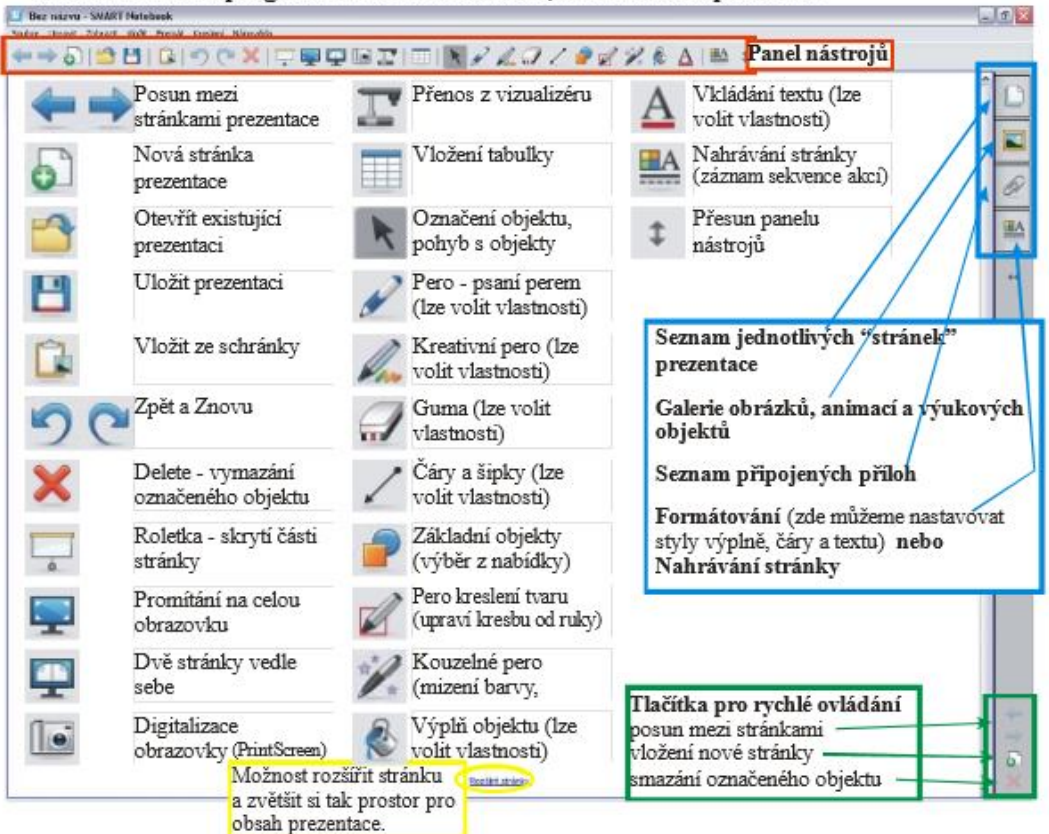

Pokud otevřeme program SMART Notebook, uvidíme toto prostředí:

*Obr. 2 Prostředí a ovládací pevky SmartNotebooku<sup>6</sup>*

<sup>6</sup> http://www.ossp.cz/projekty/2009/e-learning-v-ds/tvorba\_prezentace\_smart.pdf

#### **6.1.2. Tabule AktivBoard**

*"Tabule ACTIVBoard využívá elektromagnetický princip snímání dotyku pera, v němž je zabudován magnet. Tabule je konstruována tak, že pod krycí vrstvou tabule je uložena jemná síť vodičů, která vytváří do vzdálenosti několika milimetrů nad povrch tabule elektromagnetické pole. Dotykem pera dojde působením magnetu k narušení tohoto pole, změna rozložení pole je elektronickým systémem tabule vyhodnocena a příslušnou informaci* 

*zpracuje obslužný program v počítači podobně, jako je vyhodnocován pohyb myši. Výsledkem je buď reakce v podobě zobrazení kurzoru a jeho pohybu, nebo obdoba kliknutí a tažení, popř. dvojitého kliknutí levým tlačítkem myši"*(Lepil, 2010, s. 90)

Aby se s tabulí dalo pracovat, je potřeba nainstalovat autorský software, jež je pro určitý typ tabule specifický. Tabule ActivBoard využívá software ActivInspire - Studio nebo ActivPrimary.

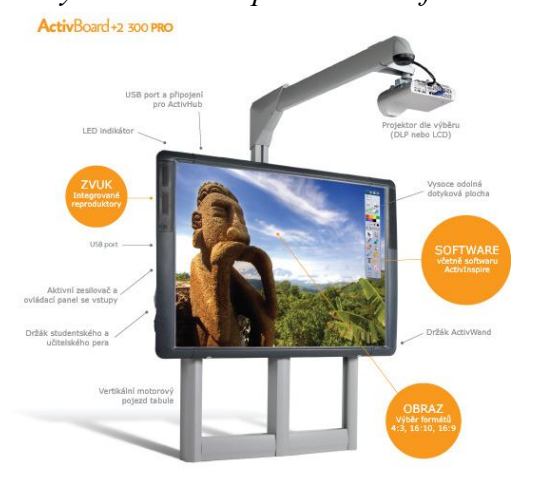

*Obr. 3 I-tabule ActivBoard<sup>7</sup>*

# **6.1.2.1.1. Nástroje interaktivní tabule ActivBoard (software ActivInspire):**

Jakmile začneme pracovat s novým prázdným sešitem, zobrazí se nám prázdná plocha s panelem nástrojů. Panel obsahuje podobné ovládací prvky jako je tomu například ve všem známém malování v MS Windows. Pro výběr některého z těchto prvků stačí perem ťuknout (v případě že učitel pracuje s plochou interaktivní tabule a ne pomocí myši a klávesnice) na jednotlivé prvky. Po výběru nabízí většina z nich možnosti úprav a jejich modifikace.

<sup>7</sup> http://www.interaktivniucebny.cz/cs/kategorie/interaktivni-tabule-activboard

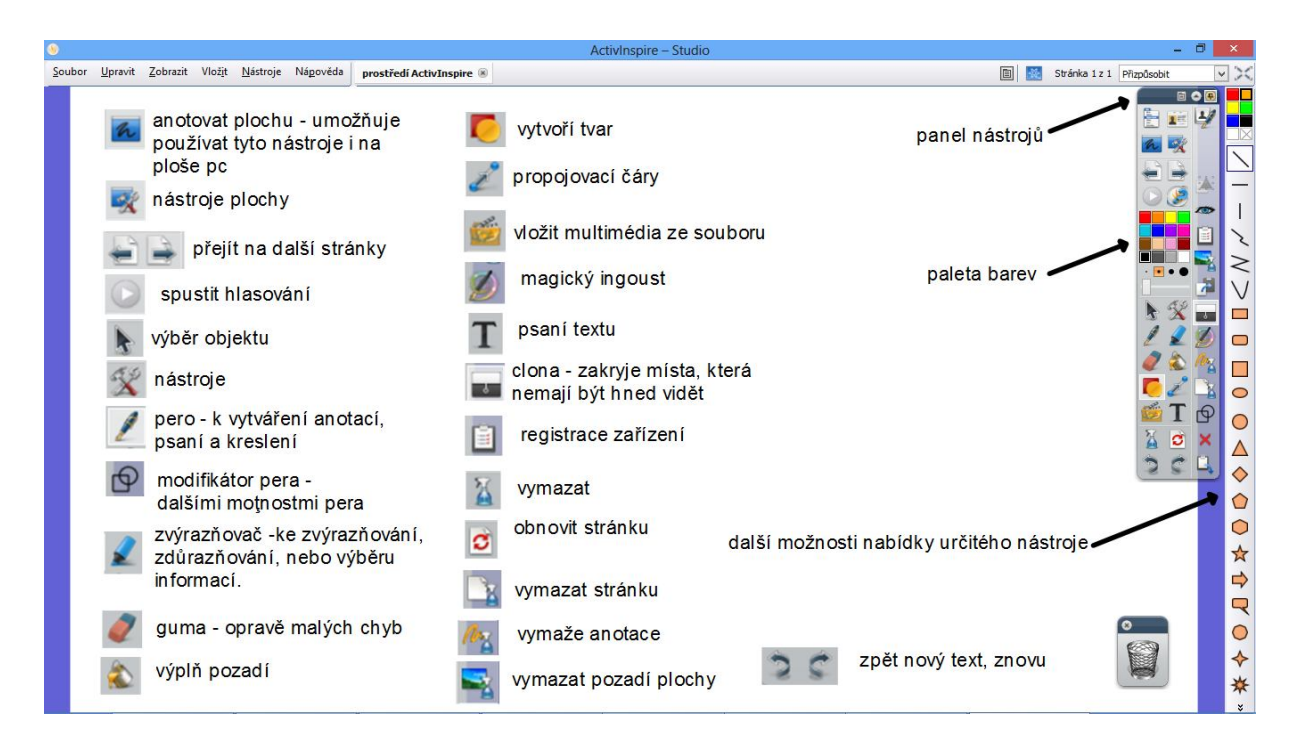

*Obr. 4 Prostředí ActivStudia (Chvatíková, 2013)* 

# **6.2. Další pomůcky podporující interaktivní výuku**

### **6.2.1. Hlasovací zařízení**

Hlasovací zařízení slouží jako doplněk k interaktivním tabulím. Stále více své místo začíná nacházet v moderním vyučování. S jeho pomocí lze rychle a snadno ověřit znalost všech žáků ve třídě. Toto zařízení se skládá ze souboru samostatných konzol podobných dálkovému ovladači od televize*.* Pro každého žáka je určena jedna konzole, která umožňuje aktivně hlasovat. Tyto konzole fungují buď na principu infračerveného, nebo radiového spojení, které je zpracováno snímačem. O tvorbu testů či dotazníků a jejich okamžité

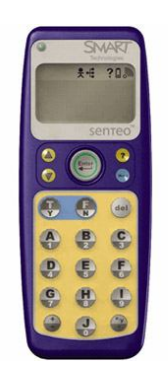

vyhodnocování se stará software, který je potřeba mít nainstalovaný na počítači.

Pro i-tabule Smart Board se po připojení snímače hlasovacího zařízení, software sám integruje v podobě doinstalované ikonky pro tvorbu hlasovacích otázek do programu SMART Notebook. U tohoto prodejce je možnost výběru ze dvou hlasovací zařízení, a to Turning Point nebo Senteo.

*Obr. 5 SMART Santeo<sup>8</sup>*

<sup>8</sup> http://www.chytretabule.cz/hlasovaci-zarizeni-ve-vyuce-senteo-turning-point.a18.html

Druhý výrobce i-tabulí ActivBoard také neotálel a předvedl na trhu bezdrátové hlasovací zařízení ve tvaru vajíček s názvem **ACTIVote 32**, který úzce spolupracuje s tabulí od téže firmy. Stejně jako u SmartNotebooku, je i zde v ActivInspire Studiu integrované nástroje pro tvorbu otázek.

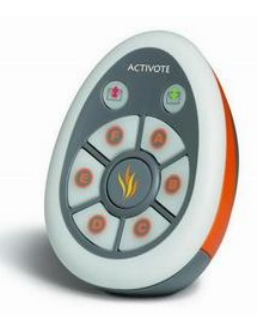

 *Obr. 6 ACTIVote 32<sup>9</sup>*

Předností těchto zařízení je snadná identifikace účastníků. Žáci nemusí mít stejnou konzoli, ale na začátku se sami přihlásí pomocí svého identifikačního čísla nebo pro anonymní výsledky nemusí zadávat nic, avšak záleží na učiteli, zda si zvolí jmenovité odpovědi. Systém pak následně umožňuje převádět výsledky testů do programů Excel nebo Word.

#### **Výhody využití hlasovacího systému:**

- k oživení a větší motivaci žáků k práci v hodině,
- zapojení všech studentů motivují i ty žáky, kteří mají komunikační zábrany,
- větší udržení jejich pozornosti,
- rychlé ověření porozumění probírané látce,
- menší časové ztráty s vyhodnocováním výsledků,
- objektivní hodnocení a možnost archivace výsledků, statistik skupiny i jednotlivce,
- možnost přidání či změny testových či dotazníkových otázek,
- otázky mohou obsahovat více možností výsledků (až 10).

## **6.2.2. Dálkové ovládání**

 $\overline{a}$ 

Velkým pomocníkem ve výuce může být pro učitele též dálkové ovládání s integrovaným laserovým ukazovátkem. Dálkové ukazovátko však nekomunikuje přímo s interaktivní tabulí nýbrž s jejím ovládacím softwarem, které je aktivován na počítačové pracovní stanici obsluhující tabuli.

Zařízení lze využívat při ovládání plochy interaktivní tabule nebo samotného datového projektoru, tj. pro jeho zapínání, vypínání a případné nastavování parametrů obrazu. Na ploše i-tabule učitel může přímo ovládat objekty tak, jako by měl v ruce počítačovou myš. Učitel tak může s interaktivní tabulí aktivně pracovat i z prostoru mezi lavicemi žáků, může na dálku

<sup>9</sup> http://www.activmedia.cz/interaktivni-tabule/hlasovaci-system-activote-32/

aktivně korigovat práci žáka u tabule nebo do ní aktivně vstupovat.

### **6.2.3. Notebook, tablet, dotykový panel**

Tablet je elektronické polohovací zařízení, jež umožňuje ovládat počítač podobně jako s myší. Zařízení se skládá z aktivní plochy a bezdrátového pera, jež umožňuje psát na aktivní plochu. Tento zápis se přenáší do počítače, k němuž je tablet připojen. Tablet může být velmi přínosným zařízením pro pohybově omezené studenty, kteří mají možnost ovládat tabuli z dálky, aniž by u ní museli fyzicky být nebo pro učitele pohybující se po prostorách učebny.

Dotykový panel je kombinací výhod LCD monitoru a tabletu. Stejně jako tablet umožňuje pedagogovi ovládat panel perem. Na panelu lze tak ihned vše vidět, aniž by se učitel otočil ke studentům zády. *Obr. 7 ActivTablet<sup>10</sup>*

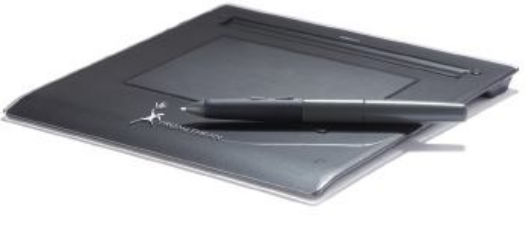

### **6.2.4. Vizualizér**

Vizualizéry jsou objektové nebo dokumentační kamery ve speciálním stativu. Umožňují snímání různých předloh: plošných (texty na papírových předlohách, fotografie, mapy, zápisky učitele), i trojrozměrných objektů (demonstračních pomůcek, přírodnin, elektronických součástek, laboratorních měřidel) a procesů např. při výuce chemie, biologie apod. Vizulizéry lze považovat za nástupce dříve používaných meotarů (zpětných projektorů).

Pro svou funkci potřebují být připojeny k zobrazovacímu zařízení *dataprojektoru, LCD monitoru, televizi* apod. Nejčastěji se využívá spojení s počítačem pomocí kabelu

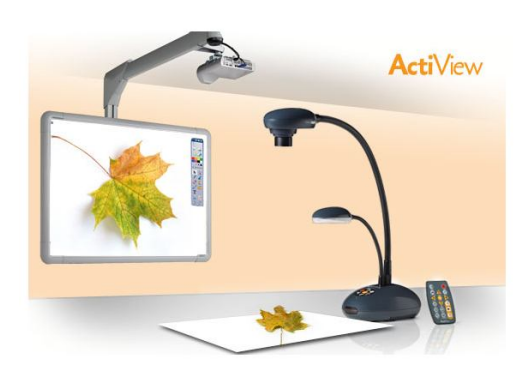

 *Obr. 8 Vizualizér ActivView<sup>11</sup>*

 $\overline{a}$ 

přes rozhraní USB a snímaný obraz je promítnut pomocí dataprojektoru na dostatečně velkou projekční plochu. Stativy vizualizérů jsou konstruovány tak, že hlavu s kamerou lze otočit i o okolního prostoru, pořídit snímek a pak s ním následně pracovat, což je pro žáky velmi atraktivní.

<sup>&</sup>lt;sup>10</sup> http://www.activboard.cz/index.php?option=com\_content&task=view&id=128&Itemid=110

<sup>&</sup>lt;sup>11</sup> http://www.skolskatechnika.sk/clanok/promethean-c266.html

### **6.2.5. Smart Table**

Tabulka SMART slouží jako interaktivní centrum pro skupinové učení ve třídě. Skupinka až osmi žáků pracuje společně na řešení úkolu v digitálním prostředí multidotykové desky stolku. Smart tabulky jsou navrženy tak, aby podporovali diskusi, spolupráci u interaktivních výukových činností a utvářeli pozitivní vztahy v třídním kolektivu. Na tomto zařízení jsou možnosti zábavy a týmové práce neomezené.

Díky Smart Table mohou skupinky žáků seřazovat pojmy, využívat vzdělávacích her, společně dohledávat informace na internetu nebo sestavovat kolektivní práci nějakého zadaného projektu. Tabulka má více USB portů a je možno k ní připojit i jiné zařízení, například fotoaparát a nahrát si tak fotky, se kterými máme možnost dále na multidotykové desce pracovat. *Obr. 9 Smart Table<sup>12</sup>*

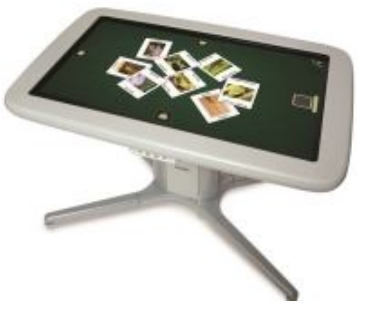

<sup>12</sup> http://www.smarttables.co.uk/

# **7 EMPIRICKÁ ČÁST**

V této kapitole jsou charakterizovány jednotlivé komponenty výzkumného šetření (viz kapitoly níže uvedené), které tvořily jeho podklad.

## **7.1. Teorie výzkumu učebnic**

Stejně jako Komenský dříve vyjádřil své požadavky na komunikativní vlastnosti učebnice, jsou tyto zkoumány i dnes. S vývojem doby se však rozvinula disciplína, teorie a výzkum učení z textu, která sleduje i jiné texty než ty školní. U nás se hojně výzkumem učebnic zabýval Jan Průcha, z jehož koncepce vychází i výzkumná část práce.

To, co lze v učebnicích zkoumat, jak je lze testovat a hodnotit může být vyjádřeno v následujících bodech:

- 1) VLASTNOSTI UČEBNIC vlastnosti spoluurčují, jak učebnice fungují v reálných edukačních procesech, k jakým výsledkům a efektům vedou a jaké predikace jsou z nich vyvozovány.
	- a. **Komunikační vlastnosti** určují stupeň sdělitelnosti jejího obsahu pro uživatele. Jde o verbální prostředky (jazykovými a stylovými charakteristikami textu) a neverbálními prostředky (schémata, grafy, fotografie). Z těchto výzkumů lze vytvářet poznatky o obtížnosti ve smyslu sdělitelnosti učiva prezentovaného textem učebnice, jež souvisí s problematikou vymezování tzv. základního učiva.
	- b. **Obsahové vlastnosti** odrážejí kvalitativní parametry učebnic. Předmětem této analýzy je povaha, struktura učebnice, vztahy a návaznosti učiva. Vlastnosti obsahu jsou však závislé na kurikulárních dokumentech a proto je v souvislosti s tím zkoumáno několik problémů:
		- o transformace poznatků věd do obsahu učebnic,
		- o předávání hodnotových orientací, postojů a kulturních vzorců,
		- o persuazivní<sup>13</sup> aspekty učebnic jak se učebnice obracejí na žáky emociálními a personifikujícími prostředky nebo různými formami přesvědčování.

 $13$  Persuazivní = přesvědčivý, přesvědčující (ABZ slovník cizích slov)

- c. **Ergonomické vlastnosti** uzpůsobují být vyhovujícím pracovním nástrojem pro žáky. Do těchto parametrů lze zařadit druh a velikost písma, využití barev, grafických symbolů, orientačních ikon nebo grafické odlišení základních částí od méně důležitých. Dnes se tato analýza neprovádí, protože již velké množství učebnic tyto ergonomické prostředky využívá.
- 2) FUNGOVÁNÍ UČEBNIC přímo v učení a vyučování, názory a postoje uživatelů na učebnice. Mezi nejčastější výzkumy patří analýzy zjišťující, **jak učitelé využívají učebnice** nebo **hodnotící názory učitelů na učebnice**. A mezi méně prozkoumané otázky zjišťování patří ty, které směřují přímo na žáky**, jak s učebnicemi pracují či jaké preferují**.
- 3) VÝSLEDKY A EFEKTY UČEBNIC změny ve vědění subjektů, jak učebnice působí na žáky a na jejich vědění).
- 4) PREDIKACE A FUNGOVÁNÍ UČEBNIC.
- 5) MODIFIKACE PRAMENŮ UČEBNIC korekce směřující k optimálním parametrům učebnic.

Testovat se může přímo učebnice samotná, nebo ta, která je přímo začleněna do procesu vyučování, nebo učebnice, která vykazuje příslušné vzdělávací výsledky či efekty. Abychom mohli provádět příslušné hodnocení vedoucí k optimalizaci parametrů učebnice, musíme pohlížet na učebnice ve všech úrovních výše uvedených.

Metody využívané k hodnocení učebnic mohou být různé povahy. Průcha (1998, s. 47 - 48) je dělí na typy, které si stručně popíšeme:

- 1. **Metody kvantitativní** při analýzách využívají různé statistické postupy, jimiž se zjišťuje a porovnává výskyt a četnost měřitelných jednotek učebnice.
- 2. **Metody obsahové analýzy** využívají techniky zjišťující vlastnosti učiva (obsahu) prezentovaného v učebnicích pomocí pojmových grafů, modelů návaznosti učiva, aj.
- 3. **Metody dotazovací** jsou metody, jimiž jsou zjišťovány výpovědi o různých vlastnostech učebnic a o jejich fungování ve vzdělávacím procesu. Výpovědi jsou získávány prostřednictvím písemných dotazníků zadávaných určitým skupinám respondentů.
- 4. **Metody observační** jsou to různé typy pozorování ve výzkumu učebnic v edukační činnosti. U nás jsou tyto výzkumy méně časté.
- 5. **Metody testovací** spočívají v aplikaci speciálních testů určených pro určité soubory žáků. Pomocí testů se zjišťuje, jaké výsledky přináší určitá učebnice ve sféře kognitivního rozvoje žáků.
- 6. **Metody experimentální** některé vlastnosti učebnic je možno regulovat zaváděním určitých změn v jejich didaktickém a komunikačním ztvárnění. Experimentálními metodami se pak zjišťuje, jaké efekty vyvolávají určité řízené změny v těchto učebnicích, ve srovnání s týmiž učebnicemi, v nichž určité změny zavedeny nebyly.
- 7. **Metody komparativní** metody sloužící k porovnávání dvou nebo více učebnic z určitého hlediska (například rozsah nebo časové řazení učiva). Porovnávanými učebnicemi mohou být učebnice různých ročníků téhož předmětu, učebnice různých předmětů téhož ročníku, učebnice různých stupňů či typů škol aj.

### **7.2. Vlastní výzkumné šetření**

Do vlastního výzkumného šetření byly zařazeny čtyři interaktivní učebnice českého jazyka pro základní školy. Mezi přední vydavatele interaktivních učebnic českého jazyka patří nakladatelství Fraus a následně Tobiáš.

# **7.3. Použité metody při výzkumu interaktivních učebnic českého jazyka pro 2. stupeň ZŠ**

V první výzkumné části je uvedeno vlastní zhodnocení vybraných druhů interaktivních učebnic pro český jazyk.

Jako další výzkumnou metodu byl použit dotazník směrující učitelům, který je poměrně rychlým prostředkem k získání nejrůznějších dat a informací od respondentů. V dotazníku byly použity otevřené i uzavřené otázky, jimiž se na základě výpovědí bylo zjišťováno, jaký je pohled učitelů na vlastnosti a fungování i-učebnic českého jazyka ve vzdělávacím procesu.

Pro ucelený pohled na fungování, výsledky a efektivitu i- učebnic bylo použilo další výzkumné metody – observační, komparativní a testovací, které byly zaměřeny tentokrát na žáka. V tomto dalším výzkumu byly pozorovány učebnice téhož předmětu přímo v edukační činnosti. Jako výzkumný vzorek byli vybráni žáky šesté třídy, u nichž se sledovali rozdíly práce s třemi odlišnými učebnicemi českého jazyka.

V rámci dvou vyučovacích jednotek byl proveden výzkum. Nejprve byla odučena jedna vyučovací hodina, ve které se pracovalo s klasickými tištěnými učebnicemi od nakladatelství Fraus a Tobiáš. Poté následovala druhá hodina, kde byly tentokrát použity

interaktivní učebnice opět od obou nakladatelství. Ke konci každé vyučovací hodiny byl žákům předložen test, ve kterém pozoruji, jak učebnice působí na žáky a na jejich vědění.

# **7.4. Vlastní zhodnocení učebnic nakladatelství Fraus a Tobiáš pro 6. a 7. třídu základní školy**

### **7.4.1. Nakladatelství Fraus**

Plzeňské nakladatelství Fraus u nás vydává učebnice již dvacet let a není divu, že patří v České Republice k největším. Velkou výhodou učebnic tohoto nakladatelství je jejich zpracování v souladu s Rámcovým vzdělávacím programem (RVP). Nakladatelství se neustále snaží odrážet tempo a charakter doby, a proto se stále rozvíjející se technikou přineslo na trh interaktivní učebnice (iUČEBNICE®). Tento pojem jako první zavedlo nakladatelství v Českém školství v roce 2007. Zpracovávají i produkty jako jsou interaktivní cvičení, elektronické sady pro učitele, tištěné i elektronické slovníky a jiné.

Nakladatelství za svou práci získalo řadu nominací a ocenění. Například ceny Evropské asociace nakladatelství učebnic (EEPG), Medaile MŠMT 1. stupně nebo cenu Křišťálový disk za nejlepší software veletrhu INVEX a další.<sup>14</sup>

Produkty nakladatelství a veškeré informace jsou nabízeny pomocí internetových stránek www.fraus.cz. S nakladatelstvím spolupracuje nejen řada škol, ale i další odborníci. A tak od roku 2009 učebnice Fraus testují na vybraných školách různé projekty. V prvé řadě je to evropský projekt Vzdělání21 a najdeme jej na odkaze http://www.vzdelani21.cz/. Ověřuje možnosti zapojení a využití dalších moderních informačních technologií ve vzdělávání na základních a středních školách. Tento projekt dal popud k vytvoření unikátní soustavy – systém FlexiLear. Zahrnuje řadu odborníků, specialistů i učitele, kteří se dělí o své zkušenosti. Díky tomuto systému vstupují i-učebnice Fraus do jakéhokoli osobního počítače.

"*Jinými slovy, papír, který byl jediným nosičem informace po stovky let, přestává být jedináčkem. Od teď již záleží jen na Vašich dětech a jejich učitelích, jakým způsobem budou chtít vzdělávací materiály vnímat či sdílet," vysvětluje Jiří Fraus." 15*

Nakladatelství Fraus dodává k interaktivní výuce množství softwarového vybavení. Kromě interaktivní učebnice jsou to ještě doplňující videosekvence, 2D a 3D animace

<sup>&</sup>lt;sup>14</sup> http://www.fraus.cz/o-nas/

<sup>&</sup>lt;sup>15</sup> https://www.flexilearn.cz/O-Projektu

a zvukové nahrávky, další fotografie a ilustrace, znázornění mezipředmětových vztahů, odkazy na webové stránky, vyhledání daného slova v internetovém vyhledávači Google, texty, které doplňují tištěnou učebnici nebo propojení se slovníkem multiBANK® Explorer.

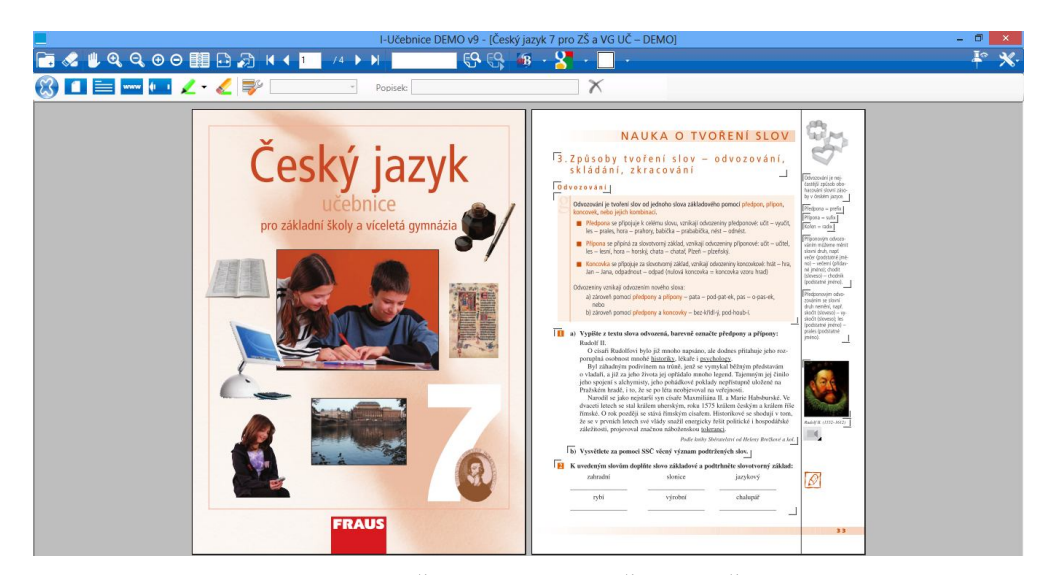

**7.4.1.1.1. Charakteristika interaktivních učebnic nakladatelství FRAUS**

*Obr. 10 I-učebnice Fraus Český jazyk 7 pro ZŠ a VG UČ (Chvatíková, 2013)*

Podoba interaktivní učebnice českého jazyka od nakladatelství Fraus je obsahově shodná s tištěnou podobou. Interaktivní učebnice je možné do škol zakoupit jako multilicence. Pro běžné uživatele, kteří se chtějí seznámit pouze s prostředím interaktivní učebnice, jsou vytvořeny internetové stránky, na kterých mají zákazníci možnost si interaktivní učebnici koupit nastálo za nižší cenu, než stojí školní licence nebo si knihu smí vypůjčit na omezenou dobu za minimální náklady.

Verze interaktivních učebnic Fraus pro běžné uživatele vyžadují funkční zobrazení software Flexibooks, které je zdarma dostupný na stránkách prodeje. Je to program určený pro čtení interaktivních knih na jakémkoliv běžně dostupném zařízení bez použití interaktivní tabule, např. na počítači, tabletu, iPodu aj.

U Školní licence je používáno trochu odlišné zobrazení. Statická stránka učebnice zůstává stejná, jen dynamická složka obsahuje doplňkový software s názvem FlexiUčebnice, která se od Flexibooksu, určeného pro čtecí zařízení, liší vzhledem a nástrojovými prvky, které obsahuje. FlexiUčebnice obsahuje přesahy do jiných médií. Program umožňuje interaktivní učebnici využívat nejen internetový vyhledávač Google, ale také dvě další aplikace: Mapy Google a Google Earth, tj. virtuální 3D atlas světa. Mezi novinky ohledně využívání
aplikací můžeme zařadit propojení i-učebnice s video portálem YouTube, které umožňuje obohatit výuku.

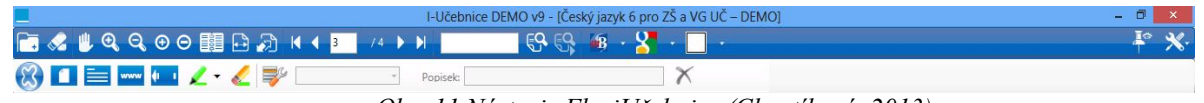

V horní liště hlavního panelu interaktivní učebnice jsou kromě základních nástrojů (např. otevřít soubor, vybrat, zobrazit apod.) i další prvky, přispívající k větší interaktivitě a větší spolupráci na vytváření přípravy do hodiny.

Tlačítko umožňuje učiteli vkládat vlastní dokumenty, které si pro žáky připravil. Pod tímto tlačítkem nalezneme další, které umožňují vkládat poznámky k textu, odkazy na www stránky a mezipředmětové vztahy pomocí odkazů na jiné učebnice. Námi vložené odkazy lze pak spravovat a přidávat popisek na této liště.

> U První ikony "Slovo na klik" nás odkaz přenese do různých slovníků, které máme možnost si vybrat podle vlastní potřeby.

> > $\mathbb{R}$  denote

Jedinou podmínkou je, že slovník musíme mít zakoupený.

 $\cdot$ B

Druhé tlačítko nás přesměruje na internetové stránky Google web, Google obrázky, Google mapy a Youtube. Poslední ikona nám umožňuje zobrazit na interaktivní tabuli prázdnou plochu, mřížku, osy nebo notovou osnovu.

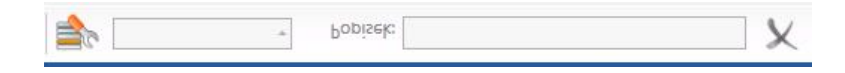

Interaktivní učebnice nakladatelství Fraus jsou publikace určené k probírání učiva po gramatické stránce, která je zařazena v textu vždy jako první, a po ní následuje druhá stránka s názvem Sloh a komunikace. I-učebnice je stejně jako tištěná verze členěna na kapitoly (např. tvarosloví, skladba), které se dále člení na samostatné tematické celky (např. větné členy, souvětí). Hned v úvodu učebnice je vždy první kapitola věnována celkovému opakování učiva z předešlého ročníku. Dále pak začátkem jednotlivých lekcí je vždy první cvičení věnováno k tomu, aby učitel navázal na předešlé zkušenosti žáků o konkrétním učivu pomocí opakování.

Po grafické stránce je interaktivní kniha zpracována velmi pěkně a přitažlivě. Stejně jako v tištěné verzi jsou stránky rozčleněny na dvě nestejné části oddělené svislou čarou.

*Obr. 11 Nástroje FlexiUčebnice (Chvatíková, 2013)*

V širším pruhu je uvedeno hlavní učivo i veškerá cvičení a v tenčím pruhu, který se nachází na vnější straně okrajů dvojstránky zase doplňující otázky a úkoly k textu, které nutí žáky minimálně k zamyšlení nebo dokonce i k samostatné práci, kdy si mají za domácí úkol něco dohledat.

Text v učebnici je barevně odlišen. Oranžovou barvou jsou zvýrazněny hlavní nadpisy kapitol i jednotlivých lekcí. Této barvy se využívá i ve výkladu, která slouží pro větší přehlednost. Vše ostatní je psané černým písmem. V i-učebnici lze dále pracovat s textem. Uživatel může poklepáním na tzv. interaktivní růžky text zvětšit nebo různě přesouvat po ploše interaktivní tabule. Takto zvětšený text je na popředí i-učebnice. Pokud budeme chtít, aby žáky nerozptyloval zbytek učebnice, musíme zmáčknout opět na tlačítko zvětšení, které je na tomto již zvětšeném textu a ten se zvětší tak, že potlačí jiný text na stránce.

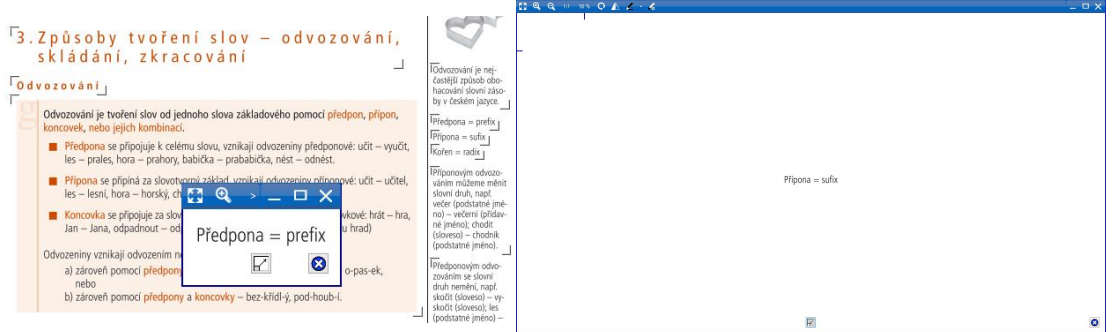

*Obr. 12 Zvětšování textu (Chvatíková, 2013)*

Pro větší přehlednost a lepší orientaci v textu, zavedlo nakladatelství ve svých učebnicích symboly, které se vyskytují přímo u konkrétního textu nebo ve vnějším pruhu dvojstránky naproti textu. Symboly nás mají navádět, k čemu má být text určen.

Například symbolem čtverečku s písmenem g , je označen text sloužící jako výklad gramatiky. Celé učivo je odlišeno od ostatního textu tím, že je podbarveno světle růžovým rámečkem.

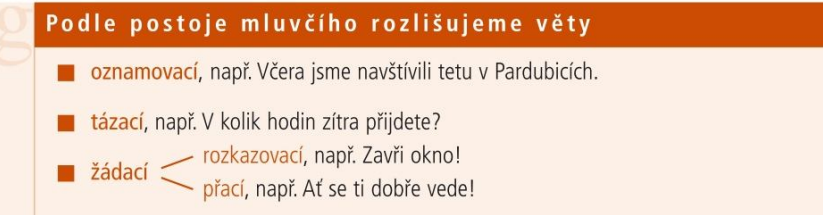

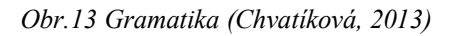

Podobným symbolem je označen také výklad slohu a komunikace, pouze místo písmene **g**, je písmeno **s** jako sloh nebo **k** jako komunikace.

Dalšími symboly v textu může být označen : poslech  $\boxed{2}$ ; práce s fólií  $\boxed{\mathscr{D}}$ ; konkrétní slovo nebo učivo, na které si má žák dávat pozor  $\left| \begin{array}{c} \bullet \\ \bullet \end{array} \right|$ ; doplňující úkol k vyhledávání na internetu <sup>@</sup>; otázky a úkoly pro práci ve skupině nebo dodatečné otázky na bádání pro chytré hlavy V některých lekcích vždy na konci najdeme také úkoly, které vedou žáky k hledání souvislostí mezi učivem. Tyto úkoly jsou označeny symbolem pavučiny

Vedle těchto ikon nalezneme v textu interaktvní prvky, díky nímž se i-učebnice odlišuje od klasické tištěné verze. Tyto elementy ozvláštňují hodinu, přispívají nejen k větší motivaci žáků, ale přináší také další možnosti využití více pomůcek včleněných do jednoho celku.

#### **Interaktivní prvky učebnice nakladatelství FRAUS**

#### ODKAZ NA WEBOVOU STRÁNKU

Webový odkaz lze spouštět přímo z interaktivní učebnice nebo z Flexibooku. V případě, kdy zařízení není připojeno k internetu, zobrazí se off-line podoba webového odkazu. Off-line verze stránek není průběžně aktualizována a je platná k datu vydání Flexibooku.

#### ODKAZ NA JINOU STRANU V RÁMCI POUŽÍVANÉHO FLEXIBOOKU

Slouží k rychlému přesunu v rámci daného Flexibooku na konkrétní stranu probíranou látku. Pomocí tlačítka zpět se vrátí na původní stranu, ze které byl odkaz přesměrován

#### ODKAZ DO JINÉ FLEXIUČEBNICE

Při pokliku se přesuneme do jiného Flexibooku na konkrétní stranu nebo probíranou látku. V případě, že vlastníme i-učebnici, do které vede odkaz, otevře se ta. Pokud ho nemáme, zobrazí se pouze statická stránka ve formátu pdf. Kdykoliv se do původní učebnice dá vrátit tlačítkem zpět.

## DOKUMENT

Otevře nový dokument s rozšiřujícím učivem, například textový soubor, tabulka.

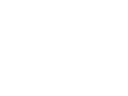

# PRACOVNÍ AKTIVITY PROHLÍŽEČ OBRÁZKŮ

Po poklikání na tuto ikonu se otevře v jednoduchém prohlížeči obrázek nebo fotografie. Některé zobrazení může obsahovat více fotografií, které můžeme pomocí tlačítek postupně prohlížet.

## ZVUKOVÝ ZÁZNAM

Ikona spustí ve snadno ovladatelném přehravači zvukovou stopu, která vhodně

podtrhuje učivo nebo je využívána k úkolu na základě poslechu.

## VIDEOZÁZNAM, ANIMACE

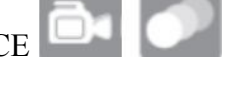

Tlačítko umožnuje přehrávání videa nebo animace, která je doplňkem daného učiva. Při shlédnutí a poslechu videového nebo zvukového záznamu nesmíme zapomenout zapnout zařízení pro ozvučení.

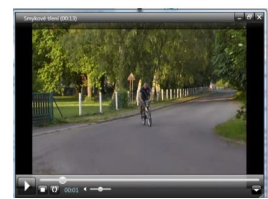

I-učebnice Český jazyk 6 obsahuje těchto interaktivních prvků velké množství. Asi 11 odkazů na videa, 152 obrázků k prohlížení. Publikace odkazuje 34 krát na internetové stránky. A k poslechu je nabídnuto 12 zvukových záznamů. Dalším prvkem jsou přidané dokumenty, kterých jsem napočítala kolem 64. Bohužel animace učebnice neobsahuje žádné. Zato odkazů do flexiučebnice má dostatek, a to v počtu 67 stránek jiných učebnic jiného předmětu.

Po obsahové stránce je publikace vybavena dostatečným množstvím zajímavých cvičení různého charakteru, které rozvíjejí tvořivé myšlení. Žák může ve cvičení vyplňovat vynechané výrazy, opravovat chyby v textu, dopisovat správné odpovědi nebo očíslovat správné pořadí vět či spojovat správná tvrzení a pojmy. Není zde zapomenuto ani na luštění křížovek, které výuku zpestří a udělají ji zábavnější. V učebnici nalezneme také cvičení určené pro práci ve dvojici nebo ve skupinách. Zadání úkolů jsou podrobná a jasná, a proto by neměli mít žáci s nimi problém samostatně pracovat.

Texty jsou podle mého názoru vybírány velmi citlivě a zajímavě vzhledem k věku

žáků, ale i k jejich aktivitám a zájmům. Například v interaktivní učebnici Český jazyk 7 na straně 34 je pro větší motivaci a uvolnění situace ve škole uveden například také vtip: "*Pepíčku, jmenuj dvě zájména," "Kdo, já? "Výborně, Pepíčku."* Témata článků v učebnici jsou různorodá a často poukazují na aktuální problematiku. Navíc jsou vybírány tak, aby neobsahovaly příliš dlouhá souvětí či nesrozumitelné výrazy. Pokud se přece nějaký cizí výraz v textu objeví, je vysvětlen vedle textu v poznámkách za čárou.

Celkový dojem publikace dotvářejí obrázky vztahující se k problematice. Většinou jsou však preferovány fotografie, které dokáží lépe zachytit konkrétní situaci nebo danou kulturní památku. Na ploše interaktivní tabule můžeme mít otevřené libovolné množství obrázků a fotografií. S obrázky lze dále manipulovat stejně jako s textem. Mohou se zvětšovat i zmešovat pomocí speciálních tlačítek nebo stejným způsobem, jako ve wordu roztáhnout pomocí šipek objevujících se na okraji obrázku. Díky nástrojům pro psaní na interaktivní tabuli, lze do obrázků cokoli vpisovat nebo domalovávat.

Velkým pozitivem této knihy je její aktuálnost. Učebnice navazuje na současnou dobu nejen již zmíněnými fotografiemi, na kterých jsou mnohdy osobnosti, které ještě donedávna žili nebo ještě žijí, ale také díky odkazům na internetové zdroje, které jsou stále obohacovány novými informacemi. Autoři učebnice chtějí ukázat žákům, že i s českým jazykem se mohou setkat na internetu a mohou ho využívat i ke studiu. Jedinou nevýhodou těchto odkazů je fakt, že některé stránky mohou úplně zaniknout díky velkému počtu tvůrců stránek, kteří zodpovídají za její obsah a fungování. Učebnice nakladatelství Fraus ve velké míře umožňuje propojovat mezipředmětové vztahy. Snaží u žáků propojovat znalosti o stejném učivu, které souvisí i s jiným vyučovacím předmětem na školách. I když se jedná jen o učebnice českého jazyka, nalezneme v ní řadu témat, která souvisí např. s dějepisem, se zeměpisem, přírodopisem. Tím dostává výuka zajímavější charakter.

## **7.4.1.1.2. Modelový příklad práce s interaktivní učebnicí český jazyk pro 6. ročník nakladatelství Fraus**

Tento vyučovací model hodiny je postaven na časovém rozpětí asi dvou nebo tří klasických 45 minutových vyučovacích hodin. Vychází ze současných očekávaných výstupů RVP ZV. Při výběru učebního tématu: "Rozvrstvení národního jazyka", by výstupem žáků 6. tříd v ŠVP mohlo být: *"Žák rozlišuje spisovný jazyk, nářečí a obecnou češtinu.* 

**Dílčím cílem výuky** by mělo být, aby žáci uměli rozlišoval útvary spisovného a nespisovného jazyka, používat spisovné výrazy v psaném textu a rozlišovat pojmy: argot, slang, nářečí. Při sestavování cílů, kdy má učitel naplánováno v hodině použít interaktivních učebnic, musí zavčas přemýšlet, jak využije interaktivních prvků a nesmí zapomenout brát ohled na intelektové možnosti žáků.

Práce s i-učebnicí vyžaduje převážně **metodu** názorně – demonstrační, při níž žáci pozorují určité jevy podle příkladů. Učitel by však neměl zapomínat kombinovat různé didaktické metody. Základní metodou bude výklad nebo rozhovor učitele s žáky, jímž je uvede do problému učiva.

#### **Úvod a motivace (5 minut)**

V úvodu hodiny učitel nejdříve seznámí žáky s tématem a průběhem hodiny. Jako motivaci by uvedl žákům konkrétní slova např. naběračka, polštář, brambory a ta napsal na interaktivní tabuli, aby na ně žáci viděli. Dále by vyzval žáky, aby si vzpomněli, jestli někde slyšeli, jakým jiným způsobem se tyto slova mohou vyslovovat (učivo o synonymech).

#### **Výklad učiva (5 – 10 min)**

Na motivační část hodiny naváže učitel výkladem, kde si společně shrnou, že tato česká slova mohou být zařazena do spisovné nebo do nespisovné češtiny.

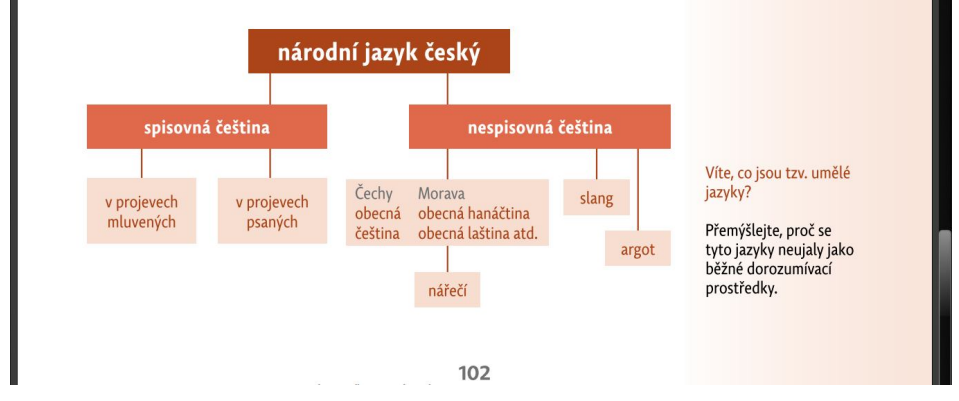

*Obr. 14 Gramatika Rozvrstvení národního jazyka (Chvatíková, 2013)*

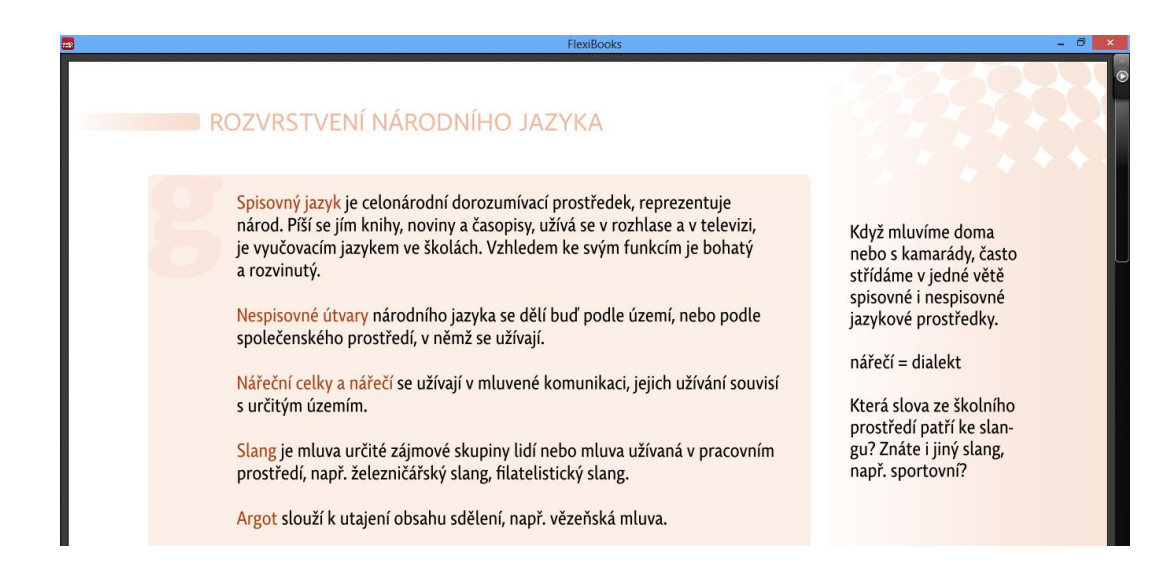

*Obr. 15 Gramatika: Rozvrstvení národního jazyka (Chvatíková, 2013)*

Učitel může při výkladu učiva použít poznámky na okraji stránky, které vedou žáka, aby více přemýšlel a zapojil vlastní zkušenosti. Např. poznámku "Co jsou to umělé jazyky? Můžeme nechat žáky vyhledat na internetu, pokud nebudou vědět. Následně vede s žáky rozhovor na toto téma.

#### **Aktivita č. 1: Práce s mapou (10 min)**

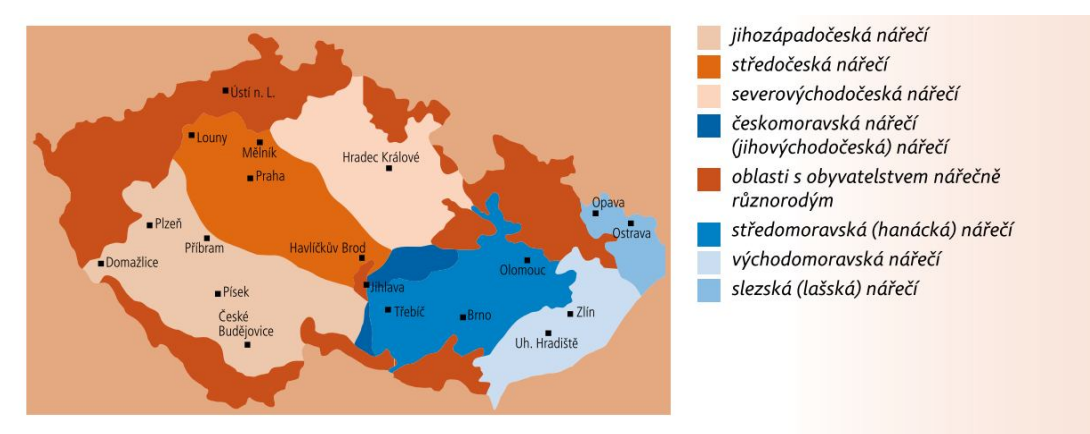

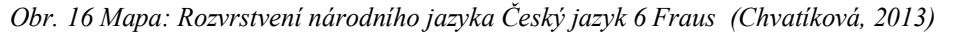

V i-učebnici je pod výkladem učiva uvedena mapa České republiky s vyznačenými oblastmi nářečí, díky níž se může vyučující podrobně věnovat nářečním celkům a nářečím. Rozvrsvení nářečí na této mapě můžeme porovnávat se žáky s politickou mapou ČR. Mohou sledovat, jak oblasti nářečí odpovídají či neodpovídají jednotlivým krajům ČR. Dále může učitel zadat žákům úkol, aby vyhledali v mapě nářečí, podle toho, kde bydlí. Po uplynutí doby na přemýšlení a vyhledání informací vyzývá učitel žáky, aby sdělovali své názory, a společně je hodnotí.

#### **Aktivita č. 2: Poslech zvukové nahrávky (15 min)**

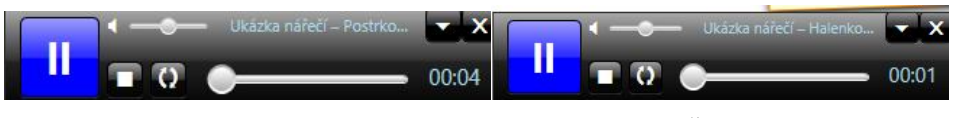

*Obr. 17 Zvukové stopy: Ukázka nářečí – Postrkov, Hrozenkov. Český jazyk 6 (Chvatíková, 2013)*

Druhá aktivita navazuje na první cvičení. Vyučující pustí žákům dvě zvukové stopy, na kterých jsou namluvené ukázky, jak zní nářečí v okolí města Postrkov a Halenkov. Žáci nejdříve vyhledají z předešlé aktivity, kde se nachází města na mapě a uvedou, do kterých nářečních celků patří. S touto aktivitou lze dále pracovat tak, že učitel pustí obě ukázky několikrát za sebou, aby si žáci stihli zapsat slova a poznámky typická pro toto nářečí na papír nebo do svých sešitů. Následně společně určují, jak zní tato slova ve spisovné češtině.

**Aktivita č. 3: Cvičení 1 na straně 99 - Převod vět do spisovného jazyka (15 min)**

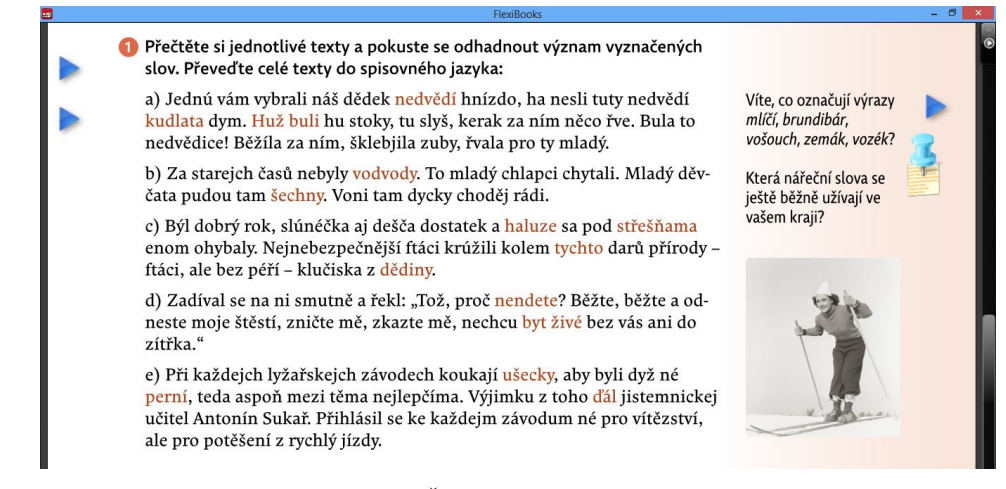

 *Obr. 18 Cvičení 1 str. 99 Český jazyk 6 Fraus (Chvatíková, 2013)*

V tomto cvičení mají žáci za úkol nejprve přečíst text. Učitel zde má možnost rozdělit žáky do pěti skupinek a každé zadat jeden odstavec označeným abecedním číslováním. Členové skupin se pak mají u oranžově vyznačených slov pokusit vysvětlit jejich význam. Skupinky mají možnost pracovat s publikací: Slovník spisovné češtiny, kde lze slova případně nalézt. Dalším úkolem této aktivity žáků je přepsání textu do spisovného jazyka. Po uplynutí doby na práci na textu, společně zhodnotí práci tak, že někdo ze skupinky přečte nejdříve nezměněný text a na i-tabuli nad označená slova nadepíše jejich význam. Nakonec přečte text ještě jednou, ale tak, jak jej přepsali v podobě spisovného jazyka.

**Aktivita č. 4: Práce s obrázky k poznámce na okraji (15 minut)**

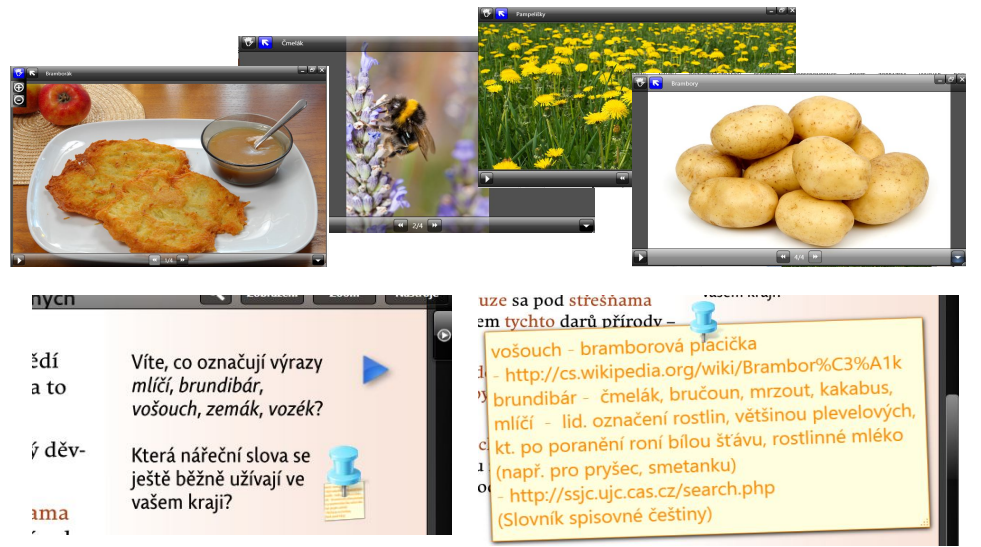

*Obr. 19 Poznámka s interaktivním prvkem (obrázky) a přidaná polepka, Český jazyk 6 Fraus (Chvatíková, 2013)*

S interaktivním prvkem s obrázky, jenž je vytvořený vedle poznámky, lze dále ve vyučování pracovat například tímto způsobem. Vyučující v hodině uvede otázku, která se nachází na okraji stránky v poznámce a spustí obrázky, které promítne žákům. Následně pak může vést se žáky debatu o tom, který obrázek označuje dané slovo, a proč v jednotlivých nářečích takto tomu říkali. Tím chce u žáků podnítit fantazii a donutit je přemýšlet nad různými variantami slov.

Protože má učitel možnost zasahovat v omezené míře do i-učebnic je vhodné, když si předem vloží na stánku k textu poznámku, do které si napíše, co slova znamenají. A pokud si tam učitel uvede také odkaz na zdroj, může žákům prohloubit informace, které jednoduše získá z předem připraveného webového zdroje, aby nedošlo k místu, kde by se žáci nenudili. Učitel může na internetové stránce ukázat žákům, jak jinak těmto slovům říkají v dalších nářečích.

#### **Závěr (2 min)**

Učitel krátce shrne celou hodinu.

## **7.4.1.1.3. Modelový příklad práce s interaktivní učebnicí český jazyk pro 7. ročník nakladatelství Fraus**

U **tématu: Líčení,** které patří do kapitoly Komunikace a sloh, za stěžejní můžeme považovat pro žáky 7. tříd výstup: "Žák rozlišuje fakta od vlastního názoru, rozlišuje a pozná, co je objektivní a subjektivní sdělení. Pokouší se o zachycení vlastních pocitů, nálad a prožitků. Pro daný druh sdělení dokáže použít vhodné komunikační prostředky.

Jako **dílčí cíle** bychom mohli uvést: Žák uvádí charakteristické prvky slohového postupu líčení, vybaví a doplní si slovní zásobu. Žák rozezná smysl obrazného vyjádření a dokáže výstižně formulovat a sdělit své pocity a prožitky na základě emocionálního vnímání.

#### **Úvod a motivace (5 minut)**

V začátku hodiny sdělí učitel žákům téma a seznámí je s celým průběhem hodiny. Na úvod může učitel motivovat diskuzí se žáky o tom, co mají rádi (jídlo, věc, zvíře, místo,…) a proč. Z rozhovoru společně se žáky vyvodí učitel, že do subjektivně zabarveného popisu vkládáme svoje vlastní pocity.

#### **Aktivita č. 1: Poslech zvukové nahrávky (15 min)**

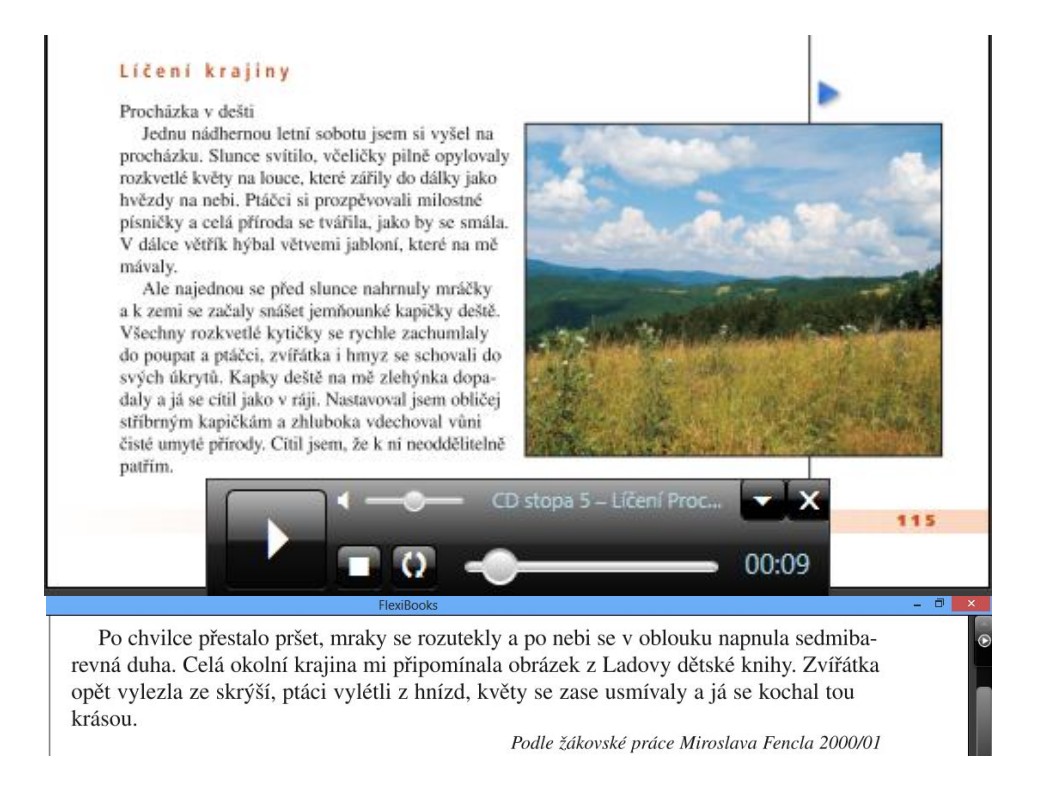

 *Obr. 20 Zvuková stopa: Procházka v dešti, Český jazyk 7 str. 115- 116 (Chvatíková, 2013)*

Aktivitu začneme poslechem ukázky. Žáci mají možnost text sledovat v tištěné učebnici nakladatelství Fraus nebo na tabuli, kde je vystaven jako na obr. 20 v interaktivní učebnici. Rozhovorem se žáky směřujícím k textu vyvodíme souhrn o slohovém útvaru – Líčení. Učitel může použít například tyto otázky: Jakému slohovému útvaru je líčení podobné? Čím se liší od prostého popisu? Vnímáte v textu, že do něj autor vkládá svůj pocit? Jak na vás působí tento článek? Jaká slova na vás zapůsobila v textu? apod. Na závěr vyučující shrne veškeré informace, které zazněly o tomto slohovém útvaru. Současně může souhrn učiva, který je uveden v i-učebnici promítat na interaktivní tabuli.

#### **Výklad učiva**

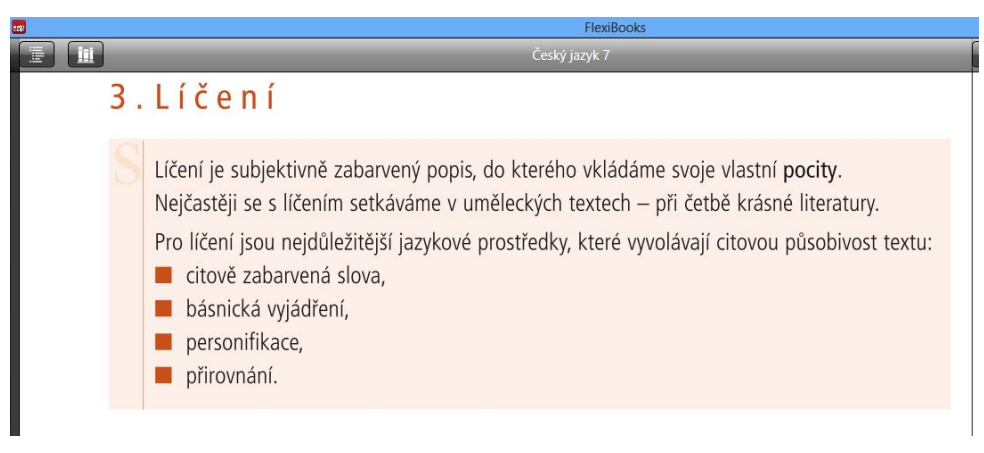

 *Obr. 21 Výklad slohu: Líčení, Český jazyk 7 Fraus (Chvatíková, 2013)*

#### **Aktivita č. 2: Úkoly k ukázce ze str. 115 (viz obr. 20), (10 min)**

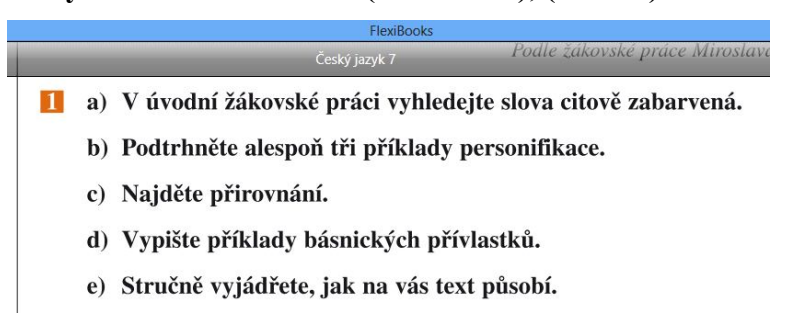

#### *Obr. 22 Otázky k textu Procházka v dešti, Český jazyk 7, Fraus (Chvatíková, 2013)*

Tato aktivita navazuje na souhrn učitelova výkladu, který byl proveden v první aktivitě. Žáci dále budou pracovat s textem z prvního cvičení. Při práci s ukázkou se žáci mohou zabývat jazykovými prostředky líčení, protože na další stránce interaktivní učebnice jsou uvedeny úkoly k textu. Cvičení mohou žáci chodit určovat a podtrhávat přímo do textu interaktivní učebnice zobrazené na tabuli prostřednictvím nástrojů na psaní na interaktivní tabuli.

#### **Aktivita č. 2: Práce s fotografií (10 min)**

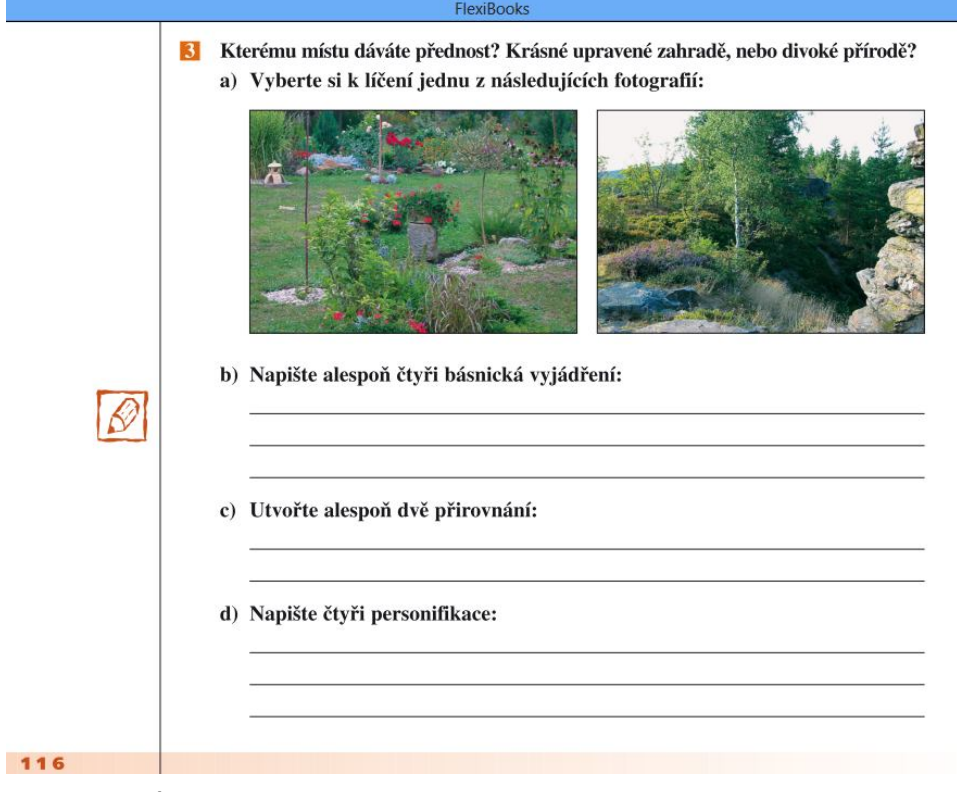

*Obr. 23 Úkol k procvičení psaní vlastního subjektivně zabarveného popisu, Český jazyk 7, Fraus (Chvatíková, 2013)*

Do další aktivity by mohla být zařazena práce s obrázky, při níž může žák rozvíjet svou vlastní fantazii a kreativitu. Navíc toto cvičení bude sloužit, jako nácvik na psaní závěrečné slohové práce nebo do budoucna vlastního uměleckého textu. Zde může být použita hodina, při níž budou žáci pracovat ve dvojících. Společně si žáci ve dvojici nejdříve vyberou jeden z nabízených obrázků. K tomu následují jednotlivé úkoly, které učitel po jednotlivých otázkách prohlédne s celou třídou, aby rozuměli, co je od nich vyžadováno. Společně si také zopakují co je to personifikace, přirovnání a básnické vyjádření či co jsou citově zabarvená slova. Vyučující by měl napsat na interaktivní tabuli do volných řádků cvičení i-učebnice jeden svůj vymyšlený příklad básnického vyjádření, přirovnání, personifikace, jenž by sloužil jako vzor pro méně kreativní žáky.

**Aktivita č. 3: Práce se zvukovou ukázkou (20 min)**

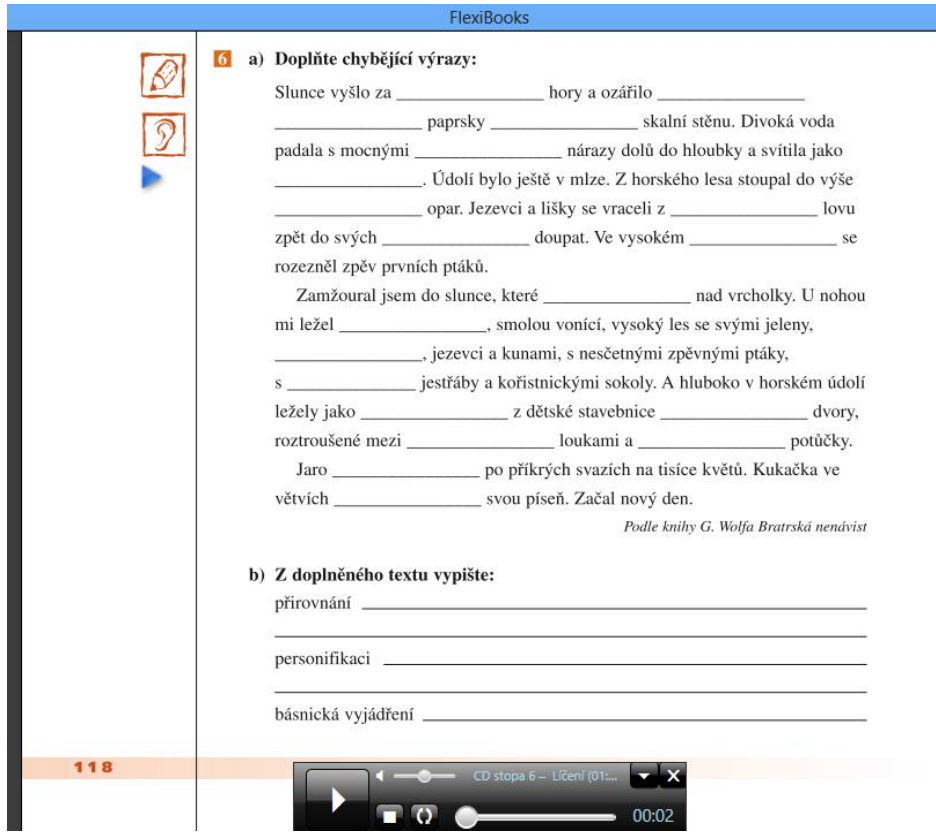

*Obr. 24 Cvičení 6 a, b ze strany 118 Doplňování výrazů, Český jazyk 7, Fraus (Chvatíková, 2013)*

Tato aktivita je vytvořena na společnou práci se zvukovou stopou. Pro práci žáků je vhodné tento text učebnice nakopírovat všem žákům. Pokud však vlastní tištěnou učebnici nakladatelství Fraus, ve které je obsah shodný s interaktivní verzí, budou žáci potřebovat průhlednou fólii, na níž mohou psát. Vyučující vysvětlí žákům princip tohoto cvičení. Poslech ukázky je potřeba spustit vícekrát nebo po částech. Je potřeba, aby učitel nezapomínal brát ohled na pomalejší žáky. S tímto cvičením lze pracovat i bez interaktivní učebnice a poslechu textu. A to tak, že na konec textu uvedeme slova, ze kterých je budou doplňovat do textu. K aktivitě je uvedena druhá část, která je podobná jako aktivitě č. 2, pouze zde žáci slova nevymýšlí, nýbrž vyhledávají a zapisují do textu zobrazeného na i-tabuli. S textem lze dále pracovat více způsoby, ale to už záleží na učiteli. Například výrazy, které žáci doplňovali do vynechaných míst v učebnici, mohou obměňovat a vymýšlet své vlastní citově zabarvené spojení slov.

#### **Závěr (2 min)**

Učitel krátce shrne celou hodinu.

#### **7.4.2. Nakladatelství Tobiáš**

Nakladatelství Tobiáš – učení s porozuměním pochází z České republiky a jako jedna z mála se zabývá publikacemi pro děti se specifickými poruchami. Snaží se vyjít vstříc učitelům a podporovat ty, kteří zamýšlejí nad variabilitou učebních metod tak, aby žáci porozuměli nabytým vědomostem a smysluplně jej zařadily do předchozích poznatků.

"*Jelikož se nakladatelství specializuje na učebnice určené žákům se specifickými poruchami učení, nabízí i řadu didaktických pomůcek, většina zaměřených na lepší představivost a orientaci v prostoru*."<sup>16</sup>

## **7.4.2.1.1. Charakteristika interaktivních učebnic nakladatelství TOBIÁŠ**

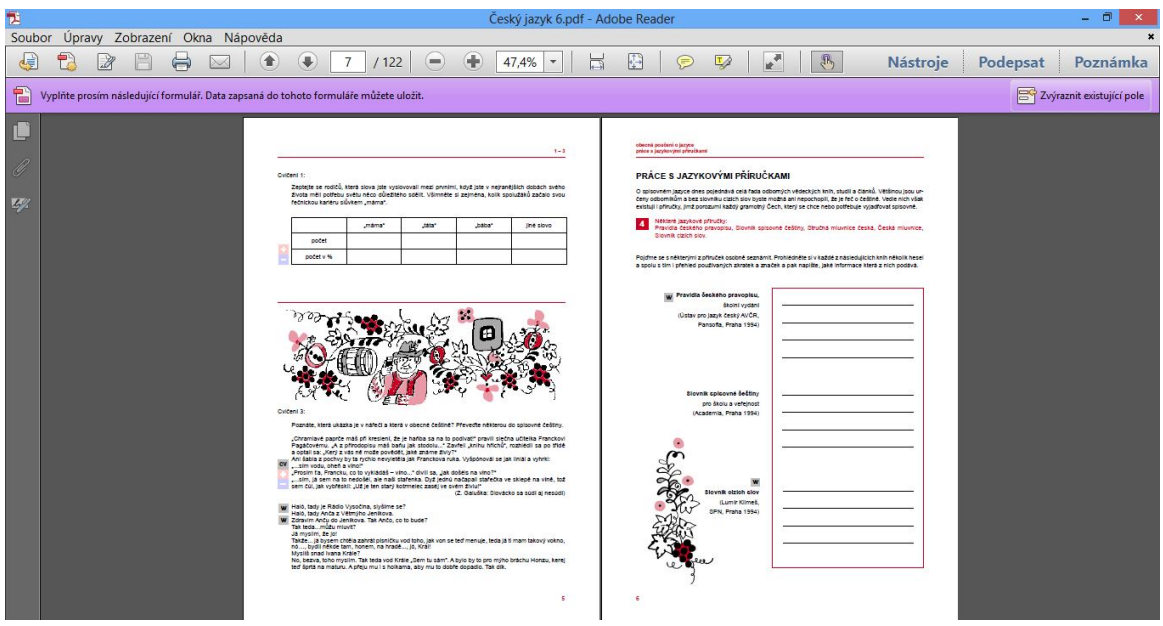

*Obr. 25 I-učebnice Tobiáš Český jazyk 6 (Chvatíková, 2013)*

I-učebnice nakladatelství Tobiáš jsou prodávány jako CD- ROMy a při jeho spuštění není nutná žádná instalace, jak je tomu v případě i-učebnice nakladatelství Fraus. I-učebnice se otevře v "pdf" formátu, a proto je jen potřeba mít tento software nainstalovaný na počítači, aby bylo možné s učebnicí dále pracovat. Dnes je však nezbytnou součástí pro práci na počítači s dokumenty, a proto tento program většina počítačů už má jako první nainstalovanou. Nejčastěji se používá program Adobe Reader, který odf - Adobe Reade využívám pro tuto práci i já. Interaktivní učebnice je tak ovládána  $H$   $\oplus$   $\oplus$ běžnými tlačítky nacházející se v hlavní nabídce a v nástrojové liště. Kromě běžných nástrojů

 $\overline{a}$ 

<sup>16</sup> http://theses.cz/id/1e74rj/84861-318721469.pdf

je možné v tomto programu využít při práci s interaktivní učebnicí žluté podtrhování textu nebo vkládání poznámek. Díky tomu, že nepotřebuje svůj vlastní program, je škoda, že je ochuzena o přesahy do jiných médií, jak je tomu u předchozího nakladatelství.

Publikace pracující s interaktivními prvky má na první pohled víceméně stejný vzhled jako tištěná verze. Liší se pouze přidanými interaktivními prvky, které jsou pro toto nakladatelství specifické. I-učebnice Tobiáše kromě ikonek pro interaktivní tlačítka žádné další navigační symboly nemá.

#### **Interaktivní prvky i-učebnice nakladatelství Tobiáš:**

 $\vert$ 1 Toto tlačítko zvětší náhled definice a pokud jej chceme navrátit do původního celkového zobrazení, musíme opět kliknout na červený text definice.

Ikona oka nás při jeho kliknutí odkáže na mluvnické přehledy, které jsou součástí

i-učebnice. Pokud jsou tyto přehledy opatřeny další ikonkou , lze v nich i listovat pomocí šipek nebo kolečkem myši a jejich učivo během výkladu tak postupně rozkrývat po jednotlivých krocích. Nazpět se navrátíme pomocí tlačítka **KONEC** 

Pokud se vedle textu nachází tato ikona, při jejím spuštění nás odkáže na cvičení určené pro práci s interaktivní tabulí. (program SMART Notebook)

Ikona žlutého čtverečku má na starosti otevření cvičení s řešením. Toto cvičení je řešen jako samostatný program, který vyhodnocuje ihned výsledky.

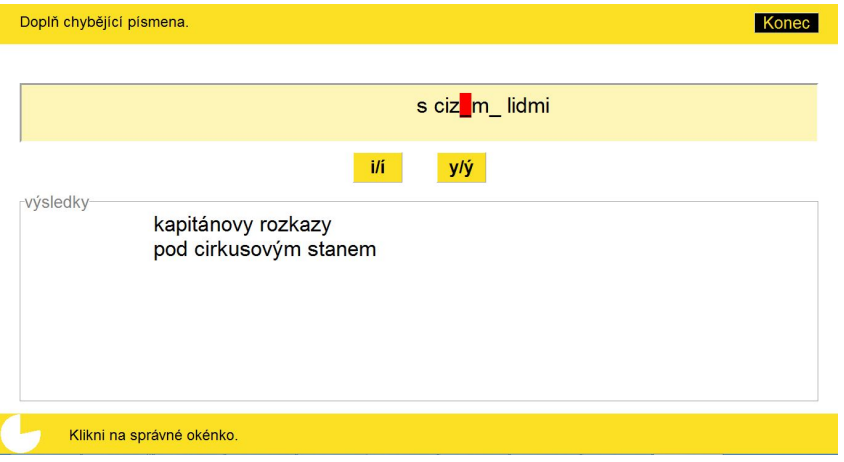

 *Obr. 26 Cvičení s řešením z i-učebnice nakladatelství Tobiáš (Chvatíková, 2013)*

Toto tlačítko otevírá stránky na internetu, a proto je nutné pro práci s nimi mít připojení k internetu. Nevýhodou tohoto prvku je to, že některé z odkazů platí jen dočasně, protože je spravují jiné osoby než vydavatelé i-učebnice a nemají možnost se starat o aktualizaci stránek.

Navigační tlačíka plus a mínus mají na starosti zvětšení a zmenšení náhledu na text či cvičení, do kterého se pak lépe vpisují odpovědi.

Stejně jako učebnice nakladatelství Fraus jsou i tyto určeny k probírání učiva o gramatice a slohu. I rozdělení na kapitoly (tvarosloví, skladba, hláskosloví) a dále pak na tematické celky je shodné. I-učebnice Tobiáše nemá hned v úvodu opakovací cvičení, jak je tomu u Frause, ale zato je vybavena velkým množstvím výkladu učiva a mluvnických přehledů, které nejdříve uvádí kapitolu a pak až následuje opakování a různá cvičení.

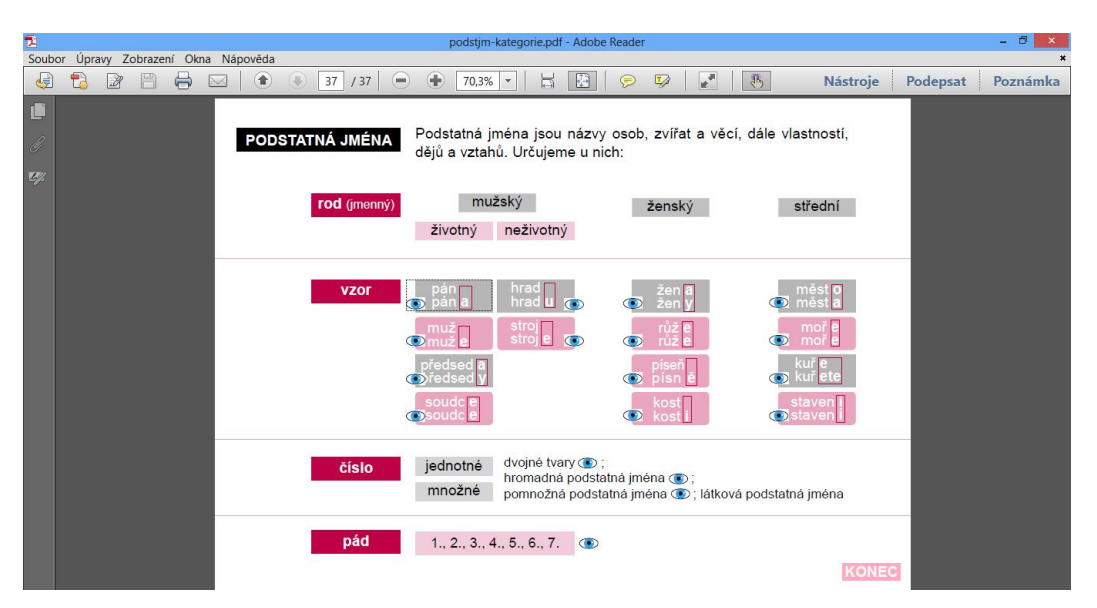

*Obr. 27 Mluvnický přehled Český jazyk 7 Tobiáš, odkaz ze str. 4 (Chvatíková, 2013)*

Nakladatelství Tobiáš do svých učebnic zařadilo řadu cvičení, kterým se snaží žákovi upevnit si vědomosti o učivu. Jsou to cvičení na vpisování, spojování, podtrhování, určování druhů vět, zabarvování správného výsledku nebo vyplňování vynechaných výrazů aj. Zábavnější cvičení jako je luštění křížovek a bludišť v této učebnici skoro vůbec nenajdeme.

Na rozdíl od i-učebnic nakladatelství Fraus obsahují tyto publikace vlastní programy na cvičení, které ihned vyhodnocující žákovi odpovědi (viz. Obr. 16). A také některá cvičení, která jsou určena pro práci s interaktivní tabulí, kde je vyžadován software SmartNotebook. Pokud školy mají jiný software na interaktivní tabule, mohou být o tato cvičení ochuzeny.

| Soubor              | Upravit Zobrazit Vložit Formát Kreslení Nápověda |  | 6U-67-28-b * (Jen ke čtení) - SMART Notebook |                                                                          | $ \sigma$ |                                                                                                    |  |  |  |
|---------------------|--------------------------------------------------|--|----------------------------------------------|--------------------------------------------------------------------------|-----------|----------------------------------------------------------------------------------------------------|--|--|--|
|                     |                                                  |  |                                              | 5 8 8 8 9 8 X D D Q B D B B N 2 4 9 7 9 2 2 8 A M & :                    |           |                                                                                                    |  |  |  |
|                     |                                                  |  |                                              | Doplňte tvary zájmen "náš" a "váš". Vyberte a dosaďte správnou variantu. |           |                                                                                                    |  |  |  |
| E<br>6<br><b>HA</b> | ta/naše                                          |  |                                              |                                                                          |           | té/naší tu/naši tou/naší tom/našem tím/naším těch/našich těm/našim<br>ta/vaše té/vaší tu/vaši tou/vaší tom/vašem tím/vaším těch/vašich těm/vašim |  |  |  |
| $\leftrightarrow$   | Podíval se na                                    |  | Máňu.                                        |                                                                          |           | Podíval co na tumači Máňu<br>e.                                                                                                    |  |  |  |
|                     | Udělám to s svolením.                            |  |                                              |                                                                          |           |                                                                                                    |  |  |  |
| Đ                   | Obrátili jsme zraky na                           |  |                                              | paní učitelku.                                                           |           |                                                                                                    |  |  |  |

 *Obr. 28 Cvičení ve SmartNotebooku Český jazyk 6 Tobiáš odkaz ze str. 67 (Chvatíková, 2013)*

Učebnice od nakladatelství Tobiáš mají přehledné uspořádání. V obsahu jednotlivé číslování stránek nemá vytvořený odkaz jako u Frause, a proto je v tomto nakladatelství uveden až na konci. Text v knize není nijak oddělován na hlavní text a poznámky. Také neobsahuje růžky vedle textu, které by ho zvětšili do samostatného okna. Obsahuje pouze jen pár interaktivních ikon, které jsme si zde popsali na str. 44.

Vydané publikace od tohoto nakladatelství jsou vždy laděny do konkrétní barvy. Konkrétně Český jazyk 6 a 7 je laděn do černočervené barvy. Hlavní názvy jsou zvýrazněny tučným černým písmem a nový text zůstává bez zvýraznění. Výklad, který by měli už žáci znát z předešlých ročníků je psán šedou barvou a tak není příliš výrazný. Podstatné definice jsou ve výkladu zvýrazněny červeným písmem nebo jsou ohraničeny červeným obdélníkem. Text je prokládán obrázky, které jsou jednoduché a nijak neodvádí pozornost od čtení, což je dobré pro žáky se SPU. V interaktivní učebnici tak nenalezneme ani jedinou fotografii. Internetových odkazů zde však taky není mnoho a většinou odkazuje na video ukázky na Youtube nebo na pravidla českého pravopisu. S textem ani obrázky nelze dále jakkoliv manipulovat. I-učebnice Tobiáše jsou tvořeny jednodušeji nežli v případě nakladatelství Fraus. Texty v učebnici jsou vzhledem k věku žáků vybrány přiměřeně a neobsahují žádná dlouhá souvětí. Pokud se zde objeví cizí výraz, je vysvětlen hned v textu v závorce za slovem. Některá témata článků se snaží do textu vložit náměty dnešní moderní doby. Například v učebnici Český jazyk 7 na str. 15 v textu Karkulka odpovídá babičce na otázku ohledně vidění: *"Moc ti, babi, nevěřím. To jsi vloni také říkala a pak ti museli vypumpovat žaludek."* Podle mého názoru, velkou nevýhodou této publikace je to, že zde nejsou odkazy na stránky učebnic jiných předmětů.

## **7.4.2.1.2. Modelový příklad práce s interaktivní učebnicí český jazyk pro 6. ročník nakladatelství Tobiáš**

Pro modelový příklad bylo vybráno **téma:** *Práce s jazykovými příručkami*, které spadá do kapitoly **Obecné poučení o jazyce**. Podle ŠVP bychom mohli považovat pro žáky 6. tříd výstup: Žák dokáže pracovat se základními jazykovými příručkami, především s Pravidly a Slovníkem spisovné češtiny (SSSČ).

**Dílčími cíli** by mohly být tyto: Žák zná alespoň tři slovníky, které lze využívat v českém jazyce. Žák umí ve slovnících vyhledávat výrazy, které nezná, umí zvolit správnou příručku, podle toho, co o výrazu potřebuje zjistit.

Hodina je sestavena tak, že se v ní prolíná více **vyučovacích metod.** Základní metodou bude rozhovor učitele s žáky, kterým je uvede do problému učiva. K výkladu učiva a vysvětlení cvičení je potřeba **názorně demonstrační metody**. Podstatnou část hodiny by měla tvořit metoda samostatné práce žáků, na kterou by se nemělo zapomenout, aby žáka práce s interaktivní tabulí či učebnicí bavila.

#### **Úvod a motivace (5 minut)**

Vyučující na začátku hodiny sdělí žákům, co je v hodině čeká a jak bude práce následovat. Pokud s interaktivní tabulí nikdy nepracovali, seznámí je se základními pokyny při práci se zařízením. Pro motivaci žáků může učitel použít rozhovor, z něhož zjistí, zda už žáci nějaké jazykové příručky znají a zda by věděli, ve které mají hledat potřebné informace. Následně by přinesl do hodiny některé jazykové příručky, které by si žáci mohli prolistovat.

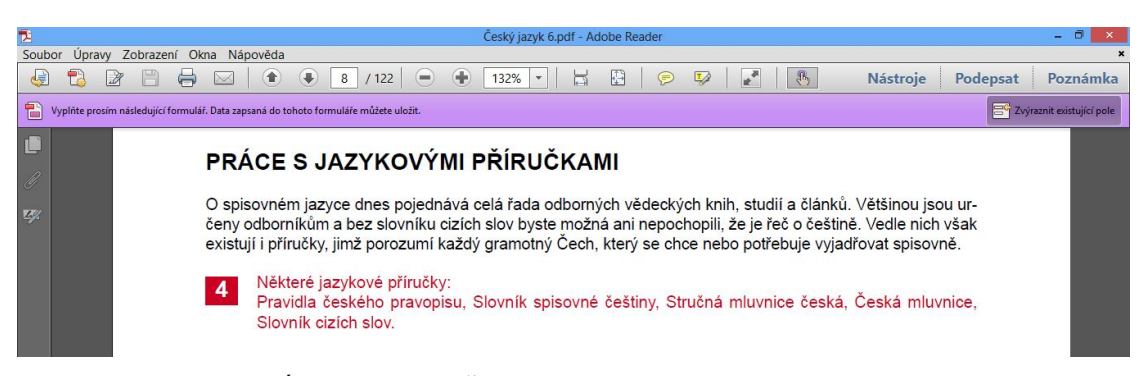

*Obr. 29 Úvod i-učebnice Český jazyk 6 Tobiáš str. 8 (Chvatíková, 2013)*

#### **Aktivita č. 1: Práce s webovým odkazem (20 min)**

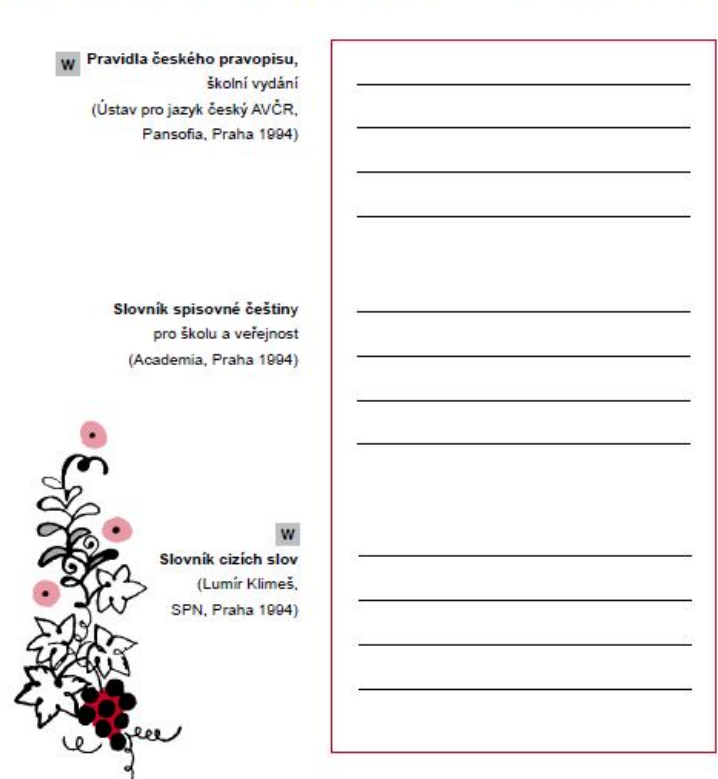

Pojdme se s některými z příruček osobně seznámit. Prohlédněte si v každé z následujících knih několik hesel a spolu s tím i přehled používaných zkratek a značek a pak napište, jaké informace která z nich podává.

*Obr. 30 Úkol na seznámení s příručkami Český jazyk 6 Tobiáš (Chvatíková, 2013)*

Tato aktivita by byla více efektivní, pokud by žáci vlastnili své netbooky s připojením na internet. I bez něj je však možno s úkolem pracovat. Nejdříve s učitelem probádáme uvedené odkazy internetových stránek příruček. Žáci se seznámí s prostředím a možnostmi stránek. Společně se všemi žáky se naučí v internetovém slovníku vyhledávat tak, že jednoho vyzve k počítači, aby vymyslel a napsal do vyhledávání jakékoli slovo.

Pro aktivitu lze dále ve třídě vytvořit skupinky. Každá skupinka dostane nějaký tištěný slovník ze tří, pokud nevlastní všechny tři příručky pro každou vytvořenou skupinku. Jejich úkolem by bylo vyhledat jedno stejné slovo ve všech slovnících, které by měli k dispozici a vypsat jejich výklad do sešitu. Následně měli za úkol porovnat, co v dané jazykové příručce nalezli. Poté by také uvedli názor, jaké informace která z nich podává. Žákům by měla být taky umožněna zkušenost vyhledávat pomocí internetového odkazu. Zatím co by ostatní skupinky vypisovali, mohla by být jedna skupinka u počítače učitele a vyhledala by konkrétní výraz.

#### **Aktivita č. 2: Cvičení 4 na straně 9 (10 min)**

Cvičení 4:

Následující jednotky rozdělte do pěti skupin a v každé skupině je zapište v pořadí podle velikosti.  $\mathbf{a}$ (Kdepak tohle budete hledat?)

sáh, měřice, kopa, palec, jitro, anglická míle, námořní míle, tucet, věrtel, cent, coul, stopa, pár, loket, hon, píď, yard, máz, žejdlík

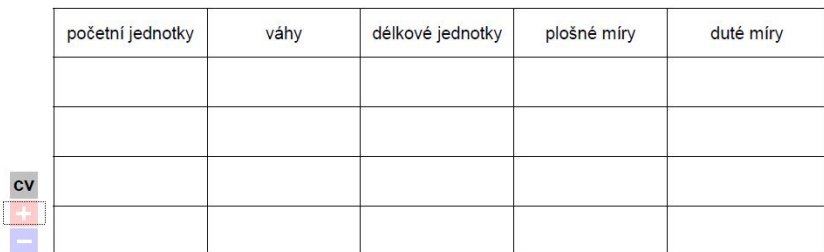

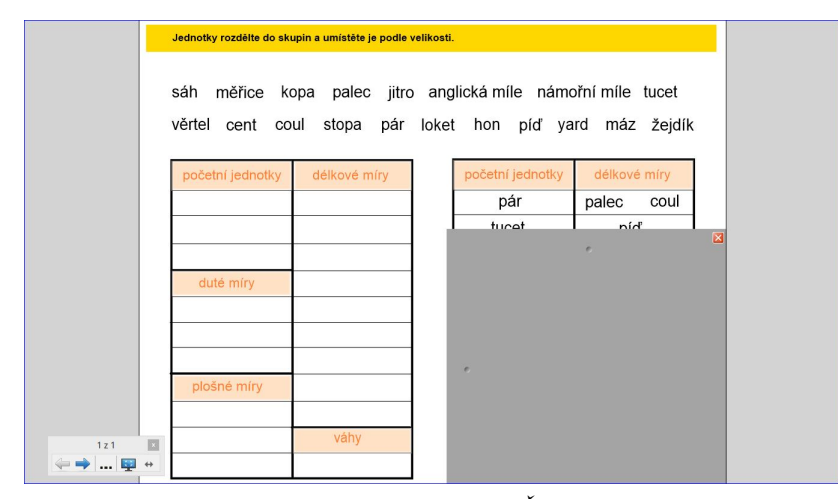

*Obr. 31 Cvičení ve SmartNotebooku na přiřazování, Český jazyk 6 Tobiáš s. 9 (Chvatíková, 2013)*

Aktivita je pro práci s interaktivní tabulí vytvořena v software SmartNotebook, která využívá prvků interaktivní tabule. Ve cvičení se nachází šedá clona, pod níž jsou výsleky, podle nichž se ověří žákova práce. Žáci mají opět při ruce příručky a pokud neví, jaká je správná velikost výrazu, je potřeba, aby si jej uměli vyhledat ve správné publikaci nebo pomocí internetu. Při této činnosti opět vyhledává žák na učitelském počítači nebo je možnost společné vyhledávání učitelem podle rad žáků.

#### **Aktivita č. 3: Práce s jazykovými příručkami (10 min)**

Dalším cvičením se žáci učí vyhledávat konkrétní výrazy tak, aby byly správně napsány. Žáci si tímto cvičením mají uvědomit, pokud něco neví, mohou nahlédnout do jazykových příruček, které obsahují vysvětlení výrazu. Práce se cvičením může probíhat tímto způsobem. Jeden žák je u tabule a vyhledává poučku na internetu nebo v tištěné publikaci stejně jako zbytek, který mu radí, kde výraz nalezne.

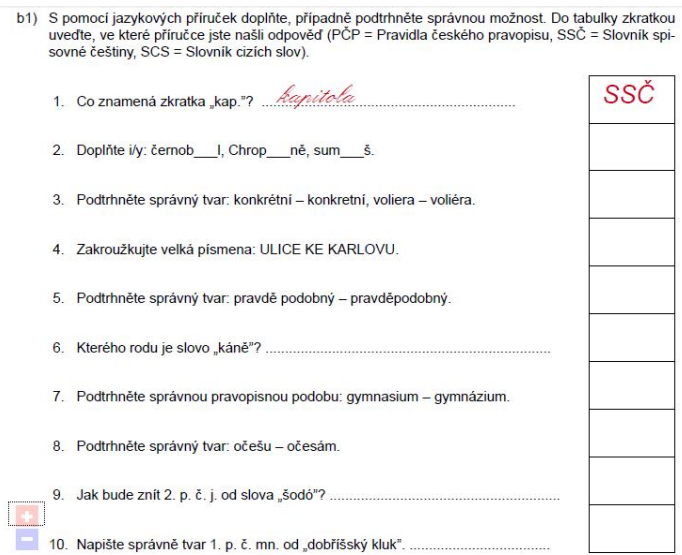

*Obr 32 Cvičení na vyhledávání správných výrazů Český jazyk 6 Tobiáš s. 9 (Chvatíková, 2013)*

#### **Závěr (2 min)**

Učitel na konci hodiny provede krátké zhodnocení celé práce, která proběhla.

## **7.4.2.1.3. Modelový příklad práce s interaktivní učebnicí český jazyk pro 7. ročník nakladatelství Tobiáš**

Jako **téma** modelového příkladu pro 7. třídu bylo vybráno vyučování: *Ohebné slovní druhy – podstatná jména.* V interaktivní i tištěné učebnici toto učivo nalezneme pod kapitolou Tvarosloví. Učivo je zahrnuto v RVP a při zpracování do podoby školních vzdělávacích plánech by mohl výstup pro tuto učební látku být zpracován takto: Žák ovládá pravopisné jevy a dokáže je vhodně použít, správně třídí slovní druhy.

Při práci s tímto tématem je potřeba si stanovit **dílčí cíle:** Žák se bez problémů orientuje ve slovních druzích a uvádí příklady slov. Žák vyjmenuje druhy podstatných jmen. Žák dokáže určit u podstatných jmen jmenné kategorie (pád, číslo, rod i životnost, vzor). Žák ovládá pravopis i/y u podstatných jmen na základě odvození od vzorů.

#### **Úvod a motivace (5 minut)**

Vyučující žáky na začátku hodiny informuje o očekávaném průběhu hodiny a požadavcích směřujícím k nim. Společným rozhovorem učitel zjistí, co všechno ví o slovních druzích. Pomocí interaktivního výkladu se může učitel ptát na jednotlivé slovní druhy a následným posunutím postupně odkrývat další informace, které opakují. Tento výklad učiva si žáci mohou zapsat do svých sešitů. Učitel si tak ušetří práci s vytvářením zápisu o probírané látce.

| <b>TVAROSLOVÍ</b>   |                | PODSTATNA<br><b>JMENA</b> | názvy osob, zvířat, věcí, vlastností, dělů<br>avztahů                  |    |       |          | PODSTATNÁ JMÉNA                   | názvy osob, zvířat, věcí, vlastností, dějů<br>a vztahů                                                  |                  |   |
|---------------------|----------------|---------------------------|------------------------------------------------------------------------|----|-------|----------|-----------------------------------|----------------------------------------------------------------------------------------------------|------------------|---|
| <b>SLOVNÍ DRUHY</b> |                | PŘÍDAVNÁ<br><b>JMÉNA</b>  | vlastnosti osob, zvířat, všcí nebojevů<br>označených podstatnými jmény | s. | 0 upt | 2.       | PŘÍDAVNÁ JMÉNA                    | vlastnosti osob, zvířat, věcí nebo jevů označe-<br>ných podstatnými imény                               |                  |   |
|                     | $\overline{a}$ | ZÁJMENA                   | zastupují pod statná a přídavná jinéna<br>nebo na ně ukazuli           |    |       | 3.<br>4. | <b>ZÁJMENA</b><br><b>CISLOVKY</b> | zastupují podstatná a přídavná jména nebo na<br>ně ukazují<br>slova číselného významu (vviadřují počet. | plnovýznamová    | Ħ |
| Π                   | z              | ČÍSLOVKY                  | vyjadřují počet nebo po řadí.                                          |    |       |          |                                   | pořadí)                                                                                                 |                  |   |
| $\cdots$            | 5              | SLOVESA                   | vyjadřují děj., čínnost, stav                                          |    |       | 5.       | <b>SLOVESA</b>                    | vyjadřují děj, tj. činnost, stav nebo jeho změnu                                                        | o                |   |
| в.<br>$\cdot$ .     |                | PŘÍSLOVCE                 | wia dłuli bliżší okolnosti dóle                                        |    |       | 6.       | <b>PRISLOVCE</b>                  | vvjadřují bližší okolnosti dějů, vlastností, někdy<br>i předmětů                                        |                  |   |
|                     |                | PŘEDLOŽKY                 | wia dłuj bliżś i okolnosti dóje, ale teprve<br>ve spojení se jménem    |    | pump  | 7.       | <b>PREDLOŽKY</b>                  | vviadřují bližší okolnosti, ale až ve spojení<br>se iménem                                              |                  |   |
|                     | B.             | SPOJKY                    | spojují slova nebo všty                                                |    |       | 8.       | <b>SPOJKY</b>                     | spojují větné členy nebo věty                                                                           | slova gramatická |   |
|                     | 9.             | <b>CASTICE</b>            | izvezuil některé věty                                                  |    | 듬     |          |                                   |                                                                                                    |                  |   |
|                     | 10.            | CITOSLOVCE                | wind full highy, zwiky, podity, náledy                                 |    |       | 9.       | <b>CÁSTICE</b>                    | uvozují některé věty, naznačují jejich druh nebo<br>vyjadřují postoj mluvčího k jejich obsahu           |                  |   |

*Obr. 33 Souhr učiva: Slovní druhy Český jazk 7 Tobiáš (Chvatíková, 2013)*

#### **Aktivita č. 1: Cvičení na opakování slovních druhů str. 7 (10 min)**

Pro následné procvičení, zda si žáci vybavili učivo, které by už měli znát, je v učebnicích vytvořeno cvičení. V tištěné i interaktivní učebnici se nachází zadání, do nějž má žák nadepisovat čísla slovních druhů. Všichni žáci mají možnost dopisovat přímo nad slova přes průhlednou smazatelnou fólii, kterou bude mít vloženou na stránce a jeden žák může jít doplnit pomocí nástrojů na psaní přímo do textu i-učebnice zobrazené na interaktivní tabuli.

Avšak interaktivní učebnice nabízí vedle této možnosti interaktivní prvek, jímž odkazuje na cvičení vytvořené ve SmartNotebooku, kde místo nadepisování mají žáci text přesouvat do správných kolonek. Výhodou tohoto cvičení může být to, že obsahuje i správné řešení, které je skryté pod clonou. Učitel může odkrýt clonu, až jsou přiřazena všechna slova.

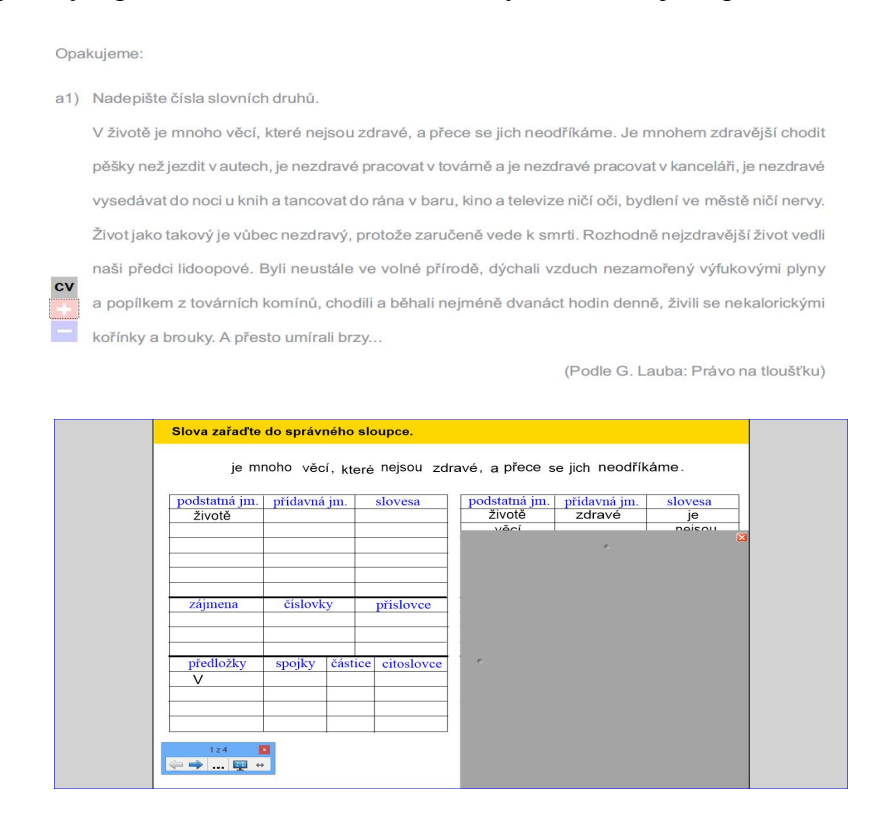

*Obr. 34 Cvičení a1) ve SmartNotebooku, odkaz z i-učebnice Český jazyk 7 Tobiáš s. 7 (Chvatíková, 2013)*

#### **Interaktivní přehled učiva (5 min)**

Dále by vyučující navázal na podrobnější výklad o podstatných jménech. Opět pomocí otázek se doptává učitel žáků na vše, co o podstatných jménech znají. Může také využít metodu volné asociace, kde zobrazí v interaktivním souhrnu název podstatná jména a žáci píší to, co si o pojmu vybaví. Stejně jako u výkladu slovních druhů má zde učitel možnost pracovat s postupným zobrazováním informací. Je jen na učiteli, v jakém rozmezí chce informace žákům sdělit.

|           | PODSTATNÁ JMÉNA                               |                                                                                                    | PODSTATNÁ JMÉNA                                                        |              |
|-----------|-----------------------------------------------|----------------------------------------------------------------------------------------------------|------------------------------------------------------------------------|--------------|
|           | Opakularna:                                   |                                                                                                    |                                                                        |              |
|           | Podstatná Iměna -                             | názvy osob, zvířat, všol, vlastnosti, dějů a vztahů. Určujeme unich:<br>rod(mužský životný, mužský neživotný, ženský, střední);<br>číslo (jednotné, množné);<br>pádří 1. leto, co. 2. koho čeho, 3. komu, čemu, 4. koho, co. 5. oslovujeme, voláme,<br>6. (o) kam, (o) ānm, 7. kým, ālm);<br>vzor (pān, htad, muž, stroj, předseda, soudce; žena, růže, píseň, kost; město<br>mohe, leshe, staveni)                                                                        | číslo,<br>jednotné<br>označuje<br>jednu skutečnost                     |              |
|           | Dvojné číslo                                  | existovalo ve staré češtině, dnes pouze v pojmenování párových části těla (ruce,<br>nohy, očí, uší, ramena, kolena, prsa) av číslovkách dva, oba.<br>Skloňování slova_oko":<br>v dvojném čísle (označuje část těle): 1.oči, 2.oči, 3.očim, 4.oči, 6.očich, 7.očima;<br>v množ. čísle (neoznačuje části těle): 1 oka 2 ok. 3 okům 4 oka 6 okách. 7 oky.<br>U slov "nohy", "nace" pozor na 7.p.: s nahýma nohama (částtéla) x pod levovými<br>nohami stolu (neni část těla). | podstatné jméno<br>označuje<br>hromadné<br>více skutečností            |              |
|           |                                               | Hromadná podst. Imé na označul lednotným číslem skupinu nebo množinu všcí téhož druhu (rostlinstvo,<br>kfovl, nádobí).                                                                                                    | množné<br>označuje<br>více skutečností                                 |              |
| $\circ$   | Pomnožná podst. jména<br>Litková podst. Iména | označují jednu vše množným číslem (narozenimy, kalhoty).<br>mají zpravidla jen tva ry jednotného čísla a označují jimi jak část, tak i oslok, tedy<br>látku bez zřetele k množství (voda; množné číslo "dvě vody" má už jiný význam).                                                                                                    | podstatné jméno<br>označuje                                            |              |
| $\bullet$ | Abstraktní podst. Iměna                       | jaou názvy dějů, vztahů a vlastností, o značují tedy jevy nehm otně pova hy (so-<br>bochyl, boufka, Idska).                                                                                                    | jednu skutečnost<br>pomnožné                                           |              |
|           | Konkrétní podst. Imé na                       | jsou názvy osob, zvířat a věcí. Pojmenovávají jsvy hmotně povahy (stařec, koza,<br>dopis). Dall se na:<br>vlastní, která ozračují určitou gsobu, zvíře nebo všo (imna, Micka, Brno); plšeme<br>je s velkým počáte čním písmenem<br>obecně, išerá neoznačují určitou osobu, zvíře či věc, ale pojmenovávají obecně<br>kteroukoli osobu, zvíře nebo všc toho druhu (divka, kočka, město).                                                                                    | označuje<br>dvojné tvary<br>(v označení části těla)<br>dvě skutečností | $\circ$      |
|           |                                               |                                                                                                    |                                                                        | <b>KONEC</b> |

*Obr. 35 Souhr učiva: Podstatná jména , Český jazyk 7 Tobiáš (Chvatíková, 2013)*

**Aktivita č. 2: Cvičení na určování jmenných kategorií podstatných jmen (10 min)**

| b1) | Podtrhněte podstaná jména a určete       |        |           |       |     |      |
|-----|------------------------------------------|--------|-----------|-------|-----|------|
|     | u nich rod, číslo, pád a vzor.           | rod    | životnost | číslo | pád | vzor |
|     | Vyšel si v nových botách.                | ženský |           | mn.   | 6.  | zena |
|     | Zastavil se před těmito výklady.         |        |           |       |     |      |
|     | Chtěl bych se vzbudit až příští pondělí. |        |           |       |     |      |
|     | S tím vaším Honzou jsem už mluvil.       |        |           |       |     |      |
|     | Vše je uloženo v papírových krabicích.   |        |           |       |     |      |
|     | Nakonec uvízly v rybářských sítích.      |        |           |       |     |      |

*Obr. 36 Cvičení na určování jmenných kategorií u podstatných jmen, Český jazyk 7 Tobiáš (Chvatíková, 2013)*

Učitel musí nejdříve žákům vysvětlit, v čem spočívá zadání. Aktivita je vytvořena na procvičení učiva o podtatných jménech a jejich. Pokud se učitel u souhrnu učiva nezmínil o určování pádu, číslu, rodu, životnosti a vzoru u podstatných jmen, neměl by zapomenout je zopakovat, aby žáci mohli snáze pracovat. U tohoto cvičení je vhodné, aby byli aktivní hlavně žáci, chodili zapisovat správné výsledky do tabulky přímo do učebnice promítané na i-tabuli. Je vhodné, aby se střídali po vypsání celého řádku. Učitel i celá třída kontroluje, zda žák u tabule vyplnil hodnoty správně. Případně se snaží společně dojít ke správnému řešení.

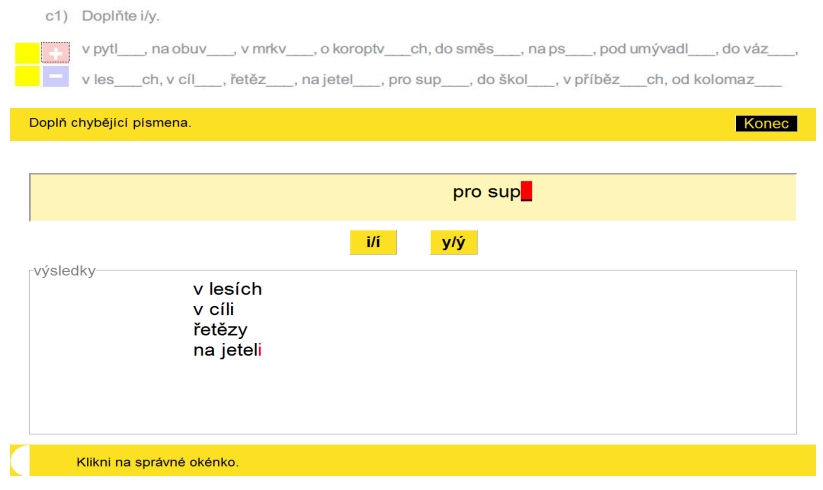

#### **Aktivita č. 3: Cvičení na doplňování i/y ze str. 7 (10 min)**

 *Obr. 37 Cvičení s odkazem na vyhodnocovací test (Chvatíková, 2013)*

Tato aktivita procvičuje psaní i/y u podstatných jmen. Protože je cvičení šedé barvy, předpokládá se, že žáci znají princip, podle čeho zvolí správný výraz. Pro jistotu musí učitel látku dovysvětlit, aby si žáci vybavili učivo. Opět je přichystán u cvičení interaktivní odkaz, který otevře samostatně spustitelný program, které vytvořilo nakladatelství Tobiáš. Výběr slov u tohoto cvičení, je stejný jaké obsahují v obě verze těchto učebnic (Český jazyk 7). Avšak tento program poskytuje okamžitou zpětnou vazbu. Pokud žák odpoví správně, program mu umožní pokračovat v určování dalšího slova. Když však označí špatný výraz, ozve se tón, který označuje chybu a software ho nepustí dál dříve, než si chybu opraví. Výrazy označené chybně, se pak ve výsledcích zobrazí červeně. Tak učitel i žáci vidí, která slova jim činila problémy. Protože je uvedených slov málo, nezapomnělo nakladatelství na začátek interaktivní učebnice nabídnout vkládat své věty nebo slova přímo do jejich programu. Proto má učitel možnost si předem program vytvořit podle své potřeby.

#### **Závěr (2 min)**

V závěru hodiny učitel krátce shrne celý průběh hodinu. Vyzdvihne též šikovné žáky a odmění je pochvalou.

## **7.5. VÝZKUM 1 - Dotazník pro učitele: Jakým způsobem využívají interaktivní učebnice ve výuce českého jazyka**

#### **7.5.1. Charakteristika respondentů**

K účasti na výzkumu prostřednictvím dotazníku jsem oslovila pomocí dopisu poslaného přes e-mail, zhruba 60 učitelů českého jazyka, z nichž ho 33 lidí vyplnilo. Dotazník byl vystaven na internetovém portále Vyplnto.cz, a díky tomu obsáhl respondenty z celé České republiky.

#### **7.5.2. Organizace výzkumu**

Nejprve jsme si stanovili téma a cíle výzkumu, které nás ve výzkumu zajímali. Sestavili jsme výzkumné otázky a hotový dotazník jsme vystavili na internetovém portále, který umožňuje vyplňovat dotazníky. Internetový odkaz jsme spolu s průvodním dopisem zaslali pomocí e-mailu učitelům českého jazyka na základních školách a víceletých gymnázií. Učitelé měli možnost vyplnit dotazník během jednoho týdne. Výzkumné šetření obsahovalo 18 otázek různého charakteru a průměrná doba vyplňování zabrala zhruba 6 minut. Po vypršení stanoveného data, do kterého se mohli otázky vyplňovat, jsme obdrželi výsledky hodnocení a následně jsme provedli analýzu a popis dat získaných z odpovědí na otázky. Do hodnocení výzkumu byly započítány také dva dotazníky, které učitelé vyplnili v tištěné podobě. Názory učitelů jsme pak dále srovnávali s názory žáků v diskuzi.

#### **7.5.3. Vyhodnocení dotazníku**

Cílem zpracování odpovědí bylo zjistit, jak vnímají učitelé interaktivní učebnice ve výuce českého jazyka. Dotazník vyplnilo celkem 33 učitelů českého jazyka, z nichž většina byla ženského pohlaví. Jen ve třech případech otázky vyplnili také muži. První dvě otázky určené pro výsledné zpracování sledovali pohlaví dotazovaných a jejich učitelskou praxi.

### **Otázka č. 3: Máte možnost pravidelně pracovat s interaktivní tabulí ve třídě v hodinách českého jazyka?**

Touto otázkou jsme chtěli zjistit, zda učité českého jazyka mají možnost v hodině využít práce na interaktivní tabuli. Jednalo se o uzavřenou otázku v podobě odpovědí ano či ne. Výsledky výzkumu na stanovenou otázku jsme znázornili v grafu č. 1. Jak je z tohoto grafu viditelné, 78 %, tj. 25 účastníků, uvedlo, že mají možnost používat pravidelně interaktivních učebnic. Naproti tomu odpovědělo 22 %, tj. 7 účastníků negativně.

Domníváme se, že tuto odpověď uvedli, protože jejich škola tuto pomůcku nevlastní nebo mohou jen využívat interaktivních učeben, kde nemohou trávit čas pravidelně.

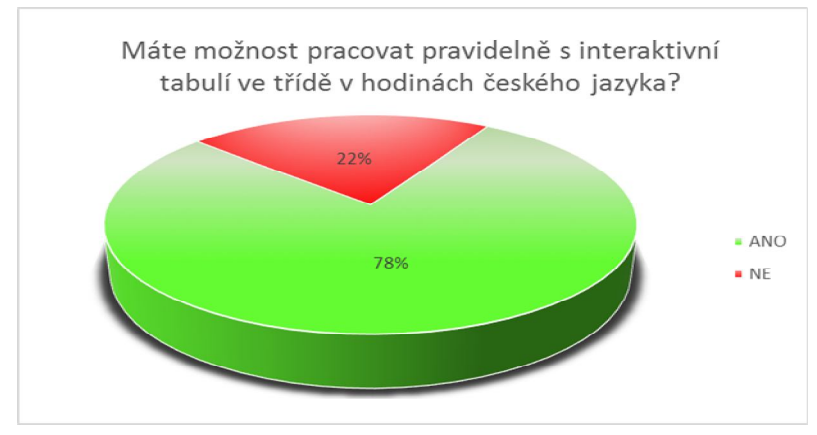

 *Graf č. 1: Otázka č. 3 (Chvatíková, 2013)* 

#### **Otázka č. 4: Používáte při výuce českého jazyka interaktivní učebnice?**

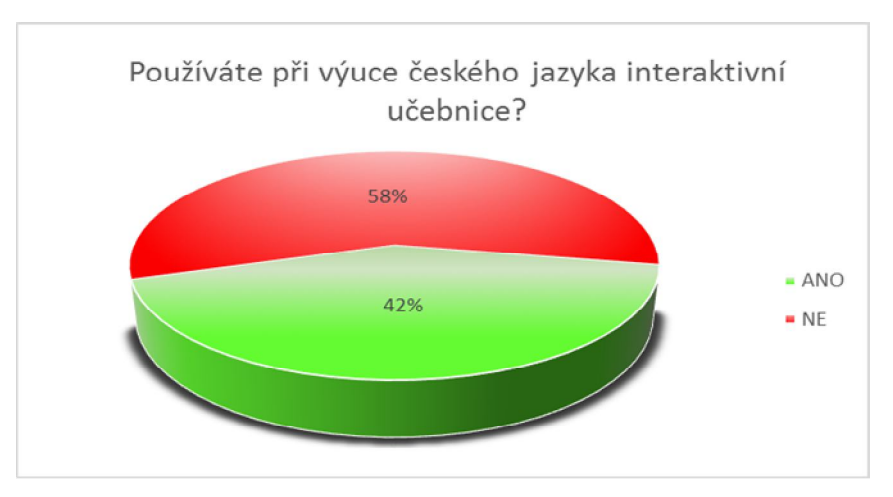

*Graf č. 2: Otázka č. 4 (Chvatíková, 2013)*

Druhou uzavřenou otázkou jsme se dotazovali učitelů, používají-li v českém jazyce interaktivních učebnic. Z výsledku je zřejmé, že většina dotazovaných učitelů 58 % (19 lidí) s interaktivními učebnicemi zatím nepracuje. Podle toho můžeme usoudit několik tvrzení.

Z hlediska otázky č. 3 můžeme vyslovit tvrzení, zda záporná odpověď souvisela se zápornou odpovědí na otázku o možnosti využívání interaktivní tabule. Toto tvzení se bohužel neprokázalo. Mnohem více učitelů (13) uvedlo, že možnost využívat tabule mají, ale interaktivní učebnice nevyužívají. Z toho se dá usoudit, že škola, na které učitel vede výchovně vzdělávací proces, nemá zakoupený software, protože je pro ni finančně náročný nebo jej má teprve v plánu obstarat. Na řadě škol se nacházejí interaktivní učebnice určené

ostatním předmětům. Pro český jazyk vývoj těchto učebnic teprve začal, a proto nejsou na školách ještě tak běžné. Nebo je škola má zakoupené, ale učitelé preferují klasický způsob výuky a proto je do svých příprav na hodiny nezařazují.

Narozdíl pouze 6 osob uvedlo, že nemají možnost tabuli využívat a tudíž nepoužívají ani i-učebnice. Učitelů, kterých uvedlo, že mají pravidelně možnost prácovat s i.tabulí a zároveň toho využívají pro práci s i-učebnicí bylo 12. Vyskytli se také dva případy, kdy neměli možnost pravidelně používat interaktivní tabule, ale učebnice využívali.

Při porovnání s délkou praxe můžeme vyvodit další tvrzení. Většina učitelů, která uvedla, že učí teprve prvním nebo druhým rokem, interaktivních učebnic nevyužívá. Začínající učitelé obvykle mají dost práce se sžít s chodem školy, a protože nemají tolik zkušeností, domníváme se, že volí raději jednodušší metody práce, do které interaktivní učebnice, ani i-tabule nespadají. V délce pedagogické praxe byly vykázány odlišnosti, a to u čtvrtého a šestého roku, kde převažovala kladná odpověď učitelů.

#### **Otázka č. 5: Pokud ano, prosím vyberte nebo dopište jaké (název, nakladatelství)**

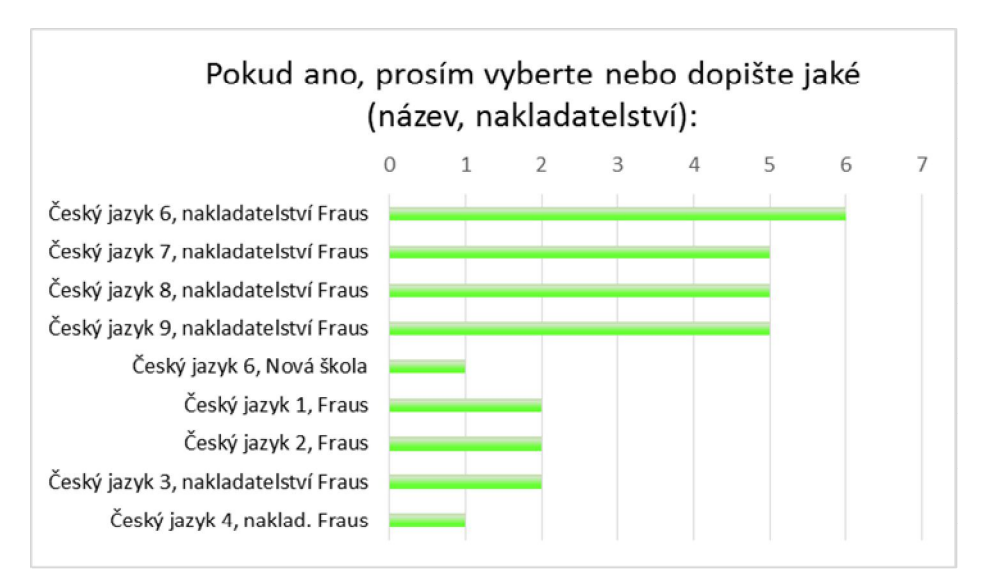

*Graf č. 3: Otázka č. 5 (Chvatíková, 2013)*

Otázka č. 5 navazovala na předchozí dotaz. Pokud respondent uvedl kladnou odpověď byla mu předložena otevřená otázka, ve které měl uvést názvy učebnic, které ve škole využívá a od kterých nakladatelství pochází. Z výzkumu bylo patrné, že mezi nejběžnější publikace patří všechny učebnice nakladatelství Fraus. Školy obvykle využívají od první až do deváté třídy jedno nakladatelství, protože učivo v nich na sebe navazuje. Avšak nikdo neuvedl učebnice nakladatelství Tobiáš, které jako druhé vydává interaktivní učebnice pro český jazyk. V jednom případě, zde byla uvedena také učebnice Český jazyk 6 od nakladatelství Nová škola. Uvedený vydavatel se teprve začíná věnovat učebnicím českého jazyka, proto je pochopitelné, že je zde uvedena jen jedenkrát.

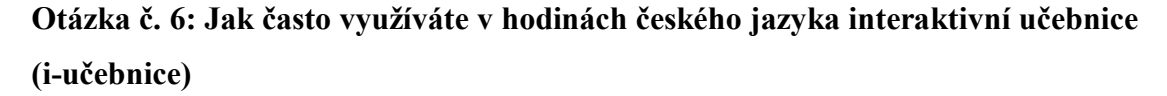

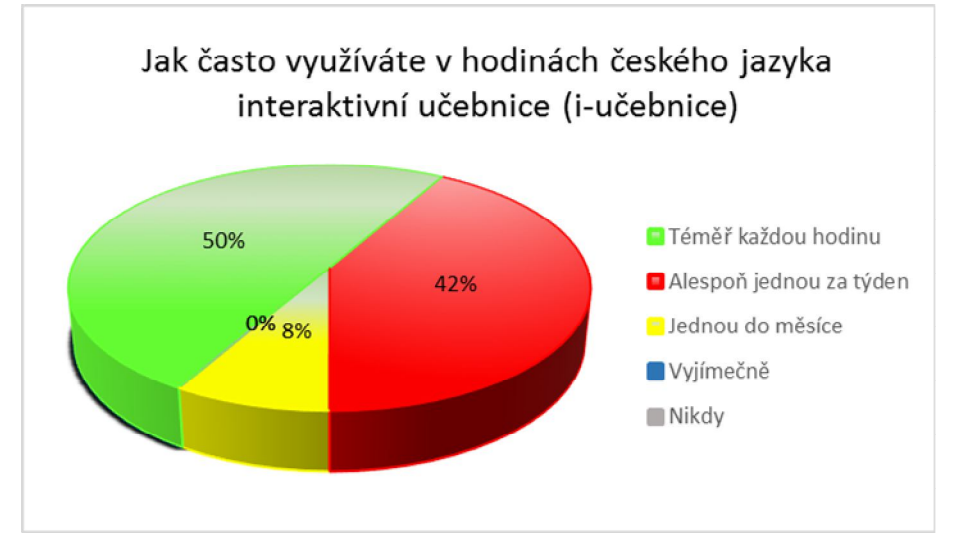

*Graf č. 4: Otázka č. 6 (Chvatíková, 2013)*

Předmětem této otázky bylo vysledovat, jak často interaktivní učebnici využijí učitelé ve svých hodinách, pokud s ní mají možnost pracovat. Protože se jednalo o uzavřenou otázku, mohli si respondenti vybrat jednu z pěti nabízených odpovědí. Výsledná zjištění podává graf č. 4.

Z celkového vyhodnocení vyplynulo, že až 50 % (6) účastníků, pokud učebnici vlastní ji využívá téměř každou hodinu. Jako druhou nejčastější odpověď uvedlo 42 % (5) lidí možnost, kde práci s ní se snaží zařazovat alespoň jedenkrát do týdne. Pouze jednou byl zvolen výběr: jednou do měsíce. Ostatní možnosti nebyly vůbec vybrány, což značí, že jsou interaktivní učebnice dostatečně zařazovány do edukačního procesu.

## **Otázka č. 7 a 8: Pokud využíváte interaktivní učebnici nakladatelství Fraus/Tobiáš, jak byste hodnotily tyto vyjmenované vlastnosti.**

Učitelé měli za úkol ohodnotit vybrané vlastnosti známkami, jak se používají ve škole. Ve výzkumu bylo zjištěno, že se s interaktivními učebnicemi nakladatelství Tobiáš nikdo nesetkal. A proto zde uvádím pouze zhodnocení vlastností učebnic nakladatelství Fraus. Výsledky jsou shrnuty v tabulce č. 3.

| Sledované vlastnosti učebinice             | Průměrná hodnota            |
|--------------------------------------------|-----------------------------|
| Obtížnost textu                            | 2,1                         |
| <b>Ilustrace</b>                           | 1,9                         |
| Otázky, problémové úlohy, testy, cvičení   | $\mathcal{D}_{\mathcal{L}}$ |
| Estetický vzhled                           | 1,58                        |
| Logicky uspořádané učivo                   | 2,45                        |
| Počet interaktivních prvků                 | $\mathcal{D}$               |
| Volba adekvátních prostředků výkladu učiva | 2,54                        |

 *Tab. 3 Průmeřné zhodnocení vlastností učebnic (Chvatíková, 2013)*

Z hodnot v tabulce vyplývá, že celkově byly všechny vlastnosti učebnice hodnoceny jako chvalitebné. Většina respondentů hodnotila v rozmezí známek 1 až 3. Nejvíce se učitelům zamlouvá celkový estetický vzhled učebnice. Podle učitelů obsahují učebnice přiměřené množství nejrůznějších ilustrací, jenž doplňují text nebo se s nimi dá dále pracovat. Řada učitelů se domnívá že učebnice nakladatelství Fraus podporují žákovu aktivitu, protože se snaží obsáhnot učebnici dostatečným množstvým otázek, problémových úloh, testů nebo cvičení z nimiž jsou mnohdy provázány interaktivní prvky, kterých je tu podle učitelů dostatek. Jako nejhůře oznámkovanou vlastnost hodnotili učitelé volbu akdekvátních prostředků výkladu, ale stále spadá do dobrého hodnocení tohoto prvku.

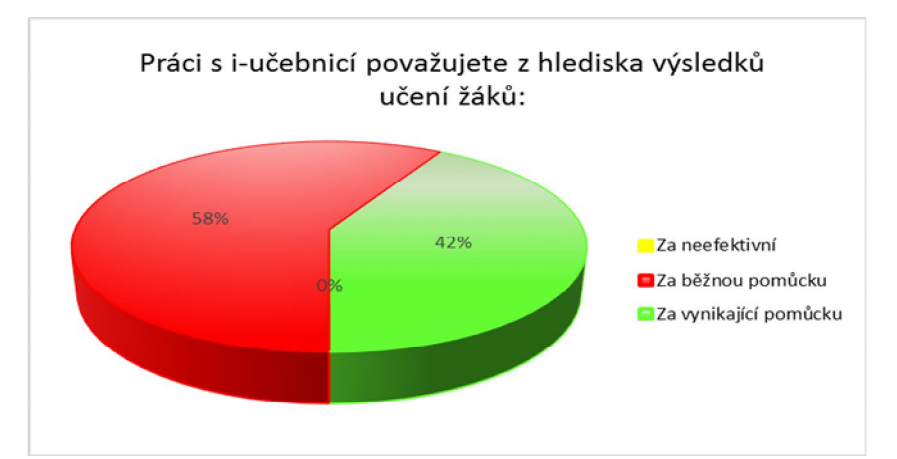

**Otázka č. 10: Práci s i-učebnicí považujete z hlediska výsledků učení žáků**

*Graf č. 5: Otázka č. 10 (Chvatíková, 2013)*

Uvedenou otázkou jsme se zajímali, zda považuje učitel interaktivní učebnici z hlediska výsledků učení žáka za efektivní pomůcku či nikoli.

Díky tomu, že nikdo neoznačil odpověď, že je neefektivní, můžeme usoudit, že má práce s touto pomůckou nějaký smysl. Nejvíce učitelů, tj. 58 % (7) na tuto uzavřenou otázku odpovědělo, že z hlediska efektivity považují elektronickou publikaci za běžnou pomůcku. Dalším 42 % učitelům se i-učebnice líbí a pokládají ji za vynikající pomůcku. Z toho nejspíše vyplývá, že i-učebnici využívají v hojné míře.

**Otázka č. 11 Práce s i-učebnicí představuje z hlediska motivace žáků k učení:**

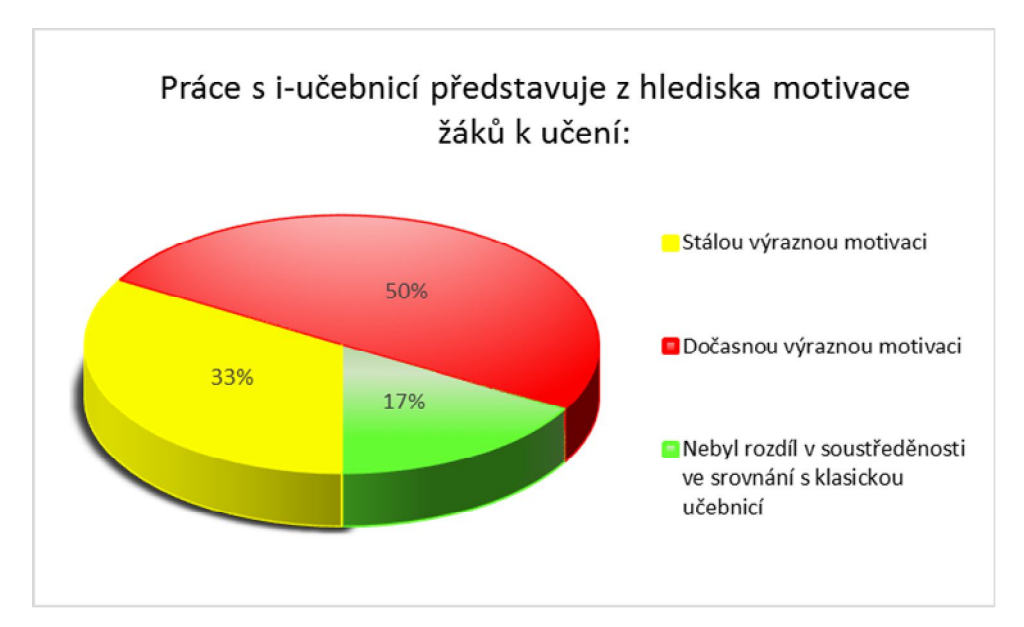

*Graf č. 6: Otázka č. 11 (Chvatíková, 2013)*

Cílem této otázky bylo zjistit, jaký mají učitelé názor na vliv i-učebnice na motivaci žáků. Učitelé měli možnost vybírat odpověď na otázku ze čtyř zadání. Devatenáct osob s interaktivními učebnicemi nepracuje, tudíž nemohlo posoudit toto tvrzení. Výsledky ostatních učitelů jsou uvedeny v grafu č. 7. Většina učitelů 50 % (6 osob) se přiklání k názoru, že i-učebnice má v prvních hodinách větší motivaci, ale postupně soustředěnost klesá a tudíž jde jen o dočasnou výraznou motivaci. Jako stálou výraznou motivaci ji považují čtyři učitelé (33%). Poslední možnost, která je vyznačena v grafu, uvedlo 17 % (2) vyučujících. Ti se domnívají, že při práci s i-učebnicí nevidí rozdíl v soustředěnosti ve srovnání s klasickou učebnicí.

## **Otázka č. 12: Doporučil (a) byste využívání interaktivní učebnice i jiným kolegům? Proč?**

U této otázky se řada učitelů shodla na tom, že by učebnici doporučila. V odpovědích bylo zaznamenáno, že by interaktivní učebnice doporučili pro vliv na efektivitu výuky nebo proto, že hodina s ní je rychlejší a názornější. Objevilo se i tvrzení učitelů, kteří by navrhli používat interaktivní učebnice, protože obsahují vhodné doplňkové interaktivní informace a usnadňují výklad učiva. Je zde spousta zajímavých cvičení a spousta obrázků, různé poslechy, odkazy na webové stránky i videa, které se dětem líbí. Žáci mají navíc možnost se vystřídat u tabule. Velkou výhodou je, že cvičení vypracovávají přímo do interaktivní učebnice.

**Otázka č. 13 a 14: Dělá Vám problém ovládání interaktivní tabule nebo interaktivní učebnice? Pokud máte problém s prací s interaktivní tabulí nebo učebnicí, jaký konkrétně?** 

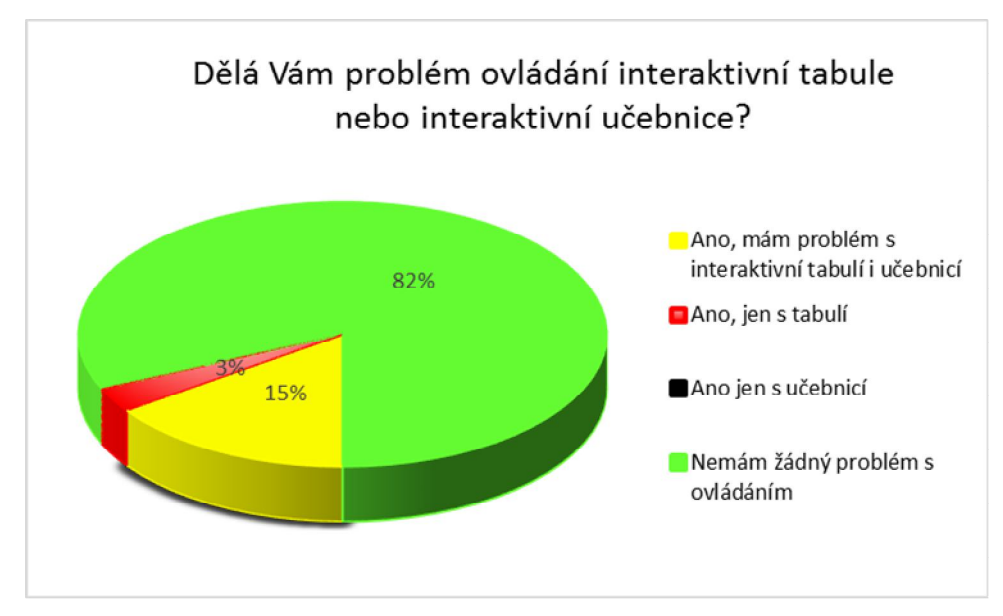

*Graf č. 7: Otázka 13 a 14 (Chvatíková, 2013)*

Při práci s interaktivní učebnicí nebo i-tabulí je potřeba ovládat také technické znalosti. Cílem otázky bylo tedy zjistit, zda související problémy s technickým zařízením májí vliv na zařazování pomůcek do výchovně vzdělávacího procesu.

Více než polovina respondentů, tj. 82 % sdělilo, že nemá žádný problém s ovládáním technického zařízení. Pokud problém nastal, souvisel nejvíce s problémem ovládáním obou

vymožeností, jak uvedlo 15% vyučujících. Domníváme se, že učitelé mají v první řadě problém s ovládáním interaktivní tabule, protože ta předchází práci s interaktivními učebnicemi. Na tuto otázku navazovala otázka č. 14, na níž odpověděli pouze 4 učitelé. Problém viděli v nedostatečném seznámení s možnostmi interaktivních technologií, protože zatím absolvovali jen základní školení o práci. V jednom případě bylo uvedeno, že to neumí a nechce se to učit. Pokud práce s technickým zařízením nejde, myslíme si, že s i-tabulí ani učebnicí učitelé nebudou chtít pracovat. Řada starších učitelů českého jazyka jsou zastánci klasického vyučování, a proto mnohdy nemají ani zájem učit se novým vymoženostem moderní doby. Ovšem tak sami sebe i žáky ochuzují o nové zkušenosti. Některému učiteli může přijít práce s technikou zdlouhavá, ale nicméně lze říci, že je to otázka praxe a zkušeností se zařízením.

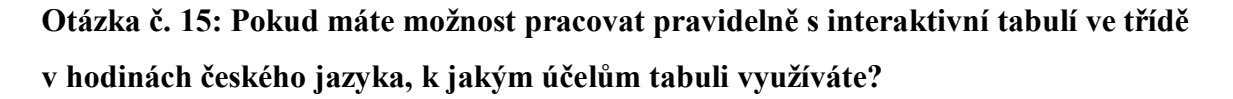

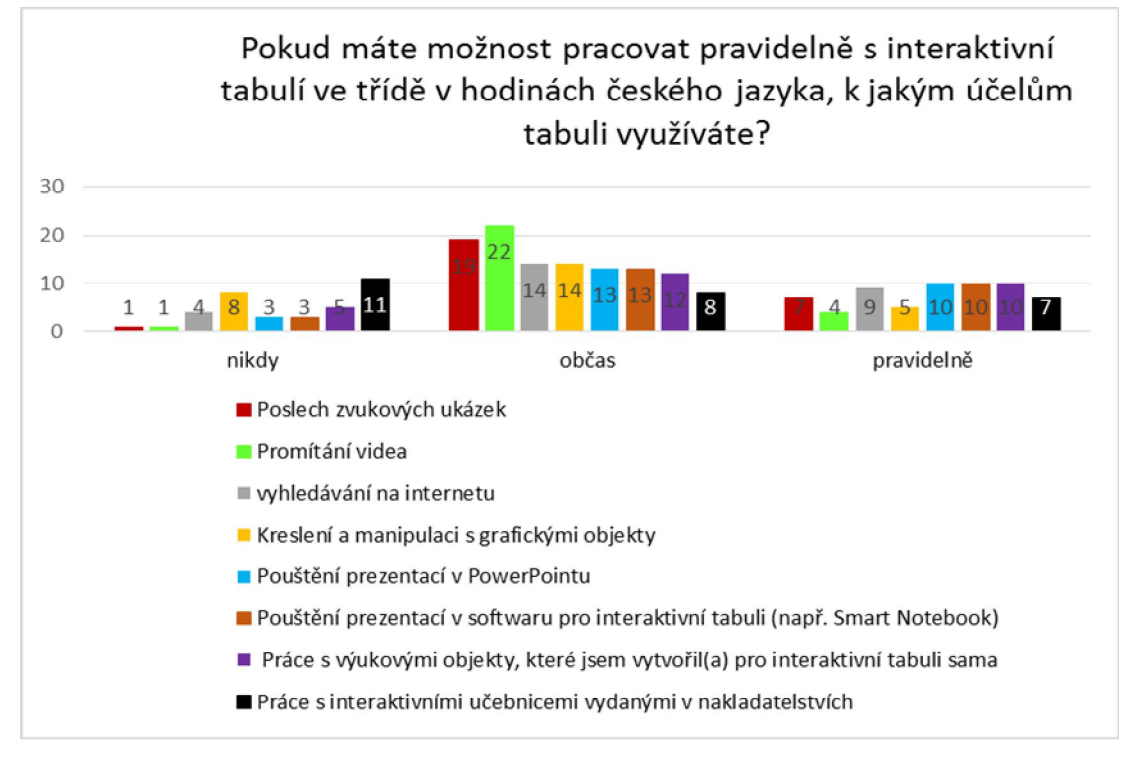

*Graf č. 8: Otázka 15 (Chvatíková, 2013)*

Pomocí uvedené otázky jsme se snažili vysledovat, k jakým účelům využívají učitelé interaktivní tabule. U jednotlivých činností měli zakroužkovat četnost užívání. Podle zjištěných údajů můžeme konstatovat, že pravidelně učitelé využívají interaktivní tabuli k promítání prezentací v PowerPointu, ve SmartNotebooku a to, co si vytvořili sami.

Při občasném používání nejvíce učitelů zvolilo promítání videa nebo poslech ukázky. Jak můžeme vyčíst z grafu č. 9, práce s interaktivními učebnicemi označilo celkově 15 lidí. Z toho 7 respondentů ji používá pravidelně a zbytek jen občas. Ostatní činnosti obsáhli zhruba stejné četnosti.

Podle zjištěných údajů však můžeme konstatovat, že celkově jsou žákům nejvíce předkládány videa a poslechy zvukových ukázek.

## **Otázka č. 16: Pokud máte možnost pracovat s i-učebnicemi, jaké prvky učebnice využíváte nejčastěji ve svých hodinách českého jazyka.**

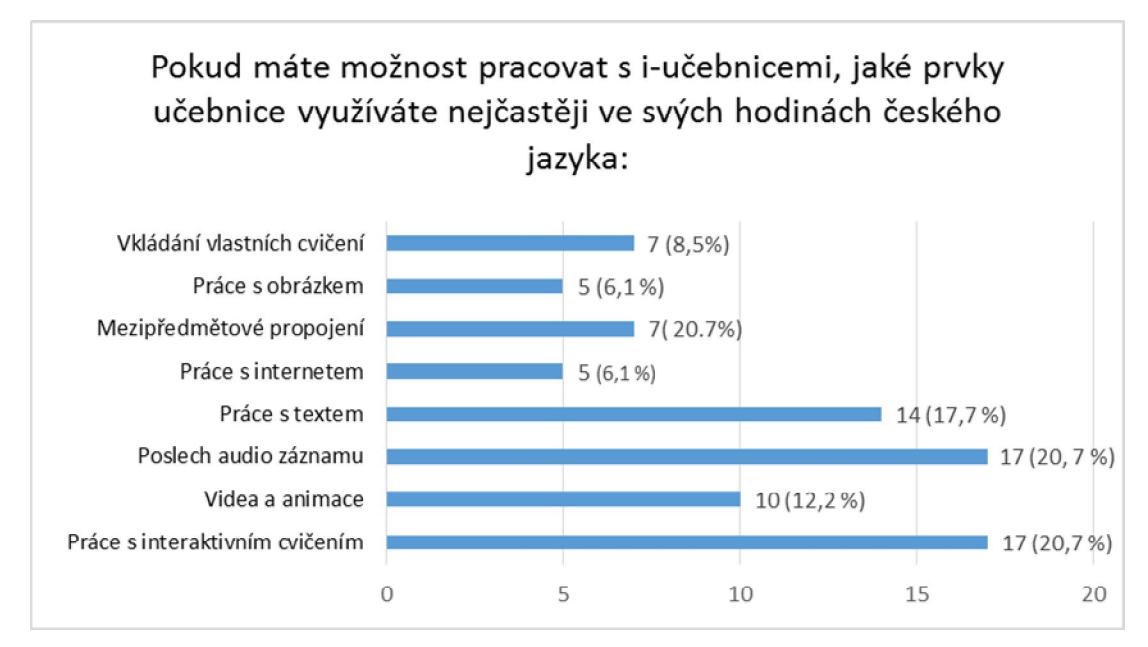

*Graf č. 9: Otázka č. 16 (Chvatíková, 2013)*

U této otázky bylo možné zatrhnout více odpovědí. Otázka směřovala na učitele, kteří využívají interaktivních učebnic, z nichž ji odpovědělo celkem 20 lidí. Pokud učitelé používají interaktivní učebnice ve výuce českého jazyka, zvolí nejčastěji publikací nabízenou zvukovou nahrávku a interaktivní cvičení, pak následuje práce s textem. Učitelé nejméně pracují s obrázky a s internetem. Domnívám se, že po zkušenostech získaných z práce s učebnicí, mnohé učitelé nenapadne, jak lze tyto obrázky a internet aplikovat v hodině tak, aby zapojila celou třídu.

## **Otázka č. 17: Uveďte na základě Vašich zkušeností 3 nejvýznamnější pozitivní stránky využití interaktivní tabule pro výuku ČJ a 3 nejvýznamnější negativa.**

Cílem této otázky bylo zjistit, jaké mají učitelé pozitivní a negativní zkušenosti. Jako nejčastější pozitivní stránku interaktivních tabulí učitelé uváděli motivaci žáků k učení. Interaktivní pomůcka podle nich přispívá k udržení pozornosti žáků, protože je to pro ně něco nového a zároveň i zajímavého. Navíc v dnešní době počítačů je tento princip výuky zaujme daleko více než práce s klasickým způsobem. Mnoho učitelů si myslí, že je to způsob, kterým lze zpestřit výuku a navíc tak více zapojit žáky. Žáci při ní jen nesedí, ale musí se aktivně podílet. Navíc to posiluje jejich audiovizuální paměť. Interaktivní tabule vnáší do hodiny rozmanitost, díky možnosti využívat ji k prezentování vlastního učiva, k práci s webovými odkazy, k přehrávání dokumentárních filmů nebo namluvených knih a jiných dalších činností. Další pozitivní stránkou interaktivní tabule je její názornost, taky přehlednost a možnost rychlého procvičení učiva. Učitel zde může využít nejen žákovu, ale i vlastní kreativitu, kterou potřebuje k vymýšlení zajímavých cvičení. Pokud však nechtějí vymýšlet cvičení, mají možnost sáhnout po interaktivní učebnici. Na níž vidí pozitivní možnost volby různých postupů v jednom.

Naopak negativa interaktivních tabulí řada učitelů spatřuje v tom, že je oslabena komunikativnost žáků a práce s ní je zdlouhavá. Někteří se domnívají, že při častějším a delším používání se vytrácí pozornost žáků, mají pocit "že se neučí". Spíše než plnění úkolů v době, kdy je u tabule jen jeden žák, hledají různé možnosti k pobavení a rozptýlení. Při velkém množství žáků nelze všechny zapojit. Jako další negativum učitelé vidí samotný problém s technikou. Nelze se spoléhat jen na techniku, protože může selhat, nemusí jít elektřina a tím ani internet. Navíc přípravy na hodiny, při níž chtějí učitelé pracovat s i-tabulí, jsou časově náročné. Jedenkrát se zde objevil i názor k interaktivním učebnicím, u nichž negativně hodnotí množství a přehlednost cvičení. Podle učitele se všechna cvičení z pracovního sešitu nenacházejí v interaktivní učebnici a jejich dohledání je celkem nepřehledné, a proto by uvítal, kdyby byl v i-učebnicích seznam s cvičením a stranou, kde jej lze vyhledat v pracovním sešitu.

## **Otázka č. 18: Uveďte, jaký je Váš osobní postoj k interaktivní tabuli a výuce s interaktivními učebnicemi. Myslíte si, že je to vhodná učební pomůcka pro dnešní generaci?**

Pomocí uvedené otázky jsme se snažili vysledovat názor, zda si myslí, že je interaktivní tabule a učebnice vhodnou učební pomůckou pro dnešní generaci žáků a jak ji vnímají oni samotní. Otázka byla otevřená a učitelé tak mohli zaznamenat jakýkoliv osobní názor na tyto pomůcky. Z odpovědí bylo patrné, že se učitelé shodli na tom, že interaktivní tabule a učebnice jsou výbornými pomůckami, které by neměly chybět ve výuce dnešní generace. Podle dotazovaných májí tyto učební pomůcky velký přínos pro výuku, protože umožňují urychlení práce a určitě jsou bližší mladé generaci. Jejich výhodou je, že skrývají více možností, například propojení mezi obory i do praxe.

Avšak si také většina učitelů myslí, že výuka nesmí být spojena jen s nimi, hodina musí být proložena i dalšími cvičeními na podporu spolupráce (skupiny), na zvýšení komunikace mezi žáky atd. Jako učitelé nesmíme totiž zapomínat ani na další pomůcky a metody. Měli bychom především dávat prostor k ověřování a přemýšlení hlavně našim žákům. Někteří učitelé dokonce uvedli, že si nedokážou výuky bez i-tabule a internetu ani představit, protože se domnívají, že jsou tyto prvky nedílnou součástí moderního vyučování. Přesto si ale myslí, že účinnost takového vyučování je zcela srovnatelná s klasickými přístupy a děti nedosahují lepších výsledků oproti dřívějším dobám, protože slovo učitele tyto pomůcky nenahradí.

## **7.6. VÝZKUM 2 - Srovnání efektivity učení z tištěné a interaktivní učebnice**

#### **7.6.1. Charakteristika respondentů a školy**

Výzkumu se zúčastnilo celkem 60 žáků 6. tříd základní školy Vyhlídka ve Valašském Meziříčí, okres Vsetín. Škola je umístěna v centru města a skládá se ze tří pavilonů. Ve škole se nachází celkem 19 kmenových tříd, 10 odborných pracoven a žákovská knihovna. Učitelé zde plánují výchovně vzdělávací proces tak, aby vytvářel smysluplný celek a jednotlivé výstupy navazovaly na předcházející ročníky. Do výuky jsou zařazovány nové metody formy práce s cílem podpory vzájemné spolupráce žáků při učení, podpory samostatnosti žáka. Ve škole se nachází 8 interaktivních tabulí a pro třídy, které nemají toto zařízení, byla vytvořena interaktivní učebna, do níž je mohou učitelé zavést.

#### **7.6.2. Organizace výzkumu**

Výzkum byl uskutečněn během dvou dnů na základní škole na Vyhlídce ve Valašském Meziříčí mezi žáky šestých tříd. V prvním dni byla uskutečněna hodina pomocí interaktivních učebnic. Jako srovnání byla na druhý den odučena výuka, kde žákům paralelní třídy, 6. A bylo prezentováno učivo klasickým způsobem. Obsah učiva byl v obou třídách totožný.

První den probíhala hodina u žáků 6. B v interaktivní učebně, protože se v ní nacházela interaktivní tabule a byla zde i nainstalovaná školní licence i-učebnice od Frause. Jelikož základní škola Vyhlídka pracuje pouze s interaktivními učebnicemi od nakladatelství Fraus, bylo potřeba obstarat i-učebnici nakladatelství Tobiáš, kterou jsme museli zakoupit.

Hodina s použitím interaktivních učebnic byla rozdělena na dvě části. Každá část obsahovala výklad nového učivo a následně bylo použito cvičení na procvičení látky. Vše bylo vedeno podle i-učebnic. Vyučovací jednotka začínala nejprve prací s i-učebnicí od nakladatelství Tobiáš, a proto bylo nutné vložit do školního počítače zakoupenou verzi učebnice. Poté se přešlo k druhé učebnici Českého jazyka 6 od nakladatelství Fraus. V závěru hodiny byl žákům předložen didaktický test. Test se skládal z takových otázek, aby bylo zjištěno, jaké množství učiva si žáci zapamatovali. Vedle těchto otázek byly také položeny jednoduché otázky na zhodnocení vzhledu a obtížnosti obou učebnic.

V druhém dni byl u žáků 6. A nejdříve odučen stejný obsah učiva, ale bez použití interaktivní tabule a pak jim byl opět předložen ten samý didaktický test, který byl použit v předchozí den.
Prvního testu se zúčastnilo 26 žáků třídy 6. B a druhého 25 žáků 6. A. Žáci obou tříd měli stejné podmínky pro vypracování testu. Před zahájením testu byly otázky nahlas prezentovány a zodpovězeny případné nejasnosti.

V další části práce jsou přesně popsané aktivity s názornou ukázkou použitého cvičení a uvedeným zhodnocením. Uvádíme zde, jak hodiny probíhaly, jak žáci reagovali či jak se realizovala jednotlivá cvičení. Cvičení byla vybírána s ohledem na to, aby byla co nejzajímavější.

Jako téma výzkumné hodiny byla stanovena látka na probírání zvukové stránky slova a věty. Toto téma u obou nakladatelství nalezneme **v kapitole** nazvané: **Zvuková stránka jazyka. Podkapitole: Zvuková stránka slova a věty.** 

Ve výzkumné praxi bylo nutno použít několika **pomůcek**. V první řadě to byla v předem zamluvené interaktivní učebně i-tabule s počítačem a nainstalovanou interaktivní učebnicí Český jazyk 6 od Frause i Tobiáše. Dále bylo použito tištěných materiálů, které obsahovaly tištěné cvičení z učebnice od nakladatelství Tobiáš. Tento způsob byl použit proto, aby se ostatní žáci během práce jednoho člověka u i-tabule nenudili a mohli si mezitím do textu také doplňovat, protože tyto učebnice nevlastní. V druhé části už žáci mohli cvičení sledovat v tištěných učebnicích českého jazyka od Frause, které už vlastní.

**Cílem vyučovací jednotky** bylo, aby se žák soustředil na správnou výslovnost a dával pozor na správné používání přízvuků a větné melodie. Dílčím cílem bylo také, aby žák uměl vysvětlit pojmy: hlavní a vedlejší přízvuk, vlastní a nevlastní předložky, příklonky a předklonky.

# **7.6.3. První hodina část 1: interaktivní učebnice Český jazyk 6, Tobiáš**

Pro zjištění předešlých znalostí o učivu byla hned v úvodu se žáky vedena komunikace, kde byly použity v průběhu hodiny tyto doplňující otázky: Co jsou to souhlásky? Jaké souhlásky existují v českém jazyce? Jak je rozlišujeme?

Protože se žáky bylo pracováno jen při výzkumné praxi a nebylo předem zřejmé, jak rychle nebo pomalu budou pracovat, pro usnadnění práce byl každému žákovi rozdán přehled souhlásek od Tobiáše. Naštěstí žáci spolupracovali a tabulku využívali minimálně. Po zjištění těchto informací jsme mohli přejít k interaktivnímu cvičení, které je na další straně na obrázku 38.

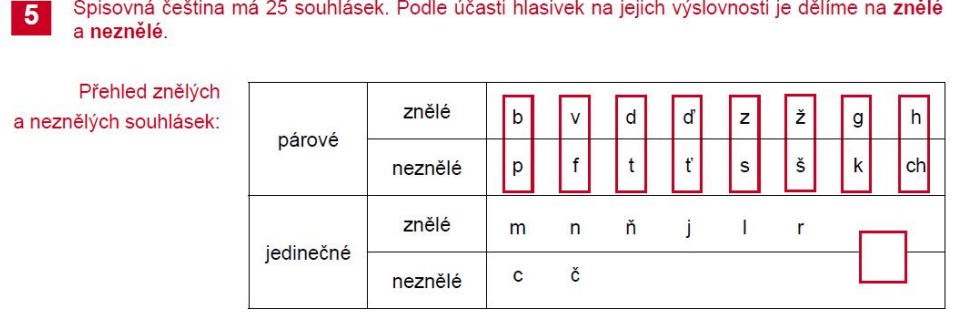

*Obr. 38 Přehled souhlásek, Český jazyk 6, nakladatelství Tobiáš, s. 11 (Chvatíková, 2013)*

### **Cvičení na opakování učiva** – str. 11 a1 – cvičení SmartNotebook Vyhledávání souhlásek:

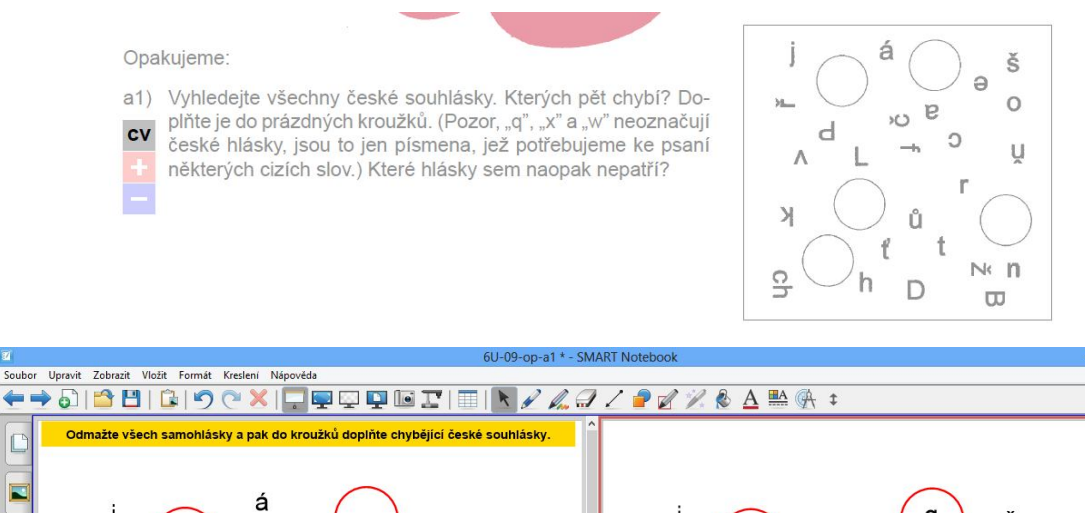

 $\overline{\mathbf{z}}$ 

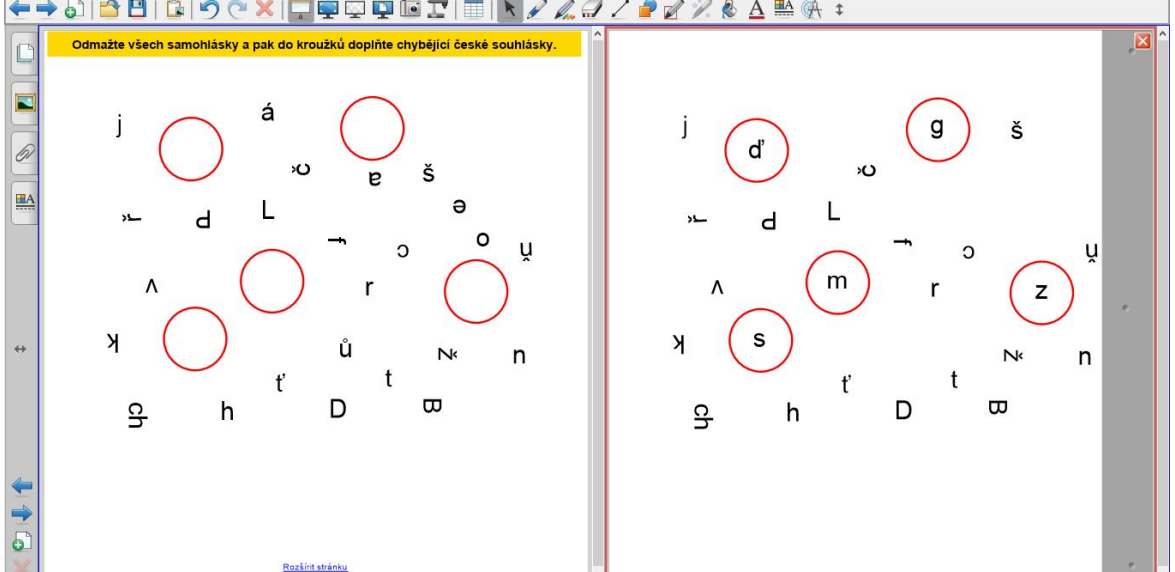

*Obr. 39 Interaktivní cvičení a1 otevřené v SmartNotebooku s ověřením výsledku pomocí přikrývající lišty (Chvatíková, 2013)*

Žáci měli za úkol vyhledat samohlásky a ty odmazat. Avšak pro žáky nebyl ve cvičení připraven koš, do kterého by slova mohli přesouvat. Proto jsme samohlásky pouze škrkli. Dále jsme postupovali tak, že nejdříve spojili všechny párové souhlásky. Ty, které na tabuli nenašli, zapsali do červených koleček. Toto cvičení žáky nejspíše bavilo, protože chtěli být vyzváni k tabuli.

Na část hodiny, kde jsme zopakovali předešlé učivo, bylo navázáno učivem, které bylo pro žáky nové. Cílem bylo seznámit je s novým pojmem: **Spodoba znělosti.** Látka byla vysvětlena na názorné ukázce.

> **Otázka:** Co se stane, když se setkají dvě a více souhlásek vedle sebe? Např.: SBOR (sb – neznělá/znělá) [zbor]– celá skupina se mění ve znělou.  $ZP\U{U}SOBIT (zp - znělá/neznělá) [spůsobit] – celá skupina se mění v neznělou.$

6 Setkají-li se ve slově vedle sebe párové souhlásky lišící se znělostí, vyslovujeme celou skupinu buď zněle, nebo nezněle. Výslovnost řídí poslední souhláska: je-li znělá, vyslovujeme celou skupinu zněle (sbor = [zbor]), je-li neznělá, vyslovujeme nezněle (způsobit = [spůsobit]). Spodoba znělosti je tedy přizpůsobení se předchozí souhlásky souhlásce následující.

*Obr. 40 Teorie Spodoba znělosti, Český jazyk 6 Tobiáš, s. 12 (Chvatíková, 2013)*

Nejdříve jsme si napsali na i-tabuli slovo SBOR a poté ZPŮSOBIT. A pomocí fonetického zápisu jsme si na nich ukázali, jak se mění znělost či neznělost slova při vyslovování. Z této ukázky slov jsme vyvodili definici, co je to spodoba znělosti.

Pro ověření, zda žáci pochopili učivo, jim bylo napsáno ještě jedno slovo, KRESBA, které měli vysvětlit, jak se změní znělost. Kresba (sb – neznělá/znělá) KREZBA – celá skupina se mění ve znělou. Průběhu hodiny bylo žákům umožněno se na cokoli, čemu nerozuměli znovu zeptat.

K učivu o spodobě znělosti je v učebnici vytvořena interaktivní teorie, která byla v hodině použita. Teorie spočívala v odvozování psaní slov, která se jinak vyslovují a jinak píší. Slova se ukazovali postupně, proto jsme si teorii ukázali nejprve na prvním příkladu. Pak ji byly napsány další slova a podle vzoru na tabuli je měli říct správně.

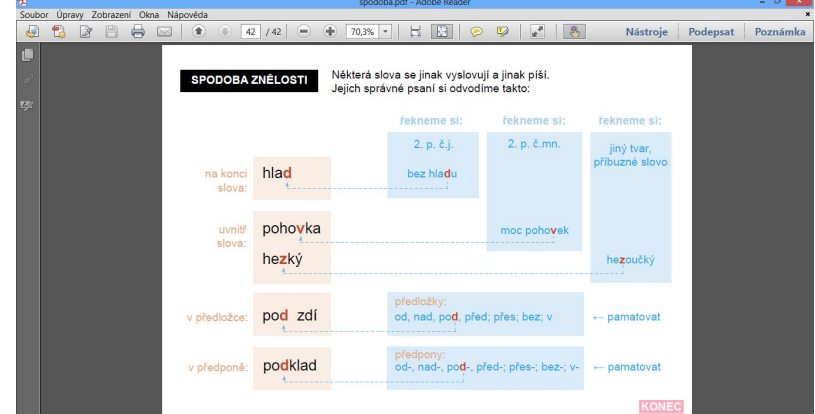

*Obr. 41 Mluvnický přehled: Spodoba znělosti, Český jazyk 6 Tobiáš (Chvatíková, 2013)*

Protože na výzkum bylo málo času, přešlo se k další látce. V běžné hodině bychom toto učivo procvičovali déle. K dalšímu učivu, kde se žáci měli naučit poznávat hlavní a vedlejší přízvuk, byl v učebnici uveden text, který měl žáky motivovat k další práci.

**Motivace:** Zkuste zřetelně vyslovit nějaké slůvko: **OSEL** (napsat na tabuli a všichni vysloví)

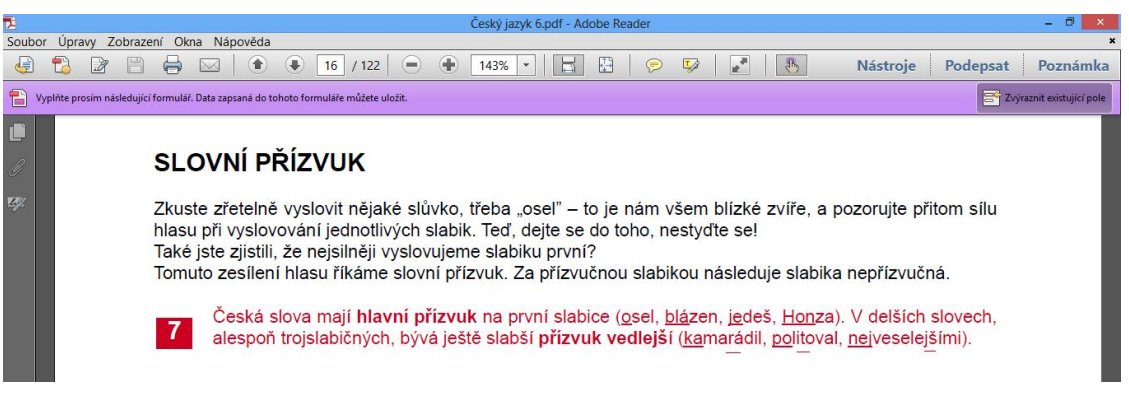

*Obr. 42 Motivační text ke slovnímu přízvuku, Český jazyk 6, s. 16 (Chvatíková, 2013)*

- **1)** Kde jste slyšeli, že vyslovujeme nejzřetelněji slabiku? **Na první slabice. Tomuto zesílení se říká SLOVNÍ PŘÍZVUK.**
- 2) Když řeknu slovo **KAMARADI** kde najdu přízvuk teď? **Jsou tam dvahlavní a v delších slovech bývá slabší přízvuk, kterému se říká vedlejší.**

Žákům se líbilo, že slovo mohli vyslovit nahlas. Naštěstí ve třídě nebyl nějaký výrazný rušivý element, proto se to podařilo bez trapné situace. Předpokládám, že pokud bych znala žáky delší dobu, dovolili by si toho více. Setkání s novým učitelem je uvedlo do situace, kdy nevěděli, co mají očekávat. Na uvedené příklady jsme použili k procvičení učiva cvičení 7 na obrázku 43.

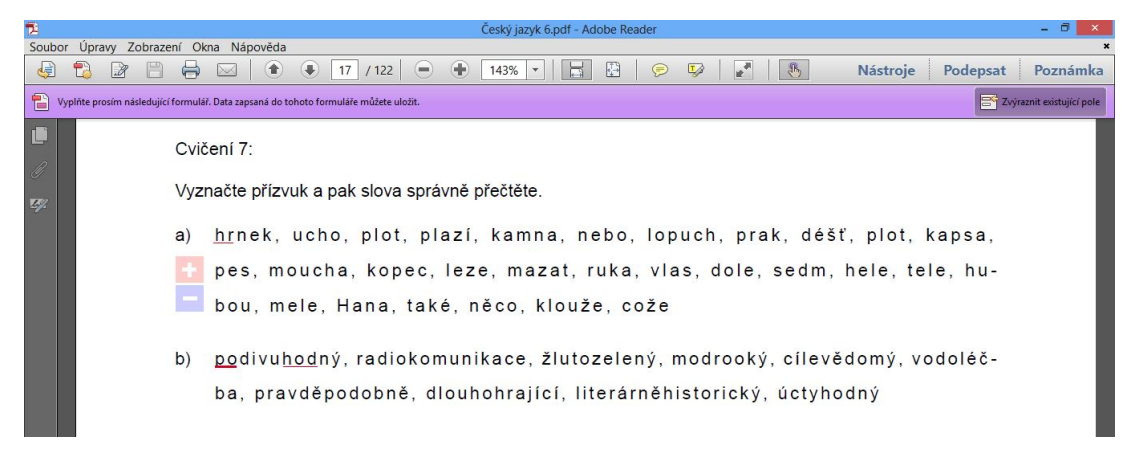

*Obr. 43 Cvičení 7 s. 17: Vyznačte přízvuk, Český jazyk 6 Tobiáš (Chvatíková, 2013)*

Protože jsme měli málo času, využili jsme jen prvního řádku části a) i b). Žáci chodili k interaktivní tabuli a podtrhovali ve slově část, kde se nachází přízvuk hlavní i vedlejší. Problém zde nastal při psaní na tabuli. Při psaní na plochu se text zobrazoval v určité vzdálenosti od hrotu pera, což je chyba nastavení tabule. Žáci proto vždy ještě museli říct písmenka, které chtějí označit, abych jejich výsledek neoznačila za špatný.

Proto, aby si žáci vybavili vzhled a práci s učebnicí od Tobiáše, jim bylo přichystáno písemné zhodnocení se třemi uzavřenými otázkami. Sledován byl vzhled učebnice, složitost textu a výkladu učiva.

### **7.6.4. První hodina část 2: interaktivní učebnice Český jazyk 6 Fraus**

Druhá část hodiny začala dalším bodem výkladu učiva o přízvuku, pouze byla k tomu použita učebnice Český jazyk 6 od nakladatelství Fraus (viz. obr. 44). Protože se ve výkladu objevil termín *vlastní předložka*, bylo žákům jen okrajově sděleno, které předložky do nich patří. Několik příkladů jim bylo napsáno na volné místo v učebnici, aby viděli rozdíl s nevlastní. Toto učivo je probíráno až v dalším ročníku v učivu o předložkách, a proto jsme je nijak nedál neprocvičovali.

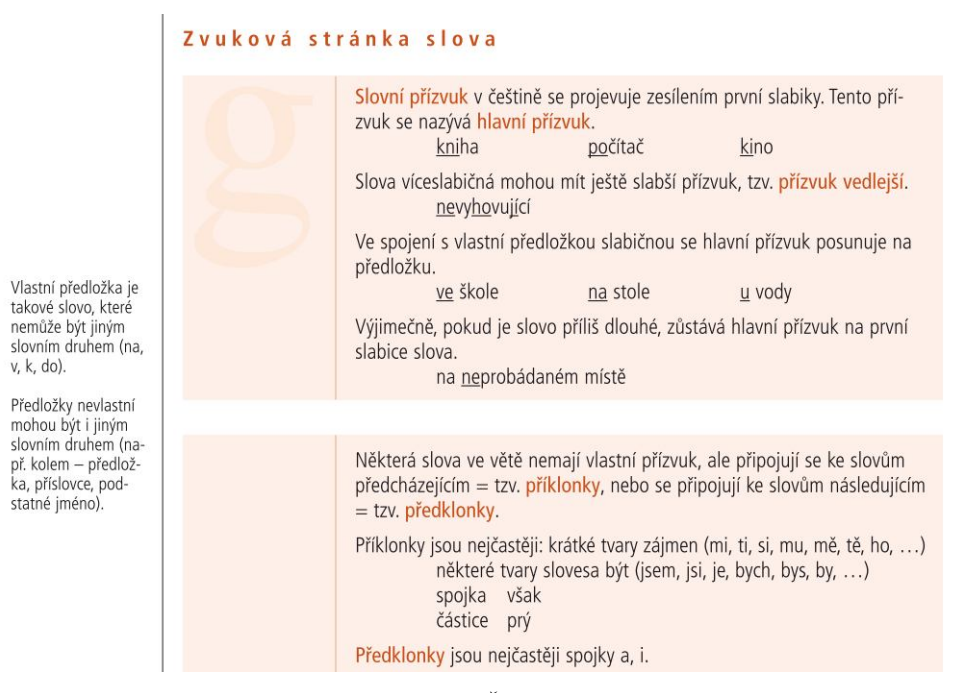

*Obr. 44 Gramatika: Slovní přízvuk s. 99 Český jazyk 6 Fraus (Chvatíková, 2013)*

Po probrání teorie jsme přešli k cvičení, které souviselo se zvukovou nahrávkou. Nejdříve se musela spustit nahrávka zvuku a poté zvětšit text tak, aby žáci v zadních lavicích na něj viděli. Žáci poslouchali a zároveň sledovali text zobrazený na tabuli. S textem museli

dále pracovat. Na procvičení přízvuku, dostali za úkol alespoň část textu přečíst se stejným přízvukem, jaký zazněl v ukázce. Nejdříve se nikomu nechtělo, a proto jsem určila jednu dívku. Zpočátku se bála, a tak jsem jí větu ještě jednou přečetla a poté to zkusila i ona.

### Přečtěte text s náležitým přízvukem:

A ještě musím pochválit tebe, tebe, česká řeči, jazyku z nejtěžších mezi všemi, jazyku z nejbohatších všemi významy a odstíny, řeči nejdokonalejší, nejcitlivější ze všech řečí, které znám nebo které jsem slyšel mluvit. Chtěl bych umět napsat vše, co dovedeš vyjádřit...

Musil bych žít sterým životem, abych tě plně poznal, doposud nikdo nezahlédl vše, co jsi: ještě jsi před námi tajemná, překypující a plná dalekých výhledů, budoucí vědomí národa, který vzestupuje...

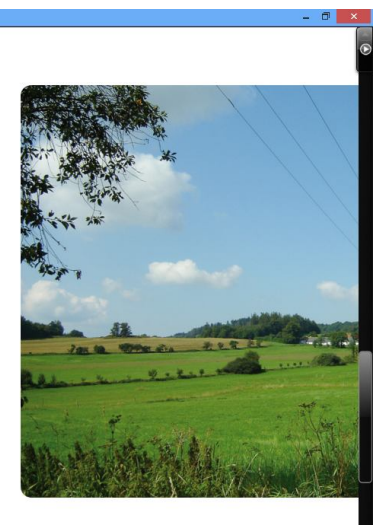

Z knihy Chvála české řeči Jaroslavy Janáčkové a kolektivu, citát Karla Čapka

*Obr. 45 Cvičení s poslech textu s. 98, Český jazyk 6 Fraus (Chvatíková, 2013)*

### **Další úkoly ke cvičení:**

1. Přečíst text s náležitým přízvukem

Žák u tabule vyznačí přímo v učebnici hledaný výraz:

- 2. Vyhledat v textu všechna nejméně tříslabičná slova a určit u nich hlavní přízvuk.
- 3. Najděte v textu příklonky (…které jsem slyšel mluvit, chtěl bych umět napsat, musil bych žít sterým, abych tě plně poznal, co jsi, ještě jsi před námi
- 4. Najděte v textu předklonky (významy <u>a</u> odstíny, překypující <u>a</u> plná)

Při plnění dalších úkolů chodili žáci k tabuli a podrhovali přímo v učebnici slovo, které měli nalézt podle pokynu. Když žáci určili všechny výrazy, které měli vyhledat, završili jsme hodinu didaktickým textem. Na vyplnění testu měli žáci 5 minut.

## **7.6.5. Druhá hodina: tištěná učebnice Fraus a Tobiáš - Český jazyk**

V hodině byl vyučován stejný obsah učiva jako u výuky s interaktivními učebnicemi. Rozdílem zde bylo to, že se vyučovala v kmenové třídě žáků bez použití interaktivní tabule.

Nejdříve jsme začali opakováním souhlásek. Protože žáci nevlastní učebnici Tobiáše, dostal každý okopírované stránky s učivem, které za hodinu probereme. Stejně jako na začátku první výzkumné hodiny měli možnost žáci nahlížet do tabulky na obr. 38. Byl s nimi opět veden rozhovor na zjištění znalostí o souhláskách. Poté dostali za úkol, který měli nakopírovaný na listu označený str. 11. Zadání cvičení bylo stejné, jen se lišilo tím, že jej žáci vyplňovali přes folii (případně přímo do papíru). Společně jsme si prošli zadání, pokud tomu někdo nerozuměl, měl možnost se znovu zeptat. Žáci pracovali nejdříve samostatně a po uplynutí nějaké doby jsme si společně zkontrolovali výsledek.

Výklad o učivu byl proveden stejným způsobem. Pouze učivo o spodobě znělosti jsme si nejdříve přečetli z textu. Slova, která byla uvedena v učebnici, jsme si napsali na křídovou tabuli. Dalším rozdílem v systému práce bylo u cvičení 7 (viz. obr. 43) to, že žáci podtrhovali text ve cvičení z učebnice, které dostali vytisknuté na papíře.

Při druhé části výuky pracovali žáci s učebnicemi, které všichni vlastnili. Výklad učiva proběh opět stejným způsobem. Změna však nastala u cvičení 1 na str. 98 (obr. 47). Místo poslechu jsme se pokusili text přečíst beze vzoru. Poté měli žáci utvořit dvojice a podle zadání, které jim bylo řečeno, měli dále pracovat s textem. V závěru hodiny byl i v této třídě předložen didaktický test, na který měli žáci vymezeno 5 minut.

### **7.6.6. Vyhodnocení didaktického testu**

Didaktický test byl řešen po probrání první části práce s učebnicí od Tobiáše. Všichni žáci měli stejné podmínky pro vypracování testu. Zadání didaktického testu bylo předem nahlas prezentováno, a případné nejasnosti byly zodpovězeny. Žakům byl sdělen časový limit, který však byl stanoven pouze orientačně (cca 5-8 minut). Všichni žáci vyplnili test v orientačním časovém limitu.

Didaktický test obsahoval 5 testových položek (viz Příloha č. 2), měl toto zadání a byl hodnocen následujícím způsobem:

- 1. **Kam se posunuje hlavní přízvuk ve spojení s vlastní předložkou**? (1 bod)
- 2. **Zakroužkuj vlastní předložky.** (max. 6 bodů, 1 bod za správné označení jedné položky)
- **3. Jak se nazývají slova, připojující se ke slovům předcházejícím?** (1 b)
- **4. Příklonky jsou nejčastěji:** (max. 4 body, 1 bod za uvedenou položku)
- **5. Jak se jmenoval autor, který napsal text, se kterým jsme pracovali ke konci hodiny?** (1bod)

### **Procentuální bodová úspěšnost**

Procentuální bodová úspěšnost udává procentuálně, kolik bodů bylo dosaženo z maximálně možných dosažených bodů. Tento způsob vyhodnocení testu bývá často využíván učiteli souběžných ročníků pro vlastní srovnání výkonu třid.

| úkol           | Dosaženo | Možno dosáhnout | Procentuální |
|----------------|----------|-----------------|--------------|
|                |          |                 | úspěšnost    |
|                |          | 26              | $4\%$        |
| 2.             | 91       | 158             | 58 %         |
| $\overline{3}$ | 15       | 26              | 58 %         |
| $\overline{4}$ | 16       | 104             | 15 %         |
| 5.             | 26       | 26              | 100 %        |
| <b>Celkem</b>  | 149      | 340             | 44 %         |

*Tab. 4 Didaktický test, ročník 6.B procentuální bodová úspěšnost (Chvatíková, 2013)*

| úkol          | Dosaženo | Možno dosáhnout | Procentuální úspěšnost |
|---------------|----------|-----------------|------------------------|
|               |          | 26              | $19\%$                 |
| 2.            | 69       | 158             | 44 %                   |
| 3             | 15       | 25              | 60 %                   |
|               | 37       | 104             | $36\%$                 |
| 5.            | 25       | 25              | 100 %                  |
| <b>Celkem</b> | 151      | 337             | 45 %                   |

*Tab. 5 Didaktický test, ročník 6. A procentuální bodová úspěšnost (Chvatíková, 2013)*

Z tabulek lze přehledně vyčíst, že třída 6. A, která pracovala s klasickými učebnicemi, byla jen o 1 % úspěšnější než 6. B, která používala interaktivní učebnice. V jednotlivých úkolech se třídy lišily. V prvním úkolu byla úspěšnější třída 6. A, která dosáhla 19 %. Druhý úkol však splnila třída, v níž byla použita i-učebnice. Třetí a čtvrtý úkol už splnila opět lépe třída 6. A. Pouze u 5. úkolu dosáhly obě třídy 100 %.

### **7.6.7. Výhody a nevýhody tištěných učebnic a interaktivních**

Průcha (1998) spatřuje v tištěných učebnicích některé vlastnosti, které je činí ve funkci didaktického prostředku nenahraditelným. Jako jednu z výhod pozoruje ve snadné dostupnosti a přenášení, které oproti elektronickým učebnicím vyžadují technické zařízení. To ovšem také souvisí s cenou. Tištěné učebnice jsou levnější, protože elektronické učebnice vyžadují další technická zařízení, která jsou k nim potřebná, a jejich cena tak naroste. Nakonec vždy budou existovat lidé, kteří budou preferovat tištěnou učebnici před počítačovou verzí. Vizuální pomůcky dokáží upoutat pozornost žáků, protože přinášejí změnu a vzbuzují zájem. Navíc jsou snadno zapamatovatelné a napomáhají konceptualizaci.<sup>17</sup> Díky možnosti připojení na internet, přinášejí aktualizaci témat a propojení on-line mapami, ukázky videí. Značnou výhodou je ušetření času, který bychom museli obětovat, pokud bychom si výukový materiál sami vytvářeli. Úskalím interaktivních učebnic může být zvýšený hluk zbytku třídy ve chvíli kdy je jeden žák u tabule. Proto je potřeba zaměstnat zbytek třídy a nespoléhat jen na cvičení na i-tabuli. Dalším problémem může být motivace žáků. Čím déle bude učitel tuto techniku používat, tím menší bude fascinace dětí touto technikou. Proto je potřeba neustále žáky usměrňovat. Mnohdy díky školní multilicenci mohou žáci pracovat s i-učebnicemi také doma nebo na počítači ve škole, a proto by učitel měl program znát, aby nebyl zaskočen tím, že žáci se v něm orientují lépe než on sám. Práce s interaktivní učebnicí klade na učitele velmi vysoké nároky. Učitel by měl před konkrétní hodinou dopodrobna znát obsah těchto učebnic a všech odkazů, které učebnice nabízí, aby předešel zbytečné prodlevě času, při které může nastat neklid ve třídě.

 $\overline{a}$ 

<sup>&</sup>lt;sup>17</sup> G.PETTY Moderní vyučování

# **8 DISKUSE K VÝSLEDKŮM**

V této kapitole se pokusím podat interpretaci výsledků zjištěných z výzkumného šetření. V rámci výzkumu jsem stanovila tři výzkumné problémy, které vyplývají z otázek obsažených v dotazníku pro učitele a z praxe vykonané ve škole s použitím konkrétních interaktivních učebnic.

## **První výzkumný problém se týkal vnímání aktérů výuky práce s interaktivními tabulemi ve výuce mateřského jazyka ve srovnání s výukou s dosavadními učebními pomůckami.**

Nedomnívali jsme se, že učitelé českého jazyka jsou zastánci tištěných učebnic. Osob, které je používají ve svých hodinách, bude opravdu málo, ale budou tuto pomůcku často používat.

Velké množství respondentů využívá při své výuce českého jazyka interaktivních tabulí, což potvrdilo velký rozmach této interaktivní pomůcky v posledních letech. Avšak u používání i-učebnic se potvrdilo uvedené tvrzení, většina učitelů 58 % je vůbec nepoužívá. Problémem může být, že řada škol nemá zakoupené učebnice pro předmět český jazyk. Ti, kteří uváděli, že s učebnicí pracují, jí využívají ve velké míře. Interaktivní tabuli i učebnici vidí jako výbornou pomůcku. Dokonce někteří si nedokážou výuku bez nich představit. Ale i přesto jsou názoru, že jednou všechno omrzí, a proto osobnost učitele a jeho slova to nenahradí. Dále se musí při práci počítat s možnou komplikací, která dokáže výuku narušit, například nepůjde elektřina a učitel bude muset vymyslet náhradní plán. Žákům se pomůcka také líbí a jsou nadšeni, když mohou jít pracovat s nástroji tabule. Oba aktéři výuky se shodli na tom, že se práce s interaktivní tabulí nebo učebnicí umožnuje oživit hodinu.

## **Druhým výzkumným problémem se sledovalo, jaký má interaktivní učebnice vliv na žákovo osvojování si nových vědomostí, dovedností a návyků.**

Důležitou a nezodpovězenou otázkou bylo, zdali i-učebnice přispívají k větší efektivitě práce. Nicméně z výzkumu při použití didaktického testu ve třídě, kde byla vedena hodina s interaktivní učebnicí a následně i druhé, kde se vyučovalo klasickým způsobem, lze konstatovat, že práce s interaktivní učebnicí neměla na efektivitu žákova učení zásadnější vliv. Nicméně tento výsledek může být zkreslený jednak malým výzkumným vzorkem respondentů, jednak tím, že se s interaktivní tabulí pracovalo systematicky pouze jednorázově. Otázkou je, jaké by byly výsledky při dlouhodobějším používání i-učebnic ve výuce českého jazyka.

## **Třetí výzkumný problém se dotýkal problematiky výběru interaktivních učebnic vyhovující výuce českého jazyka v pedagogické praxi.**

Učebnice pro žáka i učitele hraje podstatnou roli. Proto, aby učebnice co nejvíce přispívala ve výuce, je potřeba vybrat z velkého množství tu správnou. Je pravda, že interaktivních učebnic pro český jazyk není ještě tolik. Nejznámější interaktivní učebnice, které zaznamenaly v prodeji úspěch, pochází od nakladatelství Fraus. Druhým nakladatelstvím je Tobiáš. Bohužel jak je možno zjistit z dotazníku, řada učitelů nemá o těchto učebnicích povědomí.

Už na první pohled jde vidět, že i-učebnice Tobiáš nejdou až tak s dobou. Ilustrace jsou příliš jednoduché a příliš nesouvisejí s textem. Kdežto nakladatelství Fraus své obrázky aktualizovalo. Při výzkumné praxi byli žáci na tyto charakteristické prvky také dotázáni. Většina byla stejného názoru jako já i pár oslovených učitelů, že na první pohled dokáže oslovit vzhled interaktivních učebnic nakladatelství Fraus. Obě učebnice mají podle žáků stejně náročný text, ale srozumitelnější výklad učiva považují u Tobiáše. Ten ale neobsahuje takové množství interaktivních prvků jako druhá publikace. Žáci se víceméně shodli na tom, že interaktivní učebnice nakladatelství Fraus je pro žáky přijatelná. Podle našich získaných zkušeností je možné taktéž hodnotit jako vydařenou interaktivní učebnici Frause, která se snaží obsáhnout moderní dobu, nejen interaktivními cvičeními, fotografiemi současných lidí a civilizace nebo zvukovými nahrávkami a videi, které u druhého nakladatelství postrádáme. Nakladatelství Tobiáš má stále ještě co vylepšovat. Uvidíme, jaká vylepšení přinesou v průběhu času další projekty v oblasti interaktivních učebnic mateřského jazyka, protože už v této době pracuje na vydání multimediálních učebnic pro český jazyk nakladatelství Nová škola.

# **9 ZÁVĚR**

Cílem diplomové práce bylo pomocí teoretických východisek i z výzkumu mezi učiteli a žáky zjistit, zda užívání interaktivních učebnic nakladatelství Fraus a Tobiáš umožňuje snazší naplnění očekávaných výstupů ve výuce českého jazyka. Jaký mají učitelé pohled na práci s takovouto publikací, a která interaktivní učebnice z prodejní nabídky různých nakladatelství vyhovuje nejvíce pedagogické praxi.

Jak již bylo v této práci zmíněno, učebnice tištěná nebo interaktivní je důležitou didaktickou pomůckou při vzdělávání žáků na všech typech škol. Je to prostředek sloužící nejen k předávání informací, ale také formování jedince z hlediska estetické a morální stránky. S rozvojem moderních technologií se na školách začínají uplatňovat elektronické učebnice a jiné multimediální pomůcky. Lze říci, že klasické učebnice jsou hlavní oporou učitelovy práce a pomůckou žáka při jeho přípravě na vyučování. Je však efektivní zapojit v hodině i jiné edukační prostředky, a tím hodinu oživit a být kreativní.

Výzkumnou částí naší práce jsme zjišťovali názory a přístup žáků k učebnicím používaných v hodinách českého jazyka. Výzkumná sonda byla realizována nejprve formou dotazníkového šetření mezi učiteli. Poté mezi žáky přímo v hodině českého jazyka a týkala se učebnic z nakladatelství Fraus a Tobiáš. Prvního výzkumu se zúčastnilo celkem třicet tři respondentů, kteří vyučují český jazyk na základních školách. Výsledky výzkumného šetření ukazují, že jako nejlepší se učitelům jeví publikace nakladatelství Fraus. Učebnice nakladatelství Fraus jsou velmi kvalitně zpracovány, a navíc se soustředí na požadavky Rámcového vzdělávacího programu. Tištěné učebnice nakladatelství Fraus nabízejí navíc metodickou příručku pro učitele, která usnadňuje učiteli práci s učivem. Avšak pro práci s interaktivními učebnicemi není ještě tak propracovaná, což učebnici ubírá na její hodnotě. Nakladatelství Fraus si nejspíš uvědomuje nutnost specifické metodiky pro interaktivní učebnice, která by vysvětlovala jednotlivé funkce cvičení a úloh, jejich návaznost na sebe, proto se zaměřilo na financování rozvoje programu FlexiLearn, kde se učitelé mohou podělit o své zkušenosti s i-učebnicemi. Jejich tvorba by ještě více usnadnila učitelům práci i čas strávený na tvorbě příprav na hodinu.

Mezi jasné přednosti učebnic z nakladatelství Fraus řadí přehlednost, dostatek cvičení a velice pěkné ilustrace. Nedostatkem je podle nich naopak hodně teorie a nudná témata. V této době řada učitelů zastává názor, že nejlepší pro výuku je kombinace tištěné učebnice s interaktivní, ale je to hlavně učitel, kdo má největší vliv na žáka ať už v pozitivním či negativním smyslu. Na výsledku výukového procesu se stále podílí učitelův způsob výuky.

Druhý pedagogický výzkum se uskutečnil v šestých třídách na základní škole ve Valašském Meziříčí na Vyhlídce 380, okres Vsetín, při němž byly žákům, po uskutečnění práce s oběma typy učebnic, předloženy didaktické testy. Didaktické testy byly zaměřeny na ověření vědomostí a dovedností z tematického okruhu RVP ZV Zvuková stránka slova a věty. Hypotéza, že žáci vyučovaní pomocí interaktivních učebnic mají lepší výsledky než žáci vyučovaní tradiční metodou, nebyla na základě našeho výzkumného šetření potvrzena.

Z výzkumu efektivity osvojování potřebných znalostí, dovedností a návyků je zřejmé, že očekávané výstupy pro předmět Český jazyk jsou pomocí interaktivních učebnic nakladatelství Fraus či Tobiáš naplňovány ve všech oblastech minimálně stejně dobře jako s čítankou tištěnou. Na základě výsledků z výzkumného šetření se domníváme, že žáci mají především vyšší motivaci k učení než při výuce s použitím tištěné učebnice. Dále už je jen na učiteli, jak s touto motivací dokáže pracovat, aby zvýšil efektivitu žákova učení.

Práce s interaktivní učebnicí vyžaduje nejen učitelův čas strávený na přípravě hodiny, ale i schopnost ovládat technické vybavení. Nicméně žáky tato práce motivuje, ale bez tištěných učebnic se přece jen neobejdeme. Protože je veškerá technika závislá na energii, je potřebné, aby měl učitel v záloze také přípravu na hodinu bez použití těchto zařízení a programů.

Pokud jsou naplněny výše uvedené předpoklady, může interaktivní typ výuky s využitím moderních technologií být přínosným výukovým nástrojem i pro učitele mateřského jazyka.

85

### **SOUHRN**

#### Klíčová slova:

Interaktivní výuka, interaktivní tabule, interaktivní učebnice, nakladatelství Fraus, nakladatelství Tobiáš.

Tématem této diplomové práce jsou interaktivní učebnice ve výuce českého jazyka. V průběhu celé práce se prolíná snaha přiblížit a objasnit danou problematiku čtenáři. Cílem diplomové práce bylo zjistit, jak vnímají aktéři výuky na základních školách práci s interaktivními tabulemi ve výuce mateřského jazyka ve srovnání s výukou s dosavadními učebními pomůckami a zda se používáním interaktivních učebnic ve výuce snadněji naplňují očekávané výstupy ze strany žáků pro předmět českého jazyka.

Teoretická část práce se zabývá obecnou charakteristikou tištěných a interaktivních učebnic, které mají v dnešních školách ve výuce podstatnou roli. Diplomová práce se vyjadřuje k jejich funkci a k metodice pracování učitele s učebnicí. Seznamuje také čtenáře s interaktivními pomůckami, které mohou být používány v hodině společně s i-učebnicemi.

Empirická část se přímo soustředí na interaktivní učebnice, které může učitel použít ve výuce českého jazyka. Jelikož vývoj interaktivních učebnic není zcela běžný, proto diplomová práce obsahuje podrobnou charakteristiku pouze učebnic Český jazyk pro 6. a 7. ročník od nakladatelství Fraus a Tobiáš, které jsou zatím jedinými představiteli interaktivních učebnic určených pro druhý stupeň ZŠ v České republice. Zhodnocení učebnic jednotlivých nakladatelství je zakončeno návrhem modelových příkladů práce s interaktivními učebnicemi Český jazyk 6 a Český jazyk 7.

Dále se praktická část zabývá výzkumem efektivity práce s interaktivními učebnicemi. Samotný výzkum byl realizován pomocí dotazníku pro učitele základních škol a výzkumem realizovaným na praxi. Zjišťovala se efektivita žákova učení s interaktivní učebnicí přímo ve výuce.

Závěr práce patří vyhodnocení výzkumu, analýze odpovědí jednotlivých učitelů a výzkumné praxe mezi žáky, potvrzení či vyvrácení stanovených hypotéz. Na základě teoretické části a údajů získaných výzkumem se nakonec snažíme zodpovědět otázku, zda výuka s interaktivními učebnicemi umožňuje snazší naplnění očekávaných výstupů a která interaktivní učebnice českého jazyka nejvíce vyhovuje pedagogické praxi.

Z uvedeného výzkumného šetření se prokázalo, že učitelé zatím nepracují s interaktivní učebnicí ve všech fázích výuky a největší vliv na výsledky výukového procesu má neustále učitel a jeho způsob výuky. Teprve pak technologie dokážou výuku zatraktivnit

a vnést do hodiny větší aktivní spolupráci žáků při plnění cvičení z i-učebnic. Také z výzkumu efektivity osvojování si učiva jsme došli k závěru, že očekávané výstupy v českém jazyce jsou pomocí i-učebnic Frause a Tobiáše dosaženy ve všech oblastech minimálně stejně dobře jako s učebnicí tištěnou. Nicméně vzhledem k chybějící metodice interaktivních učebnic zde spatřujeme ještě velký potenciál pro růst efektivity vyučování za pomoci těchto interaktivních pomůcek.

### **SUMMARY**

### Keywords:

Interactive teaching, interactive whiteboard, interactive textbooks, publishing Fraus, publishing Tobias.

The Subject of this thesis is interactive whiteboard in the teaching of the Czech language. During the whole thesis is the effort to approach and explain issue to readers. The object of thesis was to find how actors of the teaching on the elementary schools perceive work with interactive whiteboards in the teaching of the Czech language with compared to teaching with current teaching tools and if using of interactive whiteboards in the teaching contains easily expected output from the aspect of pupils for the subject of the Czech language.

Theoretical part deal with common characteristics of printed and interactive whiteboards which have cardinal part in the teaching in nowadays schools. Thesis express in their function and methodics of teacher working with textbook. Thesis illustrate to reader interactive tools which can be used together with i-textbook in the class.

Empirical part concentrate to i-textbooks, which can teacher used in the Czech language education. Because development of i-textbooks is not routine, therefore this thesis contains detailed characteristics only for textbooks Czech language for 6. and 7. class from publisher Fraus and Tobiáš, who are the only performers interactive textbooks for upper primary school in Czech Republic. Evaluation of textbooks these publishers is ended with concept of model examples of work with interactive textbooks Czech language 6 and Czech language 7.

Empirical part continues with research of work with interactive textbooks. The research itself was realized by questionnaire for teachers elementary schools and gymnasiums, and by research realized on practice by which was supported pupil effective of learning with interactive textbook in the classwork.

The end of thesis belongs to evaluation of research, analysis of the responses of individual teachers and research practice among pupils, confirm or refute the hypotheses. Based on the theoretical part and data obtained from research we try to answer on the question if education with interactive textbooks make it easier and what interactive textbook of Czech language is most suitable for pedagogical practice.

From these research was appeard that teachers don´t work with interactive textbook in all phasis of education yet and the most effect on the results of the learning process has constantly teacher and his kind of education. Only then can technology make education more attractive and bring to class better active co-operation pupils by the making exercises from i – textbooks. Also from research of learning effectivity we concluded, that expected outcomes in Czech language are by the i – textbooks Fraus and Tobiáš implemented in all areas at least as well as with printed textbook. However, due to absented methodics of interactive textbooks there are still major potential to increase the effectiveness of teaching by the help of these interactive tools.

# **10 REFERENČNÍ SEZNAM**

### **Primární zdroje:**

Bičíková, Vladimíra, Topil Zdeněk, Šafránek, František. Český jazyk 6. CD-ROM. 1. vyd. Havlíčkův Brod: Tobiáš, 2011. 80-7311-032-6.

Bičíková, Vladimíra, Topil Zdeněk, Šafránek, František. Český jazyk 7. CD-ROM. 1. vyd. Havlíčkův Brod: Tobiáš, 2011. 80-7311-032-6.

Krausová, Zdeňka, Teršová, Renata. *Český jazyk 6 : pro základní školy a víceletá gymnázia: [nová generace].* CD-ROM. 1. vyd. Plzeň: Fraus, 2012-2013. ISBN 978-80-7238- 403-7.

Krausová, Zdeňka, Teršová, Renata. *Český jazyk 7.* CD-ROM. 1. vyd. Plzeň: Fraus, 2012-2013. ISBN 80-7238-320-5.

### **Knihy:**

ČECHOVÁ, Marie, STYBLÍK, Vlastimil. *Didaktika češtiny: teorie a analýzy edukačního média: příručka pro studenty, učitele, autory učebnic a výzkumné pracovníky.* 1. vyd. Praha: Státní pedagogické nakl., 1989. 251 s. ISBN 80-042-2439-3.

DOSTÁL, Jiří. *Učební pomůcky a zásada názornosti*. 1.vyd. Olomouc: Votobia Olomouc, 2008. 40 s. ISBN 978-80-7220-310-9.

GAVORA, Peter.: *Žiak a text*. Bratislava: SPN, 1992. s. 128. ISBN 80-08-00333-2.

HAUSNER, Milan. *Výukové objekty a interaktivní vyučování.* Liberec: Venkovský prostor, 2007. 76 s. ISBN 978-80-903897-0-0.

CHRÁSKA, M. *Metody pedagogického výzkumu. Základy kvantitativního výzkumu*. Praha: Grada Publishing, a.s., 2007. 265 s. ISBN 978-80-247-1369-4.

KALHOUS, Zdeněk. *Školní didaktika*. 1. Vyd. Praha: Portál, 2002. 447 s. ISBN 80- 717-8253-X.

LEPIL, Oldřich. *Teorie a praxe tvorby výukových materiálů: zvyšování kvality vzdělávání učitelů přírodovědných předmětů*. 1. vyd. Olomouc: Univerzita Palackého v Olomouci, 2010. 97 s. ISBN 978-80-244-2489-7.

LEPIL, Oldřich. *Teorie a praxe tvorby výukových materiálů: zvyšování kvality vzdělávání učitelů přírodovědných předmětů*. 1. vyd. Olomouc: Univerzita Palackého v Olomouci, 2010. 97 s. ISBN 978-80-244-2489-7.

LUSKAL, Miroslav. *Teorie tvorby učebnic a metody jejich hodnocení* [Habilitační práce]. Univerzita Palackého v Olomouci, 1996. 152 s.

MAŇÁK, Josef, ŠVEC Vlastimil. *Výukové metody: teorie a analýzy edukačního média: příručka pro studenty, učitele, autory učebnic a výzkumné pracovníky.* 2. rozš. a přepr. vyd. Brno: Paido, 2003. 219 s. ISBN 80-731-5039-5.

PETTY, Geoffrey. *Moderní vyučování*. 5. Vyd. PŘEKLAD Š. KOVAŘÍK. Praha: Portál, 2008, 380 s. ISBN 978-80-7367-427-4.

PRŮCHA, Jan. *Moderní pedagogika: teorie a analýzy edukačního média : příručka pro studenty, učitele, autory učebnic a výzkumné pracovníky*. 2. přepr. a aktual.v. Praha: Portál, 2002. 481 s. ISBN 80-717-8631-4.

PRŮCHA, Jan. *Pedagogický slovník: teorie a analýzy edukačního média: příručka pro studenty, učitele, autory učebnic a výzkumné pracovníky.* 2.rozš.a přepr.vyd. Praha: Portál, 1998. 328 s. ISBN 80-7178-252-1.

PRŮCHA, Jan. *Učebnice: teorie a analýzy edukačního média: příručka pro studenty, učitele, autory učebnic a výzkumné pracovníky.* 1. Vyd. Brno: Paido, 1998. 148 s. ISBN 80- 859-3149-4.

SIKOROVÁ, Zuzana. *Výběr učebnic na základních a středních školách*. V Ostravě: Ostravská univerzita, Pedagogická fakulta, 2004. 150 s. ISBN 80-7042-373-0.

SKALKOVÁ, Jarmila. *Obecná didaktika*. 1. Vyd. Praha: ISV nakladatelství, 1999. 292 s. ISBN 80-858-6633-1.

SÝKORA, Miloslav. *Učebnice: její úloha v práci učitele a ve studijní činnosti žáků a studentů.* Praha: EM-Effect Praha, 1996. 75 s. ISBN 80-900-5661-X.

## **Články, stati a recenze**

*Učebnice pod lupou*. Editor Maňák, Josef, Klapko, Dušan. Brno: Paido - edice pedagogické literatury, 2006, 123 s. Pedagogický výzkum v teorii a praxi, sv. 4. ISBN 80- 731-5124-3.

*Hodnocení učebnic*. Editor Maňák, Josef, Knecht, Petr. Brno: Paido - edice pedagogické literatury, 2007, 141 s. Pedagogický výzkum v teorii a praxi, sv. 7. ISBN 978- 807-3151-485

### **Internetové zdroje:**

*Česká škola* [online]. 2008 [cit. 2011-11-06]. Dostupné z: http://www.ceskaskola.cz/2011/04/interaktivni-ucebnice-predznamenavaji.html

*Česká škola* [online]. 2008 [cit. 2011-11-06]. Dostupné z: http://www.ceskaskola.cz/2012/02/americke-deti-se-tesi-na-interaktivni.html

*FlexiLearn: Interaktivní výuka.* [online]. FlexiLearn: 2011 [cit. 2011-02-06]. Dostupné z: http://ucitel.flexilearn.cz/interaktivni-ucebnice/

*FlexiLearn: Interaktivní výuka.* [online]. FlexiLearn*:* 2011 [cit. 2013-02-06]. Dostupné z: http://ucitel.flexilearn.cz/interaktivni-vyuka/>

**Chvatíková, Petra.** – *Interaktivní tabule ve výuce českého jazyka (výsledky průzkumu)*, 2013. Dostupné online z http://interaktivni-tabule-ve-vyuce.vyplnto.cz

JAKUBCOVÁ, Petra.  $\langle \rangle$ Analýza didaktické vybavenosti učebnic občanské výchovy pro 6. a 7. ročník základní školy</i> [online]. 2012 [cit. 2013-06-14]. Diplomová práce. Masarykova univerzita, Pedagogická fakulta. Vedoucí práce Jana Skácelová. Dostupné z:  $<$ lt;http://theses.cz/id/a3ii60/ $<$ gt;

NEVĚŘILOVÁ, Marcela. Vybrané komponenty v učebnicích českého a anglického jazyka se zaměřením na 2. stupeňZŠ [online]. 2010 [cit. 2013-05-10]. Diplomová práce. Univerzita Palackého, Pedagogická fakulta. Vedoucí práce Milan Polák. Dostupné z: < http://theses.cz/id/8v0cjn/57264-575663627.pdf

 $\text{SVEHLOV\AA}$ . Zuzana.  $\leq$ i>Analýza učebnic českého jazyka pro 8. ročník ZŠ $\leq$ i> [online]. 2007 [cit. 2013-06-14]. Diplomová práce. Masarykova univerzita, Pedagogická fakulta. Vedoucí práce Oldřich Šimoník. Dostupné z: http://is.muni.cz/th/79711/pedf\_m/diplomova\_prace.pdf

The ActivClassroom. [online]. PROJEKTMEDIA S.R.O.: 2010 [cit. 2013-03-01]. Dostupné z: http://www.interaktivniucebny.cz/cs/kategorie/interaktivni-tabule-activboard

*Vzdelání21: Úspěšný žák digitálního věku* [online]. 2013 [cit. 2011-11-06]. Dostupné z: http://www.vzdelani21.cz/hodnoceni-projektu/

WEINHÖFER, Martin. Metoda tvorby učebnic zeměpisu pomocí analýzy učebnic zeměpisu a RVP ZV [online]. 2011 [cit. 2013-05-10]. Disertační práce. Masarykova univerzita, Pedagogická fakulta. Vedoucí práce Svatopluk Novák. Dostupné z: http://is.muni.cz/th/43551/pedf\_d/Dis.\_Weinhofer\_1.pdf

### **Seznam obrázků**

- Obr. 1 I-tabule SmartBoard
- Obr. 2 Prostředí a ovládací pevky SmartNotebooku
- Obr. 3 I-tabule ActivBoard
- Obr. 4 Prostředí ActivStudia
- Obr. 5 SMART Santeo
- Obr. 6 ACTIVote 32
- Obr. 7 ActivTablet
- Obr. 8 Vizualizér ActivView
- Obr. 9 Smart Table
- Obr. 10 I-učebnice Fraus Český jazyk 7 pro ZŠ a VG UČ
- Obr. 11 Nástroje FlexiUčebnice
- Obr. 12 Zvětšování textu
- Obr.13 Gramatika (Chvatíková, 2013)
- Obr. 14 Gramatika Rozvrstvení národního jazyka
- Obr. 15 Gramatika: Rozvrstvení národního jazyka
- Obr. 16 Mapa: Rozvrstvení národního jazyka Český jazyk 6 Fraus
- Obr. 17 Zvukové stopy: Ukázka nářečí Postrkov, Hrozenkov. Český jazyk 6
- Obr. 18 Cvičení 1 str. 99 Český jazyk 6 Fraus
- Obr. 19 Poznámka s interaktivním prvkem (obrázky) a přidaná polepka, Český jazyk 6 Fraus
- Obr. 20 Zvuková stopa: Procházka v dešti, Český jazyk 7 str. 115- 116
- Obr. 21 Výklad slohu: Líčení, Český jazyk 7 Fraus
- Obr. 22 Otázky k textu Procházka v dešti, Český jazyk 7, Fraus
- Obr. 23 Úkol k procvičení psaní vlastního subjektivně zabarveného popisu, Český jazyk 7, Fraus
- Obr. 24 Cvičení 6 a, b ze strany 118 Doplňování výrazů, Český jazyk 7, Fraus
- Obr. 25 I-učebnice Tobiáš Český jazyk 6
- Obr. 26 Cvičení s řešením z i-učebnice nakladatelství Tobiáš
- Obr. 27 Mluvnický přehled Český jazyk 7 Tobiáš, odkaz ze str. 4
- Obr. 28 Cvičení ve SmartNotebooku Český jazyk 6 Tobiáš odkaz ze str. 67
- Obr. 29 Úvod i-učebnice Český jazyk 6 Tobiáš str. 8
- Obr. 30 Úkol na seznámení s příručkami Český jazyk 6 Tobiáš
- Obr. 31 Cvičení ve SmartNotebooku na přiřazování, Český jazyk 6 Tobiáš s. 9

Obr 32 Cvičení na vyhledávání správných výrazů Český jazyk 6 Tobiáš s. 9

Obr. 33 Souhr učiva: Slovní druhy Český jazk 7 Tobiáš

Obr. 34 Cvičení a1) ve SmartNotebooku, odkaz z i-učebnice Český jazyk 7 Tobiáš s. 7

Obr. 35 Souhr učiva: Podstatná jména , Český jazyk 7 Tobiáš

Obr. 36 Cvičení na určování jmenných kategorií u podstatných jmen, Český jazyk 7 Tobiáš

Obr. 37 Cvičení s odkazem na vyhodnocovací test

Obr. 38 Přehled souhlásek, Český jazyk 6, nakladatelství Tobiáš, s. 11

Obr. 39 Interaktivní cvičení a1 otevřené v SmartNotebooku s ověřením výsledku pomocí přikrývající lišty

Obr. 40 Teorie Spodoba znělosti, Český jazyk 6 Tobiáš, s. 12

Obr. 41 Mluvnický přehled: Spodoba znělosti, Český jazyk 6 Tobiáš

Obr. 42 Motivační text ke slovnímu přízvuku, Český jazyk 6, s. 16

Obr. 43 Cvičení 7 s. 17: Vyznačte přízvuk, Český jazyk 6 Tobiáš

Obr. 44 Gramatika: Slovní přízvuk s. 99 Český jazyk 6 Fraus

Obr. 45 Cvičení s poslech textu s. 98, Český jazyk 6 Fraus

# **Seznam tabulek**

Tab. 1 Hlavní charakteristiky funkcí učebnic

- Tab. 2 Přehled interaktivních učebnic
- Tab. 3 Průmeřné zhodnocení vlastností učebnic
- Tab. 4 Didaktický test, ročník 6.B procentuální bodová úspěšnost
- Tab. 5 Didaktický test, ročník 6. A procentuální bodová úspěšnost

# **Seznam grafů**

Graf č. 1: Otázka č. 3

- Graf č. 2: Otázka č. 4
- Graf č. 3: Otázka č. 5
- Graf č. 4: Otázka č. 6
- Graf č. 5: Otázka č. 10
- Graf č. 6: Otázka č. 11
- Graf č. 7: Otázka 13 a 14
- Graf č. 8: Otázka 15
- Graf č. 9: Otázka č. 16

### **Seznam zkratek**

 $3D =$  "trojdimenzionální", "trojrozměrný"

 $ai = a$  jiné

apod. = a podobně

atd.= a tak dále

EEPG = Evropská asociace nakladatelství učebnic

INVEX = Počítačový veletrh určený nejen pro profesionály v oboru IT

ISBN = International Standard Book Numbering (mezinárodní standardní číslo knihy)

ISSN = International Standard Seriál Numer (mezinárodní standardní číslo seriálové

i-tabule = interaktivní tabule

i-učebnice = interaktivní učebnice

 $kol = kolektiv$ 

LCD = liquid crystal display (Displej z tekutých krystalů)

MŠMT = Ministeratvo školství a mládeže

MU = Masarykova univerzita

např. = například

např. = například

obr. = obrázek

PdF = pedagogická fakulta

roč. = ročník

RVP = Rámcový vzdělávací plán

RVP ZV = Rámcový vzdělávací plán pro základní vzdělávání

 $s. = strana$ 

 $t<sub>i</sub> = t<sub>o</sub>$  je

UP = Univerzita Palackého

USB = Universal Serial Bus

vyd. = vydání

WiFi = wireless fiber (bezdrátové připojení)

www = Word wild web (celosvětová síť)

# **Seznam příloh**

- 1. Dotazník pro učitele
- 2. Didaktický test
- 3. CD (volně přiložené)

### **ANOTACE**

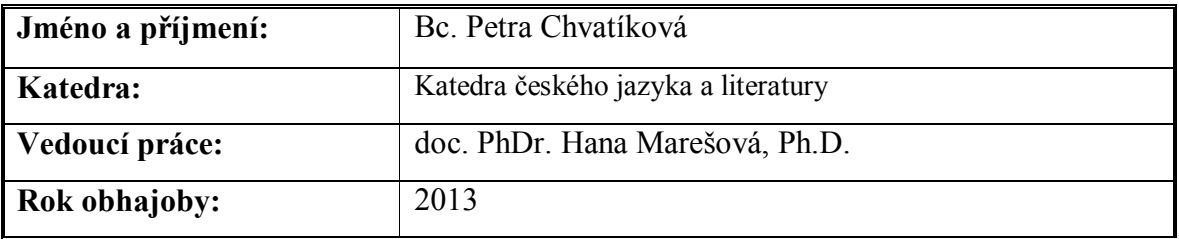

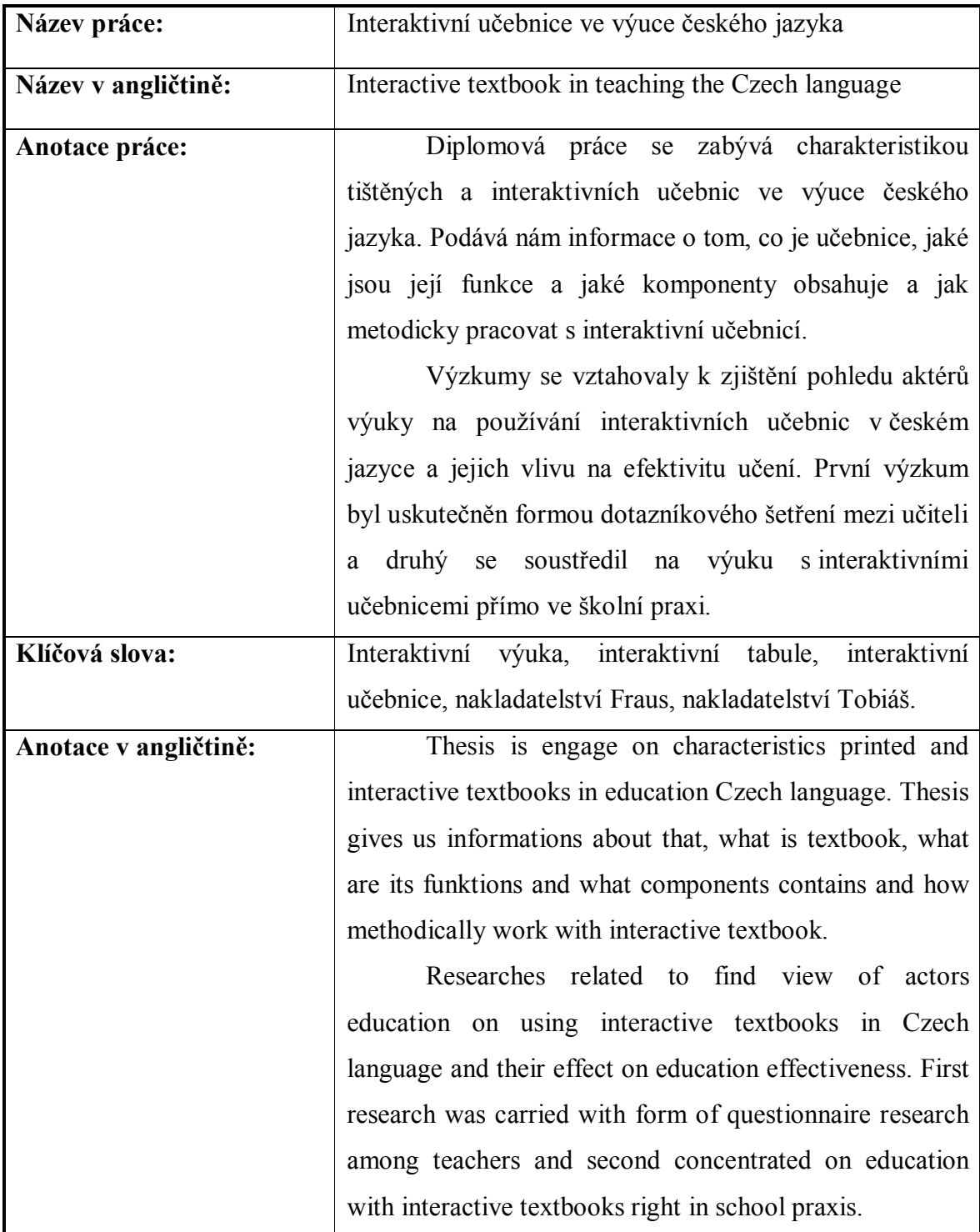

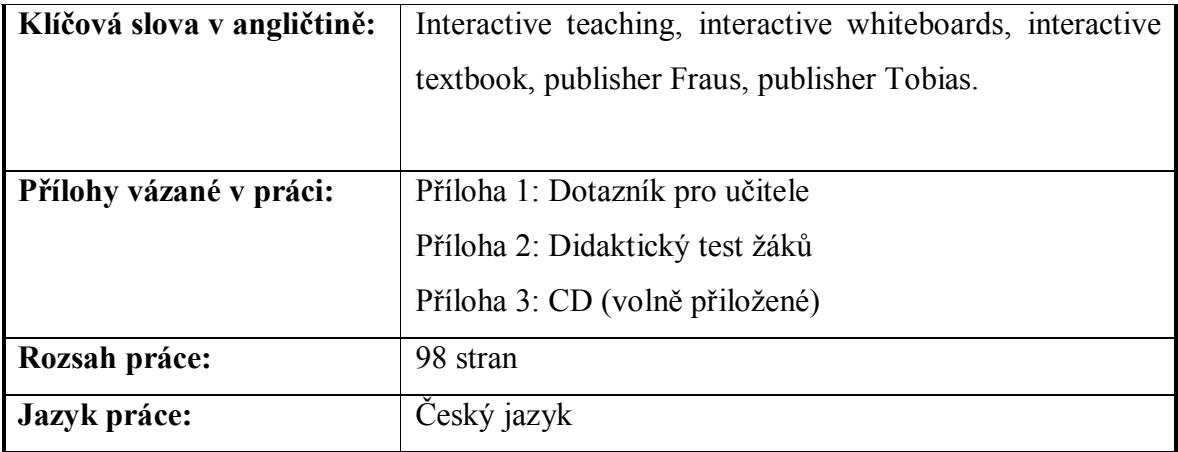

## **Příloha 1 Dotazník pro učitele**

### **Dotazník: Interaktivní tabule ve výuce českého jazyka**

Vážení učitelé,

jmenuji se Bc. Petra Chvatíková a obracím se na Vás s prosbou o vyplnění krátkého dotazníku. Jeho cílem je zjistit, jak učitelé českého jazyka ve svých hodinách využívají interaktivních učebnic a jak se jim s nimi pracuje. Dotazník je anonymní, je určen ke statistickému zpracování. Z hlediska objektivnosti je velmi důležité, abyste dotazník vyplnili pravdivě. Jeho výsledky mi poslouží k soupisu diplomové práce, kterou završím studium na Pedagogické fakultě Univerzitě Palackého v Olomouci.

Za spolupráci Vám předem děkuji.

**Pokyny k vyplnění dotazníku:** V každé otázce zakroužkujte POUZE JEDNU z odpovědí, tu která co nejvýstižněji vyjadřuje Váš názor. Dále dbejte pokynů uvedených u jednotlivých otázek.

- 1. Pohlaví: □ muž □ žena
- 2. Kolikátým rokem učíte český jazyk:
- 3. Máte možnost pravidelně pracovat s interaktivní tabulí ve třídě v hodinách českého jazyka?

 $\Box$  Ano  $\Box$  Ne

- 4. Používáte při výuce českého jazyka interaktivní učebnice?  $\Box$  Ano  $\Box$  Ne
- 5. Pokud ano, prosím specifikujte jaké (název, nakladatelství): (vypište všechny, které používáte)

………………………………………………………………………………………………

- 6. Jak často využíváte v hodinách českého jazyka interaktivní učebnice (i-učebnice)?
	- ☐ Téměř každou hodinu
	- $\Box$  Alespoň jednou za týden
	- ☐ Jednou do měsíce
	- ☐ Výjimečně
	- $\Box$  Nikdy

7. Pokud využíváte interaktivní učebnici nakladatelství Fraus, jak byste hodnotily tyto vyjmenované vlastnosti: (zakroužkuj hodnocení známkou jako ve škole, pokud nevyužíváte, nevyplňujte)

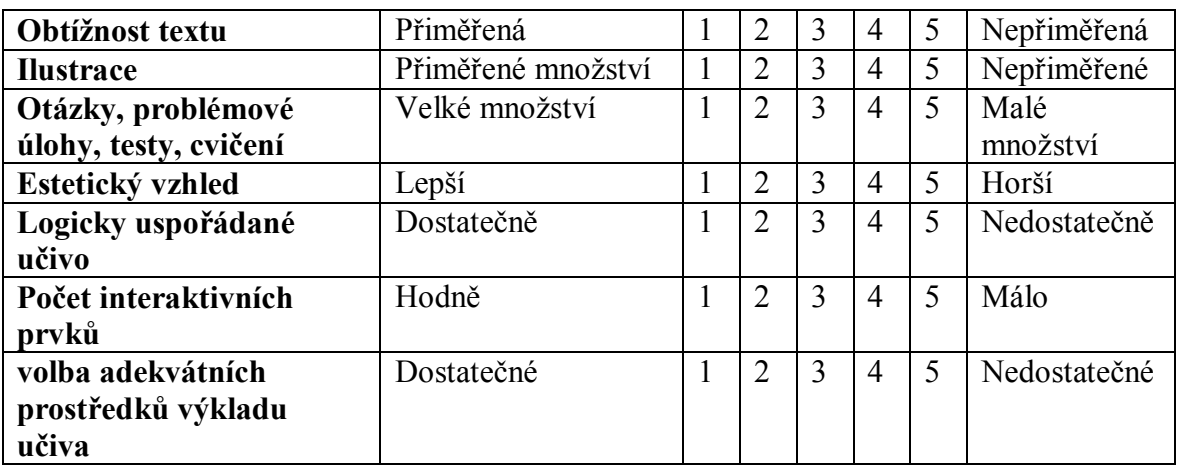

8. Pokud využíváte interaktivní učebnici nakladatelství Tobiáš, jak byste hodnotily tyto vyjmenované vlastnosti: (zakroužkuj hodnocení známkou jako ve škole, pokud nevyužíváte, nevyplňujte)

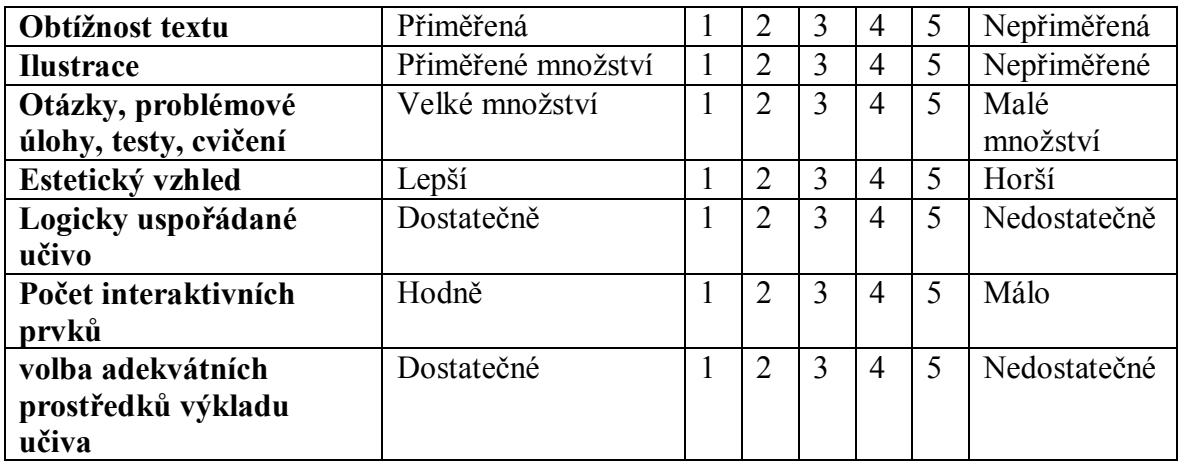

9. Pokud jste měli možnost vyzkoušet si práci s interaktivní učebnicí od nakladatelství Fraus i Tobiáš, které preferujete raději a proč?

………………………………………………………………………………………………… ………………………………………………………………………………………………… 10. Pokud jste měli možnost vyzkoušet si práci s interaktivní učebnicí od nakladatelství Fraus

i Tobiáš, které preferujete raději a proč?

…………………………………………………………………………………………………

11. Práce s i-učebnicí představuje z hlediska motivace žáků k učení:

☐ Stálou výraznou motivaci (žáci jsou soustředěnější na výuku ve srovnání s klasickou učebnicí).

☐ Dočasnou výraznou motivaci (žáci byli soustředěnější zpočátku (v prvních hodinách), poté už soustředěnost postupně klesala).

☐ Nebyl rozdíl v soustředěnosti ve srovnání s klasickou učebnicí.

- ☐ Nedokážu posoudit, s interaktivní učebnicí nepracuji.
- 12. Doporučil (a) byste využívání interaktivní učebnice i jiným kolegům? Proč?

13. Dělá Vám problém ovládání interaktivní tabule nebo interaktivní učebnice?

- $\Box$  Ano, mám problém s interaktivní tabulí i učebnicí
- $\Box$  Ano, jen s tabulí
- ☐ Ano, jen s učebnicí
- ☐ Nemám žádný problém s ovládáním
- 14. Pokud máte problém s prací s interaktivní tabulí nebo učebnicí, jaký konkrétně? (pokud nemáte problém, nevyplňujte)

15. Pokud máte možnost pracovat pravidelně s interaktivní tabulí ve třídě v hodinách českého jazyka, k jakým účelům tabuli využíváte (zatrhněte možnost, která nejlépe vystihuje četnost uvedené aktivity)?

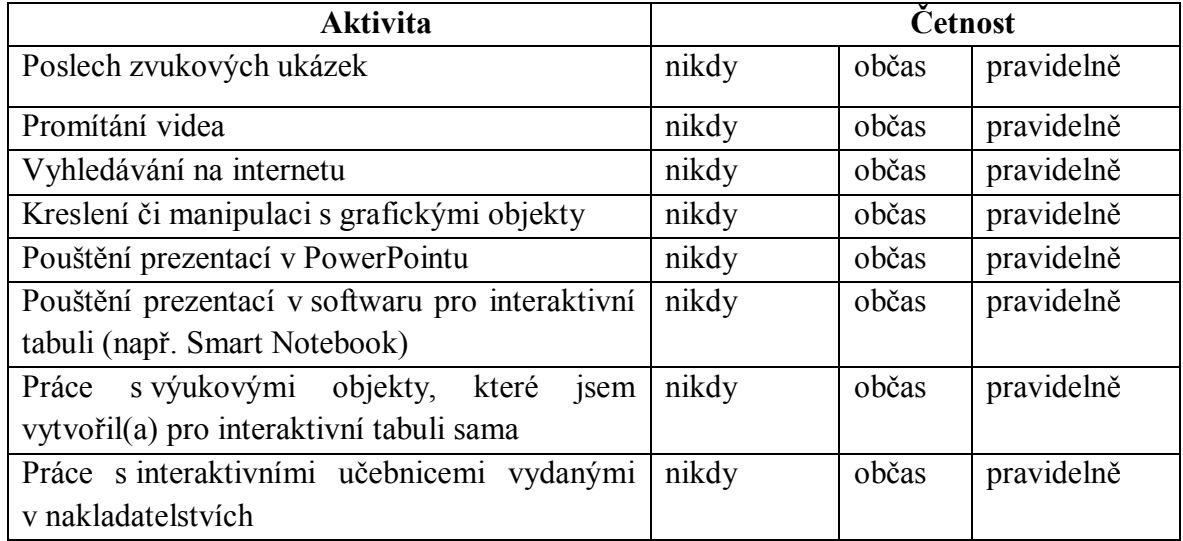

- 16. Pokud máte možnost pracovat s i-učebnicemi, jaké prvky učebnice využíváte nejčastěji ve svých hodinách českého jazyka: (můžete označit i více možností, max. 4)
	- ☐ Práce s interaktivním cvičením
	- ☐ Videa a animace
	- ☐ Poslech audio záznamu
	- ☐ Práce s textem
- $\Box$  Práce s internetem
- ☐ Mezipředmětové propojení
- ☐ Práce s obrázkem
- ☐ Vkládání vlastních cvičení
- 17. Uveďte na základě Vašich zkušeností 3 nejvýznamnější pozitivní stránky využití interaktivní tabule pro výuku ČJ a 3 nejvýznamnější negativa.

……………………………………………………………………………………………

18. Uveďte, jaký je Váš osobní postoj k interaktivní tabuli a výuce s interaktivními učebnicemi. Myslíte si, že je to vhodná učební pomůcka pro dnešní generaci?

………………………………………………………………………………………………… …………………………………………………………………………………………………

# **Příloha 2 Didaktický test**

## **Zhodnocení interaktivních učebnic nakladatelství Tobiáš**

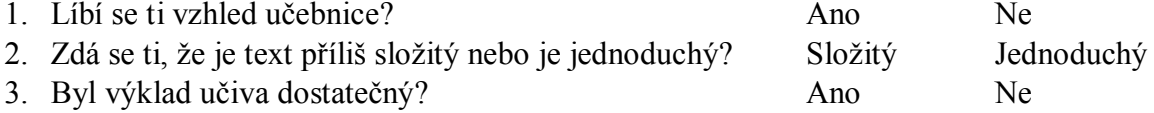

### **Zhodnocení interaktivních učebnic nakladatelství Fraus a) zapamatování učiva:** 1. Kam se posunuje hlavní přízvuk ve spojení s vlastní předložkou? …………………

2. Zakroužkuj vlastní předložky: na kolem v za blízko u pod do

3. Jak se nazývají slova, připojující se ke slovům předcházejícím?

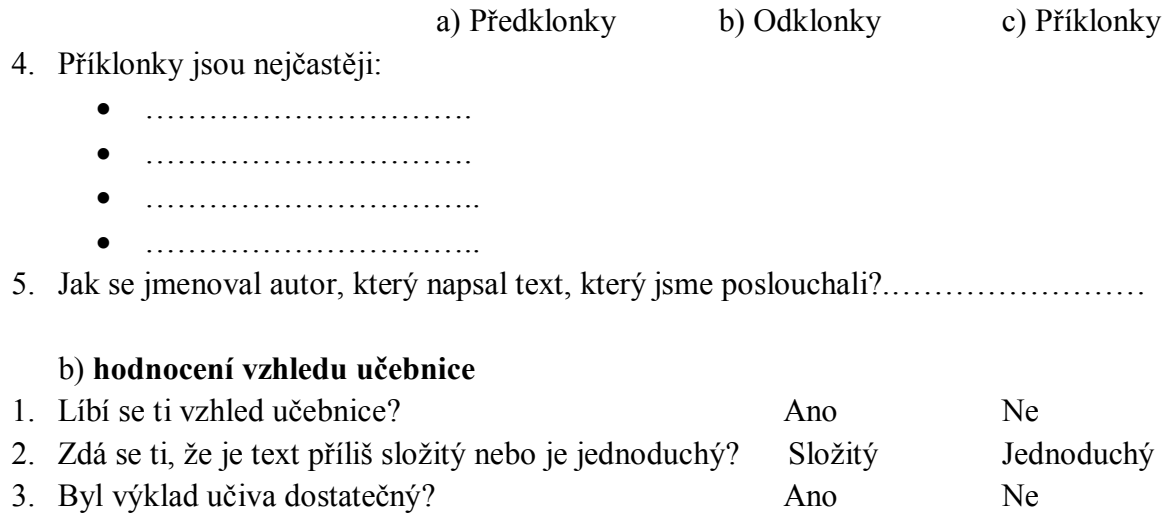

4. Která část hodiny se ti líbila více? 1. část Tobiáš 2. část Fraus